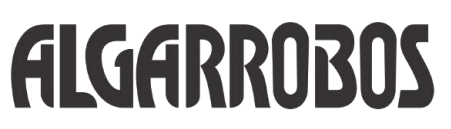

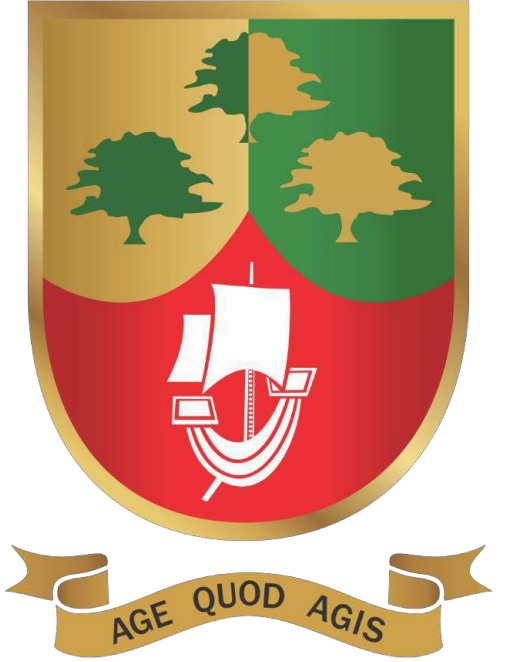

**SERVICIO EDUCATIVO A DISTANCIA - CLASES VIRTUALES**

**Departamento de Informática y Tecnologías de Información. (DITI)**

**Pimentel, Abril de 2020**

# **SERVICIO EDUCATIVO A DISTANCIA - CLASES VIRTUALES**

## A) SITUACIÓN ACTUAL:

- Según la RVM 088-2020-MINEDU\_NT Disposiciones para el trabajo remoto de los profesores: "El contexto actual, marcado por la emergencia sanitaria y la necesidad de aislamiento social, nos exige adaptarnos y plantear soluciones innovadoras para darle continuidad al proceso educativo de los estudiantes" y según la RVM 090-2020-MINEDU Disposiciones para la prestación del servicio de Educación Básica a cargo de instituciones educativas de gestión privada, en el marco de la emergencia sanitaria para la prevención y control del COVID-19: "A fin de garantizar la continuidad del servicio educativo, las IE de gestión privada pueden desarrollar estrategias para brindar servicio educativo a distancia, en tanto se inicien o retomen la prestación presencial del servicio educativo, de acuerdo a los aprendizajes programados por nivel, ciclo, grado y área curricular, comprendidos en su oferta autorizada, y siempre y cuando dispongan de las metodologías y herramientas apropiadas". Tomando en cuenta, también, el Contenido de la adaptación del Plan de Recuperación y las Consideraciones para la elaboración del Plan de Recuperación y su adaptación de la RVM 090- 2020-MINEDU. Nos hace buscar alternativas para solucionar o dar respuesta a este desafío. Este desafío englobará a toda nuestra comunidad educativa, en donde la participación de las familias será fundamental.
- También se toma en cuenta la disposiciones dadas por el Ministerio de Transportes y Comunicaciones del Estado Peruano (https://elperuano.pe/noticia-mtc-exhorta-a-efectuar-un- usoresponsable-del-servicio-internet-durante-emergencia-nacional-93378.aspx) de fecha 06/04/2020 en el cual exhorta a efectuar un uso responsable del servicio de internet durante la emergencia nacional y sugiere utilizar internet fijo en horas de menor tráfico relativo, es decir,

antes de las 8 a. m. y después de las 6 p. m. En este documento se hace referencia a las indicaciones dadas el 23/03/2020:

- ✓ El buen uso de internet puede contribuir de forma importante a que todos los peruanos estemos adecuadamente comunicados durante el estado de emergencia nacional, pero sobre todo a facilitar el trabajo de los miles de peruanos que en estos momentos combaten la expansión del coronavirus directamente desde sus puestos de labores.
- ✓ Es fundamental recordar que la ciudadanía requiere de la conexión estable para realizar teletrabajo, telesalud o teleducación, pero, sobre todo, los que atienden la emergencia directamente necesitan de un servicio óptimo para comunicarse o registrar datos.
- ✓ Por ello, el Ministerio de Transportes y Comunicaciones(MTC) brindó a los usuarios consejos para evitar la congestión de los servicios de telecomunicación, con la finalidad de evitar la saturación de las redes.
- ✓ La respuesta la tenemos y la estamos aplicando. A continuación, se describe el entorno en el que se desenvuelve nuestra estrategia educativa.

El colegio Algarrobos responde a este desafío del servicio educativo a distancia mediante las clases virtuales con el soporte de las siguientes plataformas:

- 1. PLATAFORMA INTRANET COLEGIO ALGARROBOS.
- 2. PLATAFORMA ZOOM.
- 3. PLATAFORMA G SUITE.
- 4. PORTAL WEB.

### **B. PLATAFORMA INTRANET COLEGIO ALGARROBOS.**

El intranet del colegio Algarrobos, es una plataforma a "medida" de nuestras necesidades. El intranet del colegio Algarrobos se viene utilizando desde el año 2013. En ese año se hace la propuesta de cambiar la anterior plataforma por una nueva que permita modernizar al colegio Algarrobos a nivel de la web. El intranet del colegio Algarrobos, está tercerizada por lo tanto la seguridad y conservación de los datos está garantizado. También se cuenta con la tecnología actualizada y suficiente capacidad de almacenamiento de datos: documentos, videos, audios, etc. lo cual no se verá limitado en este tiempo de emergencia. Los docentes, estudiantes, directivos y administrativos involucrados con la gestión académica utilizan el intranet y se convierte en una herramienta de uso fundamental en la gestión académica. Todos los actores conocen y utilizan en forma eficaz y constante las herramientas de la plataforma del intranet del colegio Algarrobos.

Continuamente, el área del DITI, evalúa las herramientas actuales y solicita a los desarrolladores de esta plataforma cambios, actualizaciones o nuevas herramientas. También atiende las sugerencias de los actores involucrados respecto a innovaciones o mejoras de las herramientas del intranet. Es por ello que actualmente nuestra intranet tiene todas las herramientas que nos permitan cumplir con las clases virtuales o educación a distancia.

Todos los padres de familias, estudiantes, docentes, administrativos involucrados y directivos están registrados en la plataforma por lo tanto cuentan cada uno de ellos con las credenciales para el acceso a intranet.

Es importante considerar que todos los trabajadores del colegio (Directivos, docentes, administrativos y de mantenimiento) cuentan con una cuenta de correo institucional bajo la plataforma Google G Suite por el cual reciben correos de todas las directivas, normas y lineamientos de los actores involucrados.

El intranet del colegio tiene muchas herramientas que permiten el éxito de sesiones presenciales y virtuales las cuales son explicadas en el Anexo 1.

### **A. PLATAFORMA ZOOM.US.**

Esta plataforma está orientada para el desarrollo de videoconferencias. Zoom, es una herramienta para organizar reuniones, seminarios y reunión de grupos. Existen 05 planes cada uno con sus respectivas características.

El colegio ha adquirido las licencias pagadas de la Versión Educativa de Zoom el cual tiene un panel de control y monitoreo. Este paquete está conformado por 30 licencias, las cuales se han distribuido de la siguiente forma:

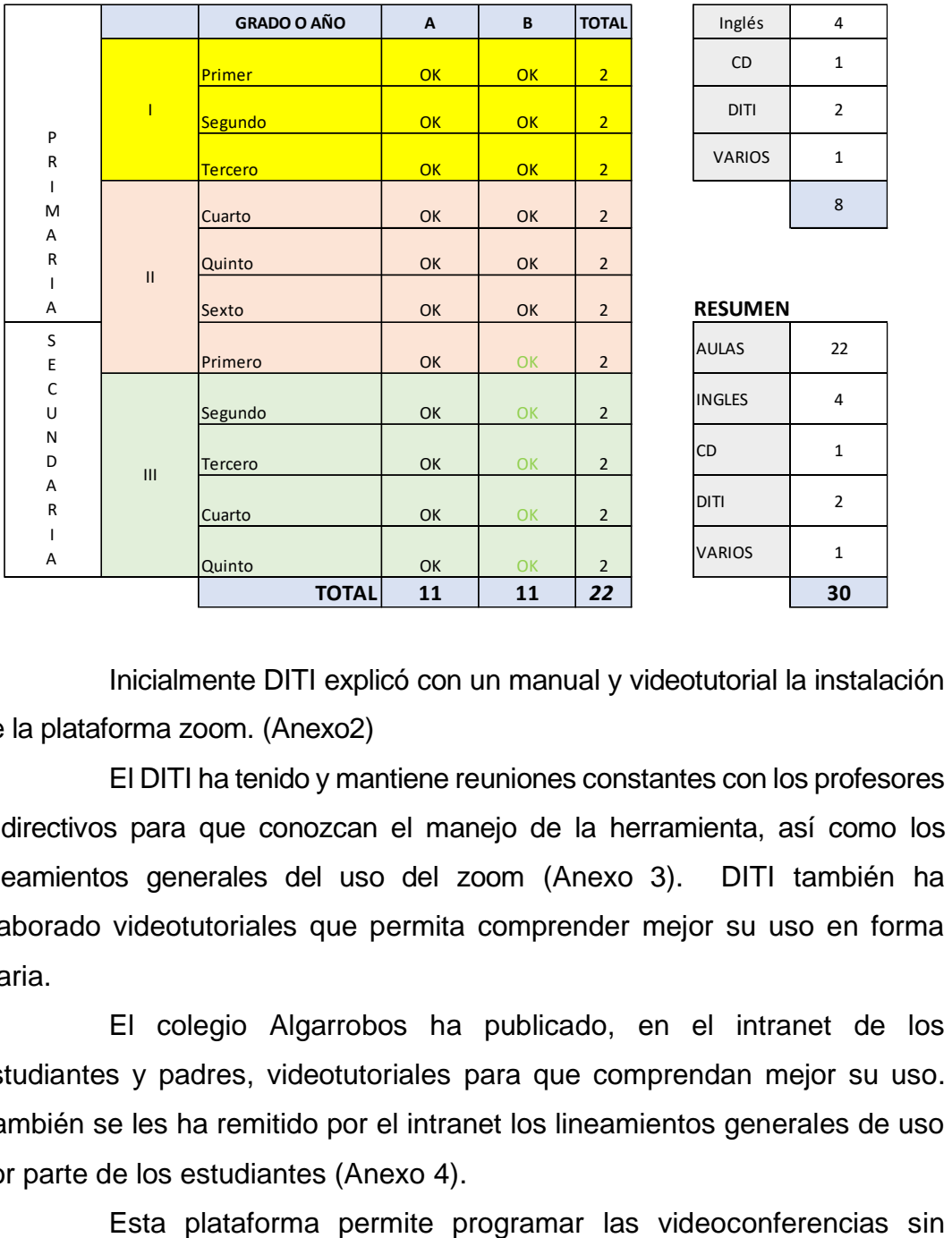

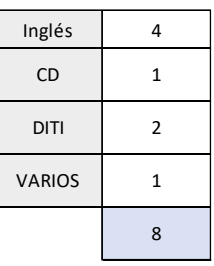

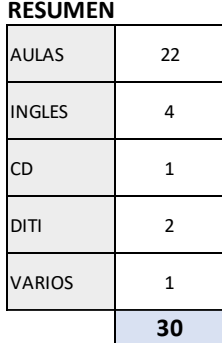

Inicialmente DITI explicó con un manual y videotutorial la instalación de la plataforma zoom. (Anexo2)

El DITI ha tenido y mantiene reuniones constantes con los profesores y directivos para que conozcan el manejo de la herramienta, así como los lineamientos generales del uso del zoom (Anexo 3). DITI también ha elaborado videotutoriales que permita comprender mejor su uso en forma diaria.

El colegio Algarrobos ha publicado, en el intranet de los estudiantes y padres, videotutoriales para que comprendan mejor su uso. También se les ha remitido por el intranet los lineamientos generales de uso por parte de los estudiantes (Anexo 4).

restricción de tiempo, así como ofrece muchas herramientas colaborativas que permiten ofrecer un mejor servicio de educación a distancia.

En esta plataforma se programan:

- Clases virtuales.
- Reuniones del equipo educador.
- Reuniones de Consejo de Dirección.
- Reuniones del área de Psicología con los padres y estudiantes.
- Reuniones con los matrimonios delegados.
- Reuniones convocadas con DITI.
- Reuniones de Capellanía.
- Reuniones de coordinares de nivel.
- Reuniones convocadas por Subdirección.
- Reuniones convocadas por Dirección de Familias.

Las reuniones de las clases de los estudiantes son programadas en el intranet y los estudiantes lo pueden observar en su calendario personal de videoconferencias. Esta opción recién se habilitó a partir del 13 de abril de 2020:

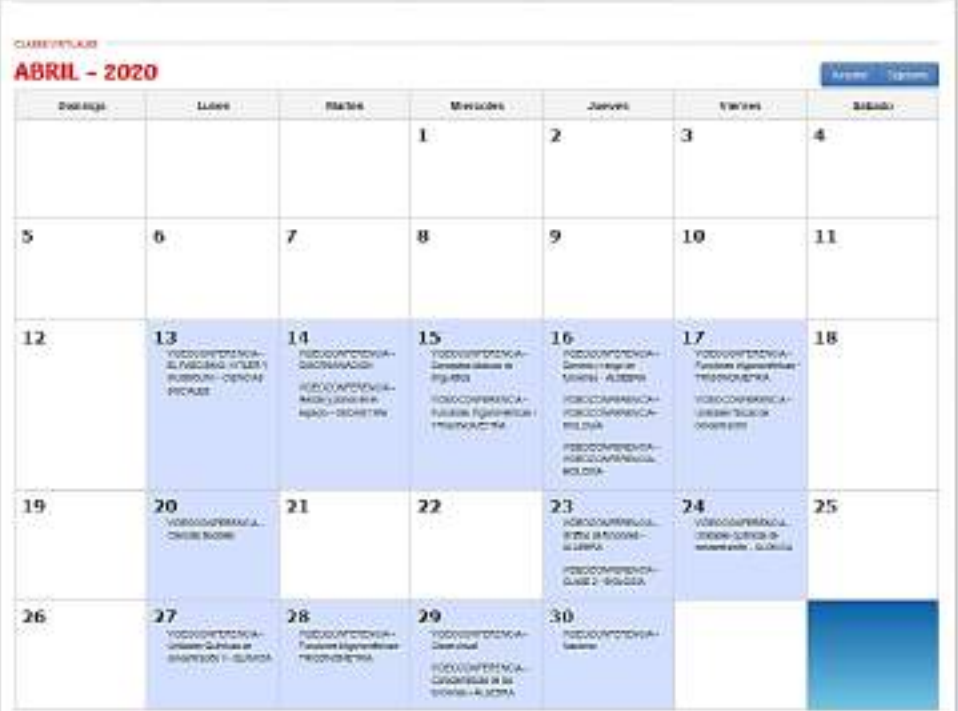

La Plataforma Zoom Académico tiene las siguientes características o bondades:

- 1. Plataforma online para realizar videoconferencia.
- 2. Permite videoconferencias individuales y colectivas.
- 3. La modalidad licenciada admite hasta un máximo de 300 participantes.
- 4. Chat clásico para la comunicación por texto de los participantes.
- 5. Pizarra virtual para hacer presentaciones online en tiempo real.
- 6. La modalidad gratuita establece un tiempo máximo de 40 minutos para la duración de las videoconferencias y las licenciadas ofrecen tiempo ilimitado.
- 7. Comunicaciones seguras mediante cifrado.
- 8. Una solución para realizar webinars.
- 9. Contiene un ticket de soporte: El "boleto de soporte" es una notificación de un cliente que le informa a **Zoom** sobre un problema percibido o una pregunta relacionada con el servicio.
- 10. Permite las siguientes funciones de Videoconferencia:
	- a) Video en HD.
	- b) Voz en HD.
	- c) Vista del Hablante.
	- d) Vista de galería y pantalla completa.
	- e) Compartir pantalla simultáneamente.
	- f) Fondo virtual.
- 11.Permite las siguientes funciones de colaboración Web:
	- a) Uso compartido de escritorio y aplicaciones
	- b) Identificación de sala o reunión personal
	- c) Reuniones instantáneas o programadas
	- d) Extensiones para Chrome y Outlook
	- e) Programación con extensiones de Chrome
	- f) Grabación local en MP4 o M4A
	- g) Mensajería privada y grupal: La mensajería de grupo (chat de grupo) le permite enviar textos grupales, archivos, capturas de pantalla e imágenes con facilidad. Las pantallas de presencia muestran si los participantes del chat están activos desde dispositivos móviles o de escritorio, o si están ocupados en reuniones.
- h) Controles de anfitrión
- i) Levantar la mano
- j) Uso de Pizarra.
- k) Compatibilidad en Mac, Windows, Linux, iOS y Android.
- l) Comparte la pantalla de cualquier aplicación de iPad/iPhone: Zoom le permite a anfitriones y participantes compartir pantallas y anotar en conjunto durante las reuniones desde sus equipos de escritorio, tabletas o dispositivos móviles al ejecutar Zoom.
- m) Permite la grabación en forma local para el anfitrión(Responsable de la Reunión)
- 12.Respecto a la seguridad:
	- a) Cifrado por Secure Socket Layer (SSL): La SSL proporciona seguridad y privacidad en las comunicaciones en Internet para aplicaciones como la web, el correo electrónico, la mensajería instantánea (instant messaging, IM) y algunas redes privadas virtuales (virtual private networks, VPN).
	- b) Cifrado por AES 256 bits: El cifrado avanzado es una capa adicional de seguridad de la aplicación. Zoom puede cifrar todo el contenido de la presentación en la capa de aplicación utilizando el algoritmo de 256 bits del Estándar de cifrado avanzado (AES).
- 13.A grandes rasgos, esta modalidad ofrece hasta una sala con 100 participantes disfrutando de la videollamada.
- 14.La duración máxima de la reunión no puede exceder los 40 minutos y cuenta con soporte en línea.
- 15.Tanto el vídeo como la voz se ofrecen en HD. Se puede realizar una vista del hablante o bien compartir la pantalla del equipo de la persona que organiza la reunión.
- 16.Permite la unión a la reunión a través de un dispositivo telefónico y un número asignado a cada reunión de forma dinámica.
- 17.Permite compartir escritorio y aplicaciones, compatibilidad con extensiones para Outlook y Google Chrome.
- 18.Permite grabar la videoconferencia en forma local.
- 19.En lo que se refiere aplicaciones, cuenta con clientes disponibles para los sistemas de escritorio Linux, Windows y macOS.
- 20.Con respecto a dispositivos móviles, los usuarios cuentan con una app para iOS y Android. Es decir, no hay excusas para organizar una reunión desde cualquier dispositivo.
- 21.Por último, esta versión licenciada, en lo que se refiere a seguridad, cuenta con SSL y un cifrado AES de 256 bits.
- 22.El profesor controla todos los micrófonos de los alumnos. El alumno no puede activar su micrófono por sí solo.
- 23.Además, tiene las siguientes funcionalidades:
	- a. Programar una reunión: Esta funcionalidad te permite crear una reunión y dejarla en stand by hasta que llegue el momento de celebrarla. Se debe poner un título, un día y una hora. Se puede crear un recordatorio y enviar el enlace al resto de participantes.
	- b. Grabar la reunión: Se puede grabar la reunión por si luego quieres volver a visualizarla o enviársela a todas las personas que estén presentes o se hayan apuntado a la sesión. Por defecto, se guarda en tu ordenador. En los planes de pago, tiene la opción de almacenarla también en la nube.
	- c. Compartir pantalla: Una funcionalidad realmente interesante. Permite mostrar al resto de participantes lo que aparece en tu pantalla. Además, se puede elegir qué programa se muestra de todos los que tienes abierto. Por ejemplo, el navegador. Se puede elegir si solo puede compartir una persona al mismo tiempo o varias y si solo puede compartir el anfitrión o todos.
	- d. Pizarra virtual: Relacionada con lo anterior, puedes habilitar una pizarra en blanco para escribir o dibujar lo que estimes oportuno. Muy útil para reforzar una explicación. Sus

funciones están disponibles también cuando compartes la pantalla.

- e. Chat: Elemento clave en cualquier reunión online entre varias personas, especialmente en los webinars o clases. En este tipo de videoconferencias, suele haber uno o varios ponentes, por lo que es bueno hacer partícipes a los oyentes y que puedan intervenir a través de un chat. Puedes elegir si quieres que los participantes chateen en privado o que todas sus intervenciones sean públicas.
- f. Modo lado a lado: Esta opción muestra al mismo tiempo la pantalla compartida y el vídeo de tu webcam. De este modo, puedes enseñar a hacer algo sin que te pierdan de vista.
- g. Gestión de los participantes: Zoom cuenta con una gestión de los participantes bastante completa. Desde habilitar y deshabilitar el audio y el vídeo hasta hacer hospedador a alguno de ellos. También se puede hacer que se muestre su vídeo permanentemente para que intervenga, chatear con él o expulsarlo de la reunión.
- **h.** Fondo virtual: Curiosa utilidad que permite colocar una imagen digital detrás de una persona. No es necesario que se utilice un croma para ello, pero sí que es recomendable que lo que tengas detrás sea de un color uniforme, como una pared.

### **C. PLATAFORMA G SUITE.**

G Suite (anteriormente conocido como Google Apps for Work) es un servicio de Google que proporciona varios productos de Google con un nombre de dominio personalizado por el cliente. Cuenta con varias aplicaciones web con funciones similares a las suites ofimáticas tradicionales, incluyendo Gmail, Hangouts, Calendar, Drive, Docs, Sheets, Slides, Groups, News, Play, Sites y Vault.

Utilizando esta plataforma se gestiona las direcciones de correos institucional para los trabajadores, estudiantes y padres de familia. También se cuenta con herramientas colaborativas o apps para la educación. (Anexo 5)

Esta herramienta es vital para la acreditación de las cuentas en zoom y así brindarle el primer nivel de seguridad que se requiere en la plataforma Zoom. También las empleamos para las cuentas grupales con dominio propio del colegio.

El colegio Algarrobos cuenta con esta plataforma desde hace mas de 10 años la cual ha permitido una mejor comunicación entre trabajadores y el uso de las herramientas para los estudiantes.

### **D. SITIO O PORTAL WEB.**

El colegio Algarrobos cuenta con su propio sitio o portal web. El colegio asume anualmente el pago del hosting así como de su dominio [www.algarrobos.edu.pe](http://www.algarrobos.edu.pe/) para brindar información de las actividades de nuestro colegio a todos los actores del colegio involucrados en la educación de conocimientos y valores de los estudiantes. (Anexo 6)

### **Anexo 1**

### **Acceso al Intranet del colegio**

Todos los padres de familia tienen en su poder la carta con las credenciales de acceso, así como las recomendaciones relacionadas con su uso. En el caso de que los padres o estudiantes no lo tengan por cualquier motivo, el Departamento de Informática y Tecnologías de Información, envió a todos los tutores, al iniciar la suspensión de labores académicas decretada por el Gobierno Central, las cartas que contiene dicha información para que puedan brindar información al respecto. (Ver carta modelo)

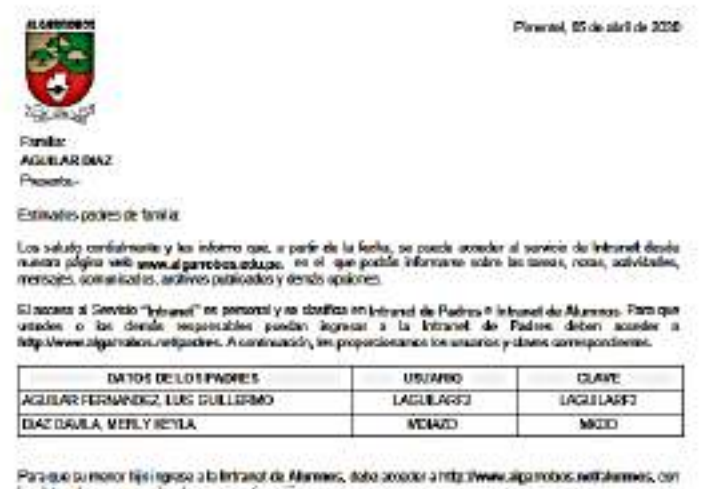

kas riakos de aroresto que kas damas e combra acom

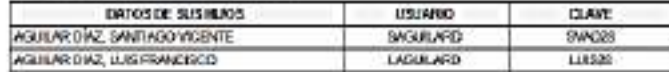

Es responsibilitat de los escarios que tamo el USUANO como la CLAVE sean confidere

Quiero agradoportes la atención a la presenta y monitostarias que, para cualquier consulta operativa sobre el uso del<br>sistemo, pod un contecturas con nosolros e toveia de informacióni genotes ede po. Assicuración,

> Dr. Hugo Mart's Colones Belloya **Director General**

Los padres de familia pueden accesar al intranet utilizando el url: [www.algarrobos.net](http://www.algarrobos.net/) /padres/ y los estudiantes [www.algarrobos.net/alumnos/.](http://www.algarrobos.net/alumnos/) También lo pueden hacer utilizando el portal web de nuestro colegio: [www.algarrobos.edu.pe](http://www.algarrobos.edu.pe/)

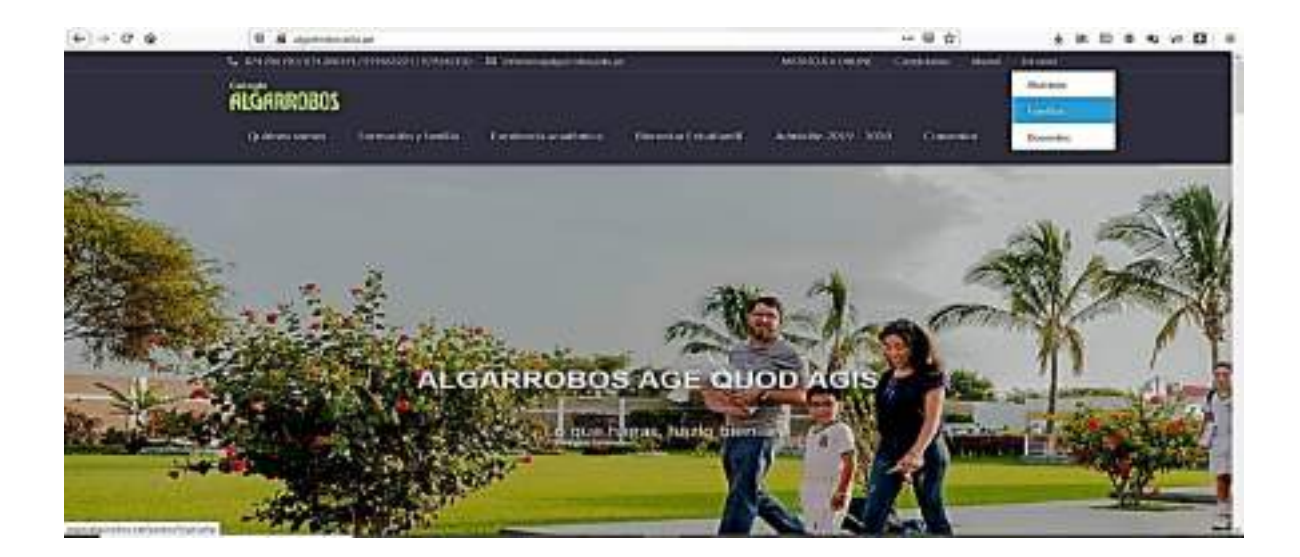

La pantalla de acceso a la intranet tiene la característica de poder visualizar comunicados emergentes, de tal forma que todos los padres de familia, así como alumnos de todas maneras observarán el comunicado que emite el colegio:

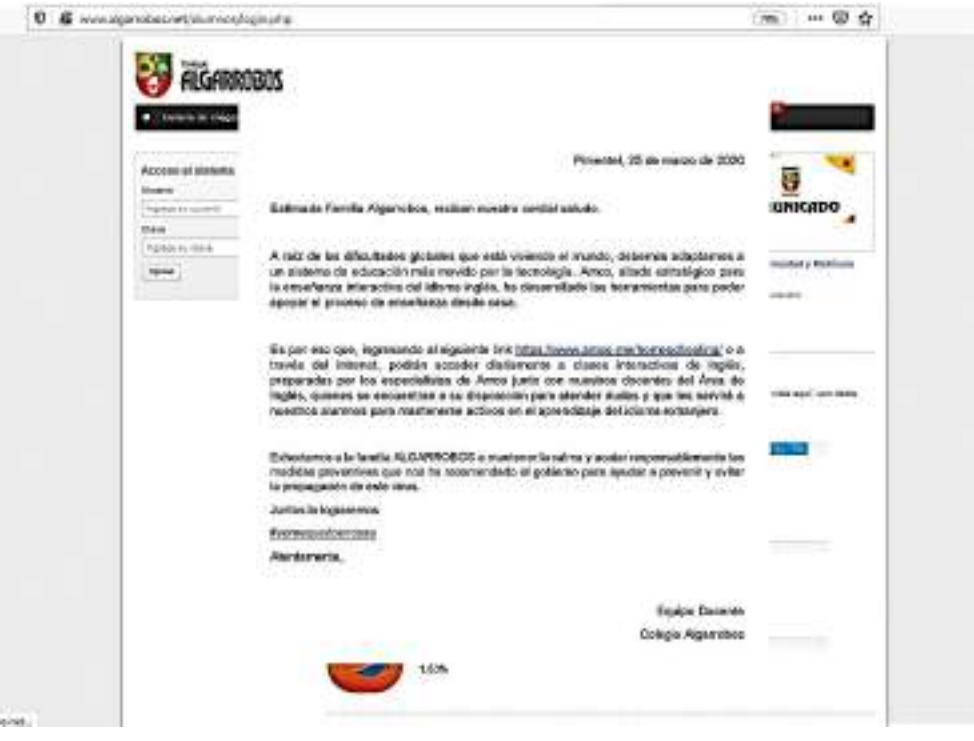

Pantalla inicial del intranet

Después de cerrar o no el mensaje puede ingresar al intranet escribiendo los datos de sus credenciales:

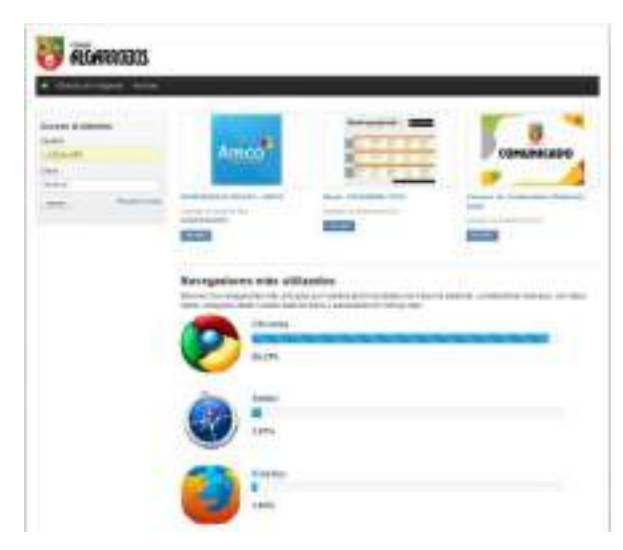

Pantalla de acceso al intranet

El intranet de nuestro colegio también es informativo, el jefe del DITI o el encargado de Imagen Institucional publican los comunicados que son solicitados y aprobados por Consejo de Dirección, Dirección, Subdirección o Coordinación de Nivel. En la pantalla actual observamos el comunicado de AMCO:

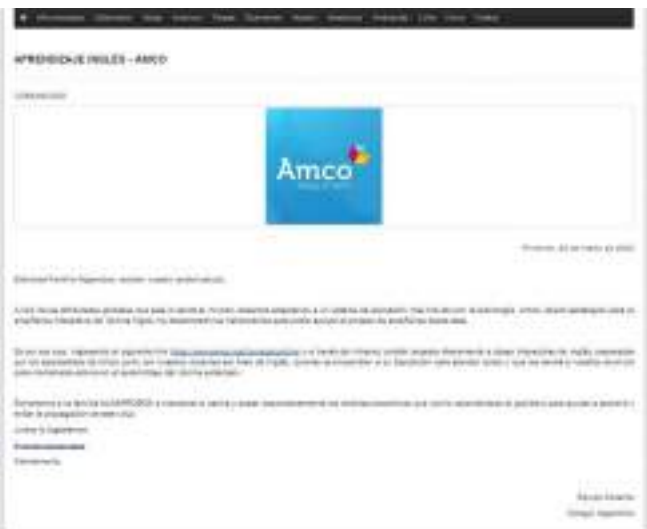

# Información de Amco

Una vez que se ha ingresado el usuario y clave correcta, nos visualiza la siguiente pantalla (acceso de estudiante):

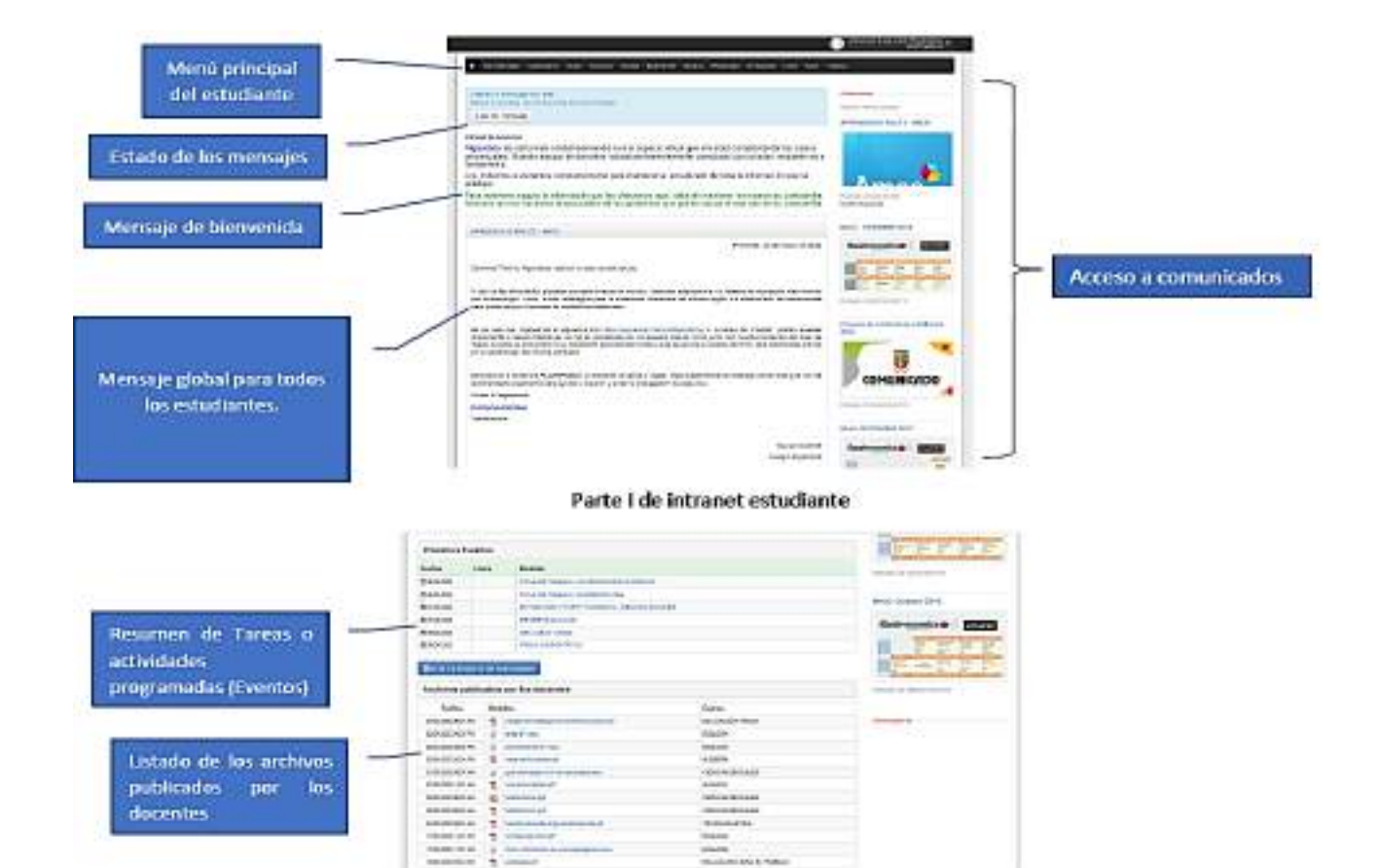

Pantalla II de intranet estudiante.

**MAN** 

t

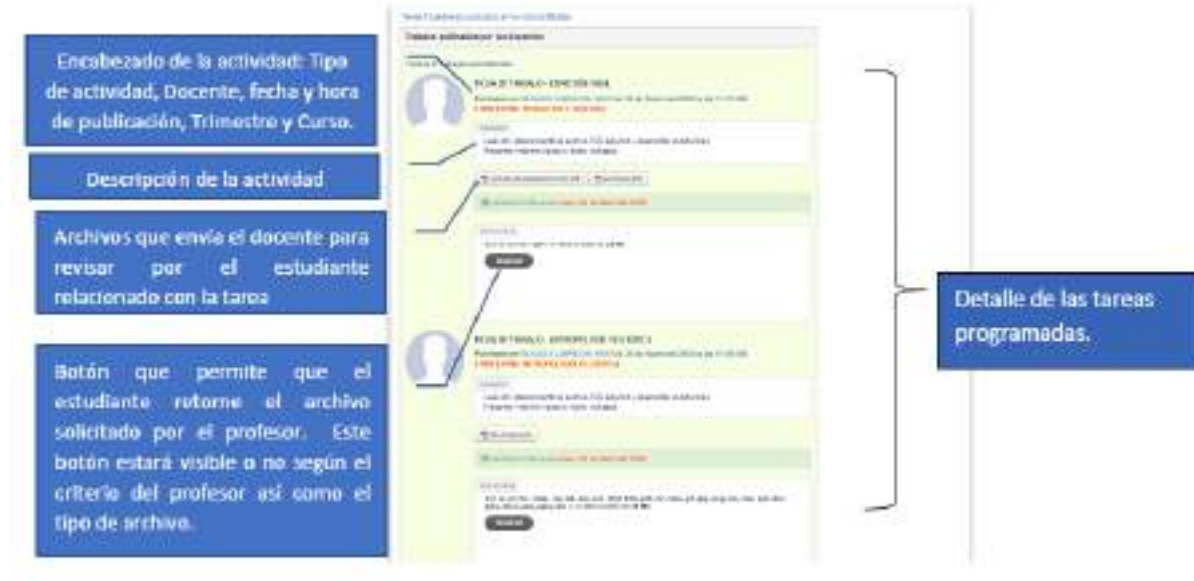

Pantalla III de intranet estudiante

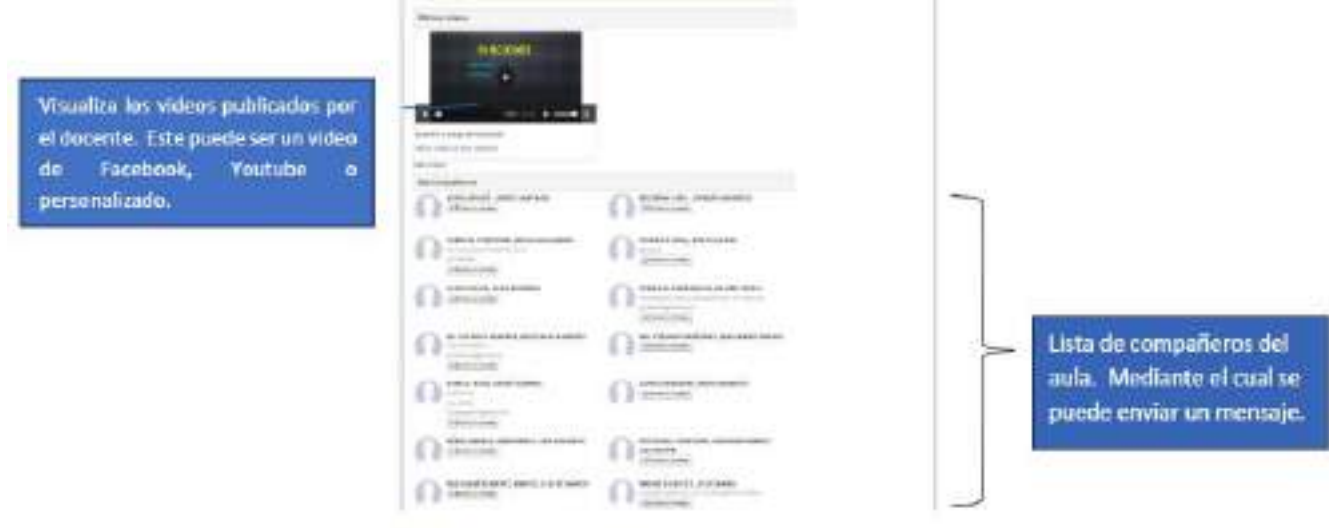

Pantalla IV de intranet estudiante

Cuando accesa un padre de familia encontramos el siguiente entorno. Por cada hijo se muestran la información de tareas, calendario, notas, asistencia:

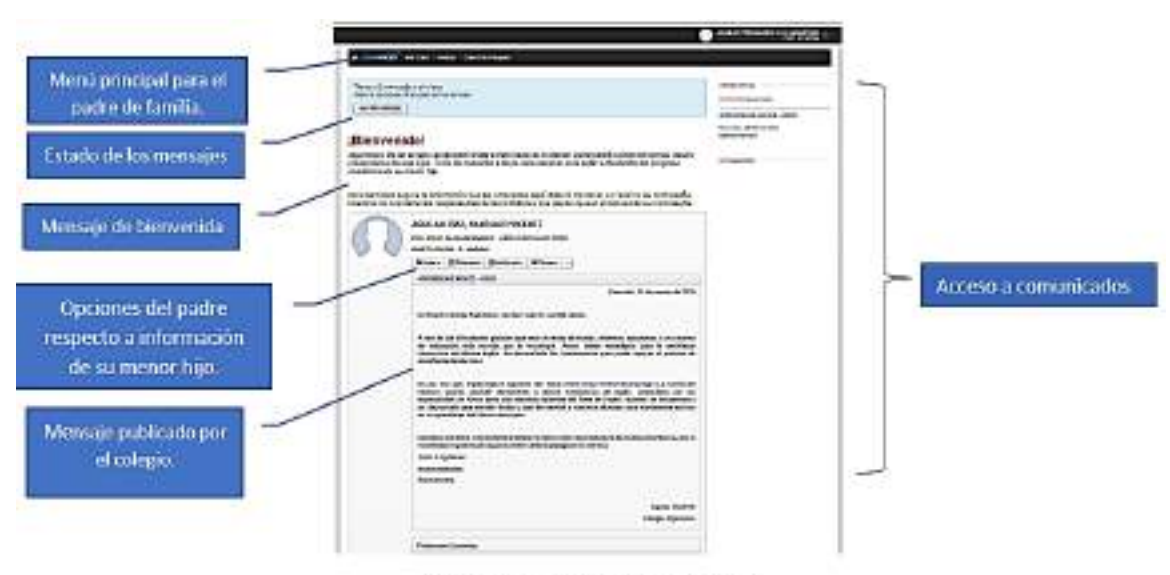

Pantalla I de intranet padre de familia

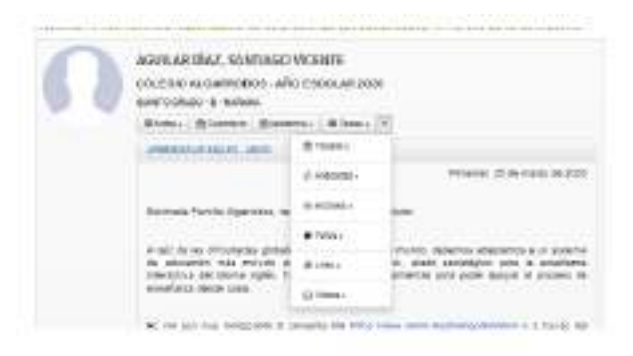

Otras opciones de consulta del menor hijo.

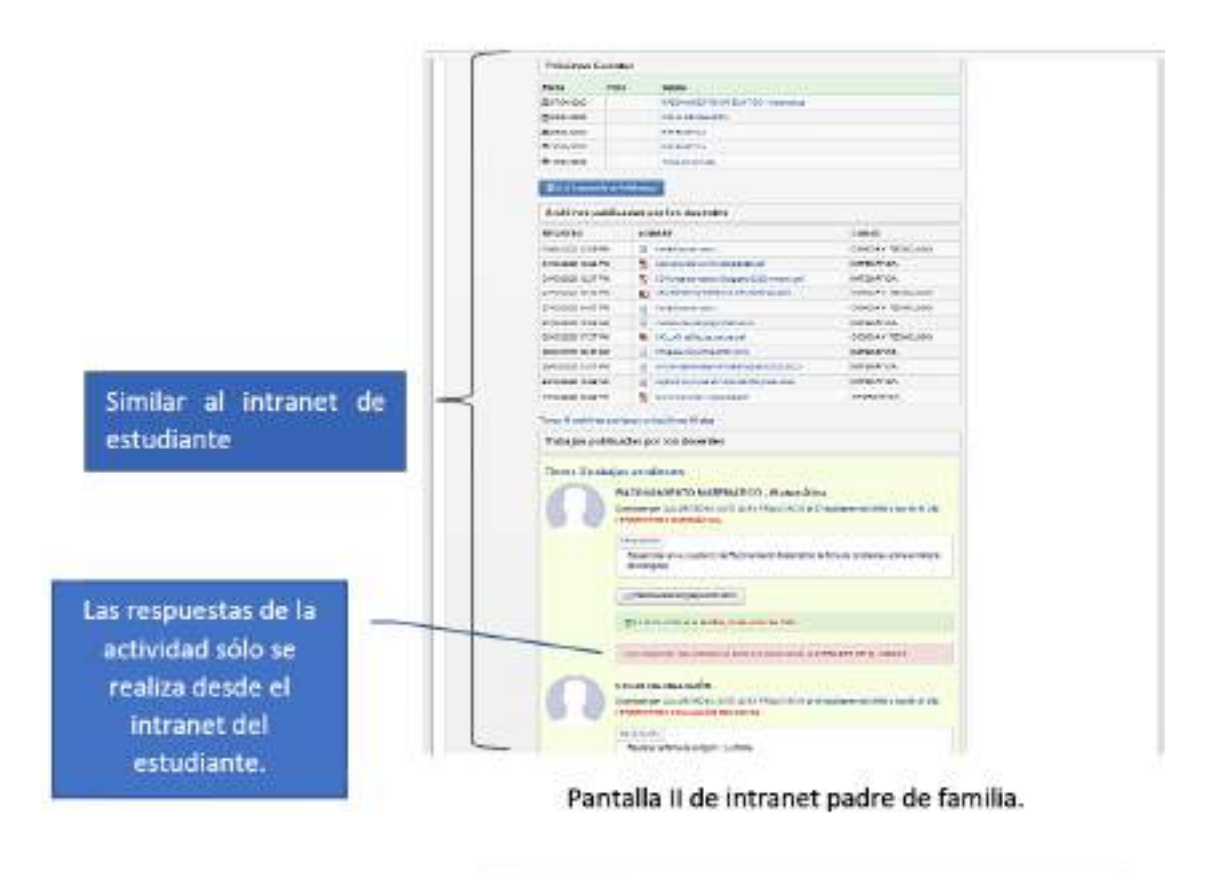

**Dinner values** 

**DO** 

Janeira yangsuk kasisme

**Institute in the asset SECTION** 

m

Visualiza los videos publicados por el docente. Este puede ser un video de Facebook, Youtube  $\bullet$ personalizado.

Pantalla III de intranet padre de familia.

Un detalle adicional, cuando el estudiante ingresa al intranet se visualiza una pantalla emergente de la lista de actividades que aún no vencen.

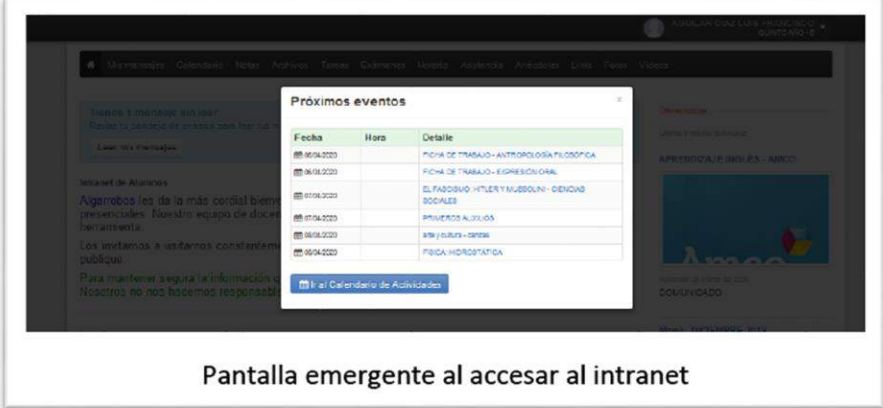

# Opciones Que Permite El Conocimiento Y Desarrollo De Las Actividades por parte de los estudiantes.

1. Calendario. Mediante esta herramienta se observa el cronograma de actividades en el mes actual, anteriores y siguientes. Existen dos tipos de calendarios el de Actividades y el de Conferencias:

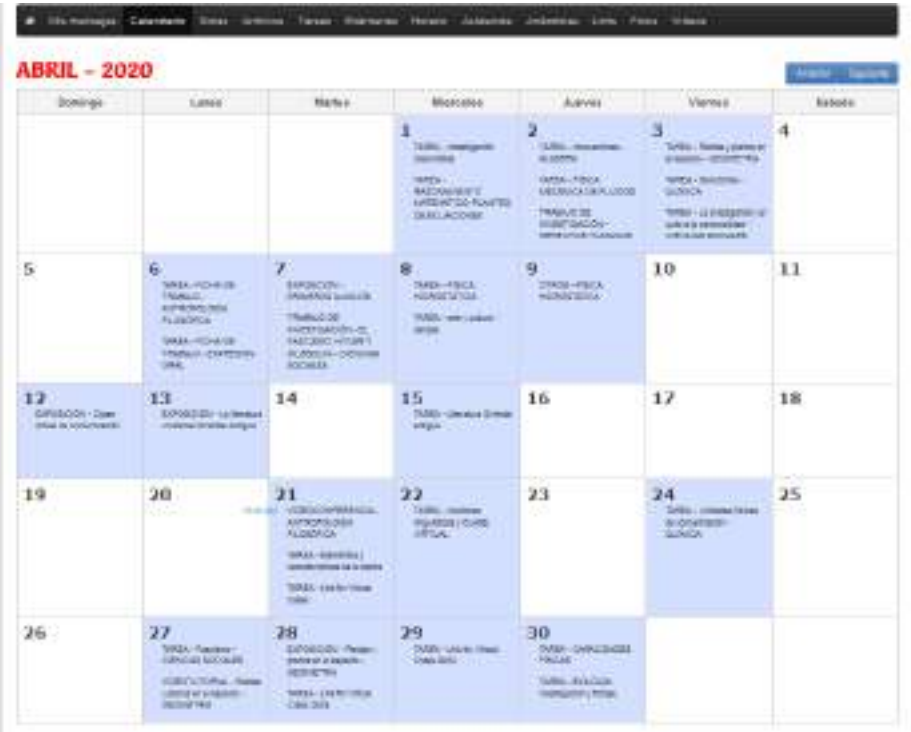

#### DARS HATSAIS! **ABRIL - 2020** Material Opportu Deningo time Martes **Mierceles** Jagves Vierrars **Babado** 3 ï  $\mathbf{z}$ 4 s 6 7 8 9 10 11  $12$ 13 17 18 14 15 16 A<br>WESOWERSIA<br>BLANCING HEARY<br>BOARE<br>BOARE VORDOOV/ERENDA-VOEDDOWDYENDA-VOCCOVERICA-VOBOCOVPERIDA-MON (SONDANA) Consideration of VIDEOCOVERENCH TRIODADAETAM  $\begin{array}{l} \mathtt{VCOCO}\, \mathtt{V}^{\mathtt{H}}\texttt{U}^{\mathtt{H}}\texttt{C}\texttt{V}^{\mathtt{H}}\texttt{A} \,:\, \\ \mathtt{V}^{\mathtt{H}}\texttt{C}\texttt{D}\texttt{D}\texttt{B}\texttt{C}\texttt{D}\texttt{D}\texttt{C}\texttt{B} \end{array}$ VODOORPERENCH-VIDESCONFORMON-VIDEOCOVPERIOL . DECEMBER **Functions toponomer**<br>TRADOHOMETRIA in i VOLOCOVEREICH VIDEOCONFERENCIA -Detrick (rampola)<br>fascione - Authority 19 21 20  $22$ οä 24 25 Viceocouressica Lincates culmose de ...<br>Longitudes - Guiting A 26 27 28 29 30 **SO**<br>VDDDOOHYDVDKOK-<br>CRIMI (TARM) VOEDOONTERENGA<br>UNDERLENGALIS<br>OPONTRERE F-GLÖREA VODOOONTERSOA VOEDCOMERENCA Vicepoorverwork<br>Centerliten de les<br>Ancones-Automos VIRGION PROGRAM

# Calendario de Tareas.

Calendario de Videoconferencias (Clases Virtuales)

# 2. Mensaje a los Docentes:

En el intranet existen dos formas para la comunicación con el docente mediante mensajes:

a) En el calendario, existe el panel de lista de docentes de la sección. Por cada docente existe un botón de mensajería que nos permite redactar el mensaje al docente seleccionado. Nos direcciona al panel de "Mis Mensajes".

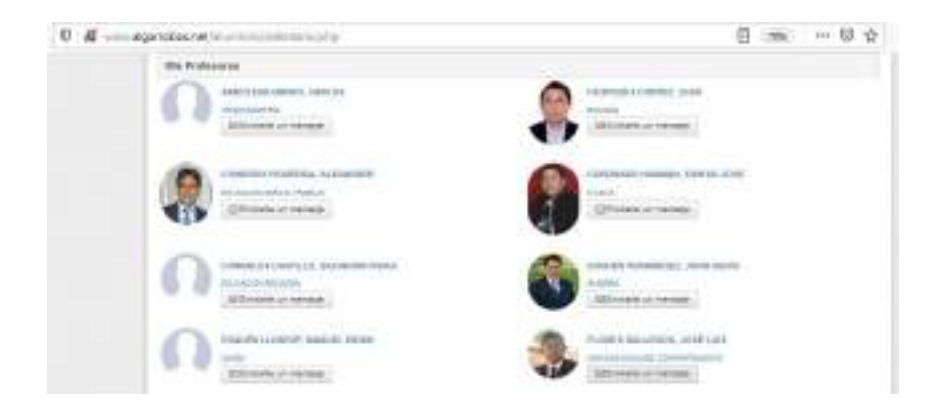

Panel de docentes en intranet alumno.

b) En el menú principal del estudiante encontramos "Mis Mensajes". En esta opción encontramos:

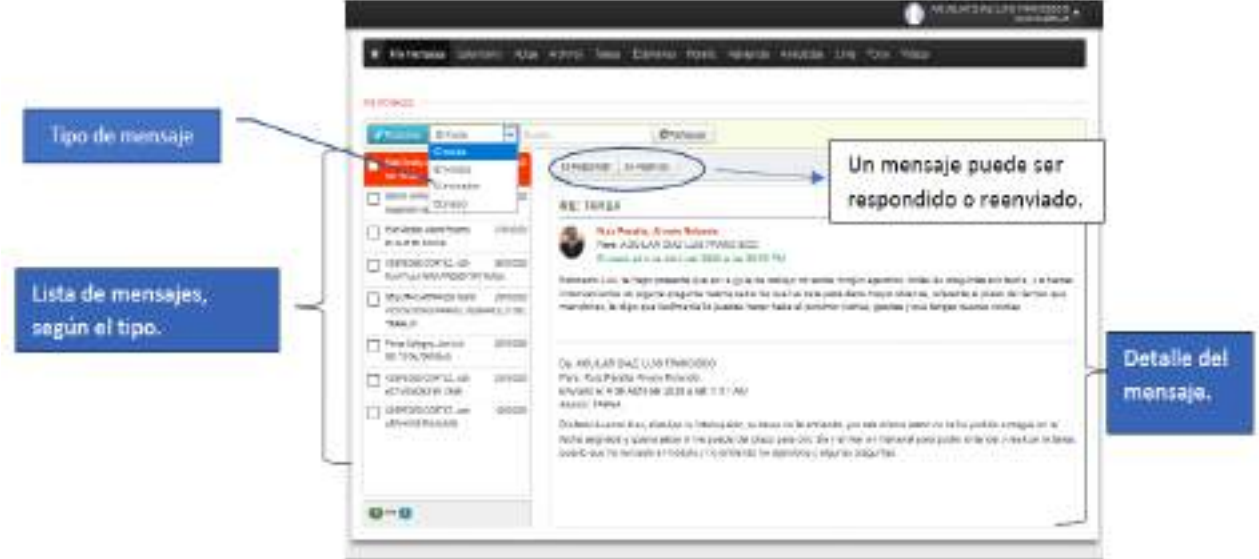

Panel de Mensajería.

El panel de mensajería no tiene nada que envidiar a otros paneles de mensajes. Este panel nos permite visualizar los mensajes según su tipo: entrantes, enviados, eliminados, así como los borradores (aquellos que todavía no se han enviado, pero están guardados) así como responder o reenviar mensajes.

Para redactar un mensaje (botón REDACTAR), el estudiante observará el siguiente panel:

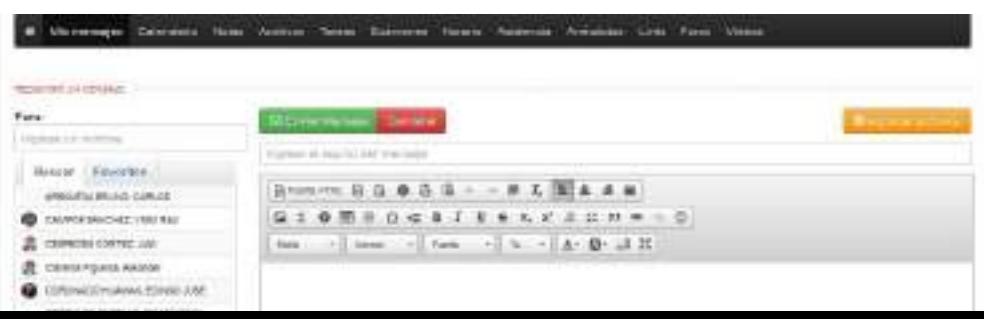

**Panel Redactar mensaje**

En este panel, el estudiante le escribe al docente que especifica o selecciona. Se ofrece las barras de herramientas para uso de Fuentes, párrafos, vínculos, etc. También el estudiante podrá adjuntar un archivo.

3. Foros

Nuestra intranet también permite la creación y uso de foros. Recordemos que un foro virtual es "Es un centro de discusión acerca de un tema en particular, que concentra opiniones de muchas personas de distintos lugares, en forma asincrónica. Esto último significa que la comunicación entre las personas se da sin necesidad de que éstas se encuentren usando la plataforma de manera simultánea."

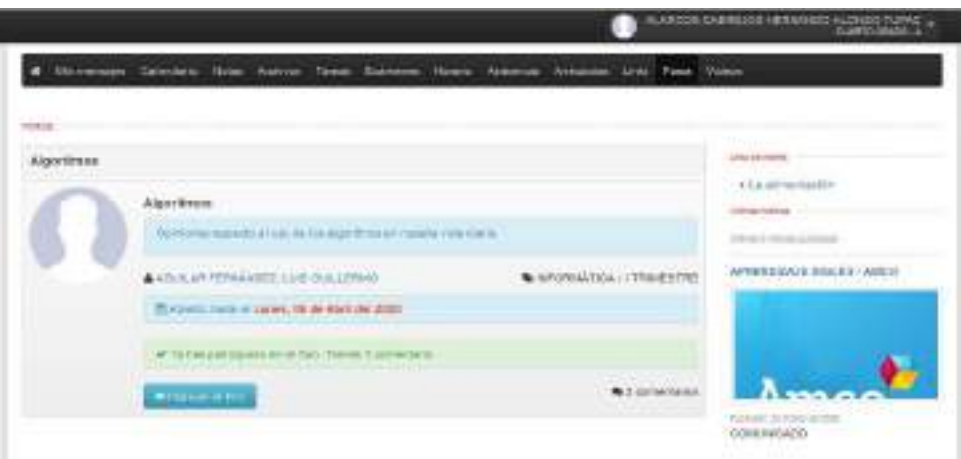

Panel de Foro: Acceso al Foro.

El docente publica la pregunta o consulta de interés. El estudiante accesa mediante el botón "Ingresar al Foro". Al ingresar el estudiante, podrá leer el resto de respuestas o comentarios correspondientes al foro accesado o también puede escribir y publicar su respuesta.

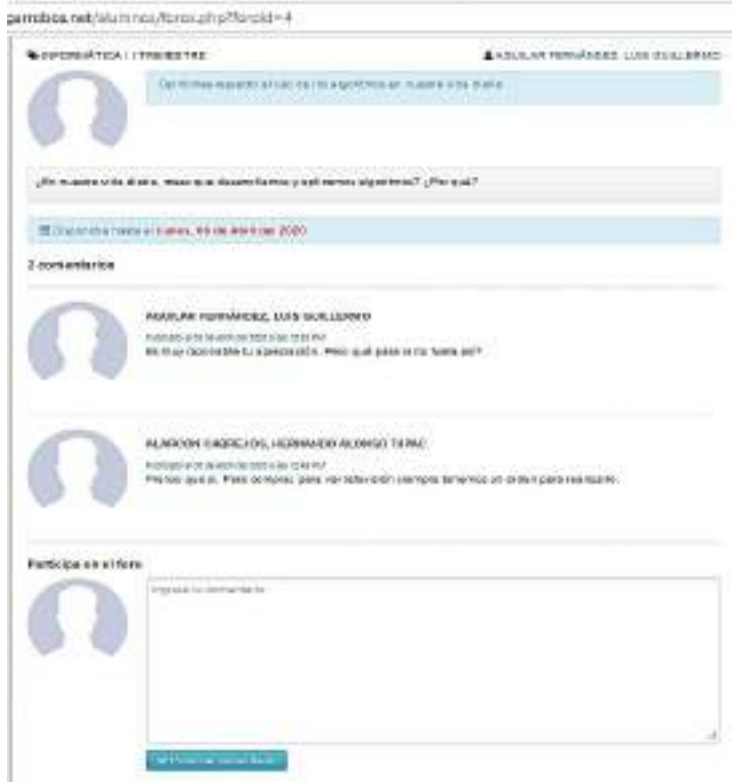

Panel de Foro: Publicar comentario.

### 4. Chats.

Esta función permite que el profesor pueda comunicarse en su aula con sus estudiantes a una hora programada. Este recurso consume un mínimo de ancho de banda. También se ha implementado el chat entre docente y padres de familia según sección para absolver dudas de las sesiones o relacionados con los mismos.

Vista Alumno:

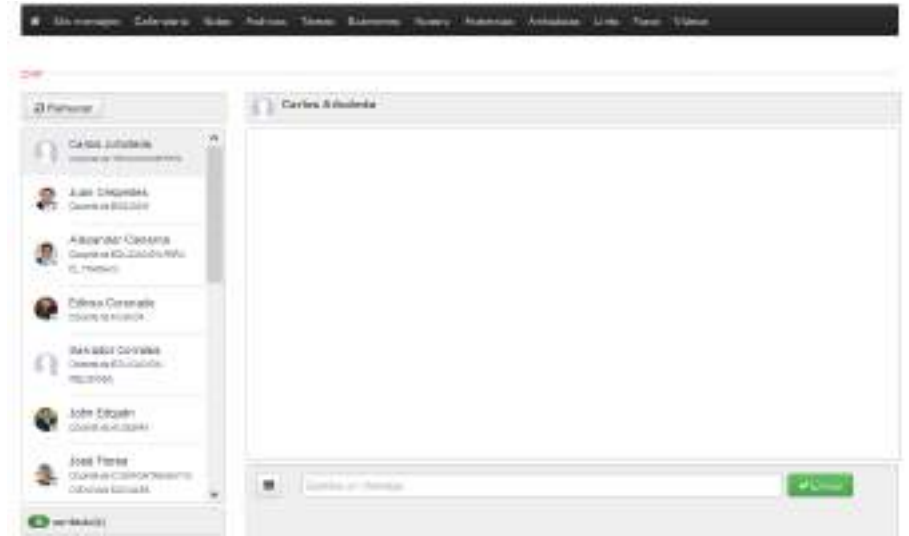

# Vista Docente:

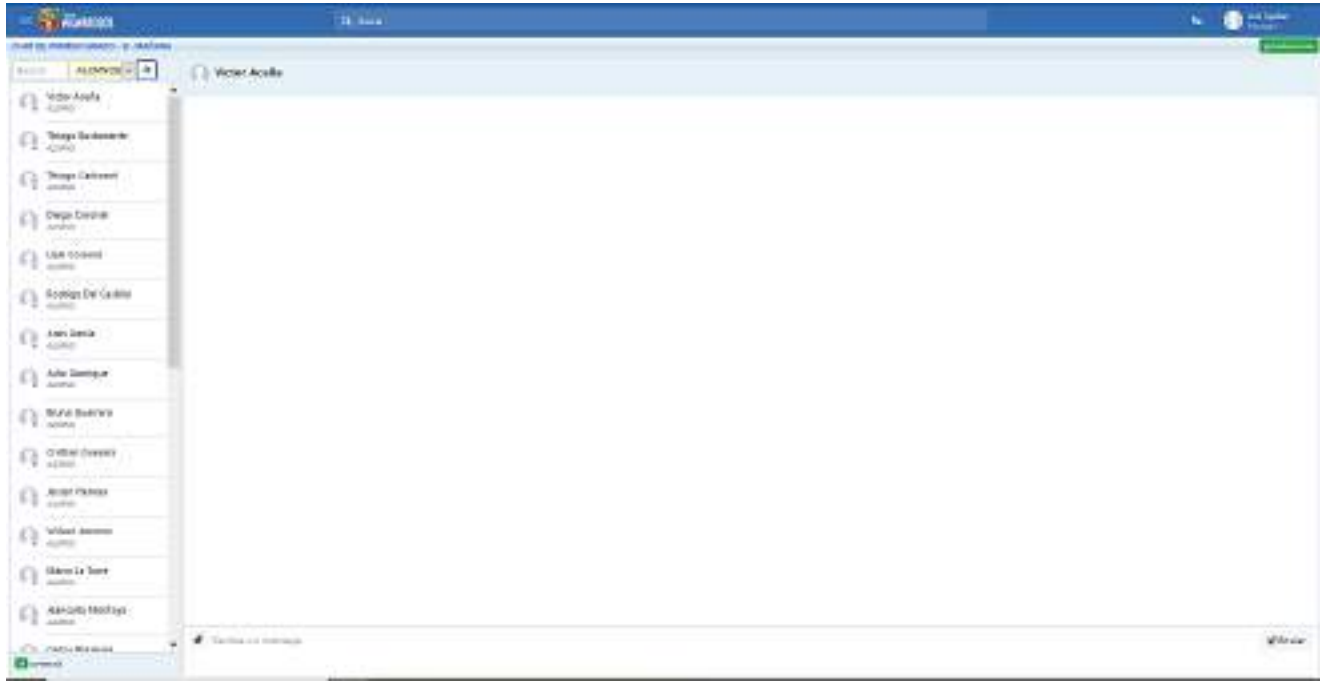

5. Desarrollo de Tareas. Las tareas son programadas por el docente del curso por sección o por grado. El docente tiene la opción de especificar opcionalmente cuando aparecerá la tarea o actividad en el intranet del estudiante y cuando finaliza. Los docentes tienen un panel muy versátil para la comodidad del estudiante.

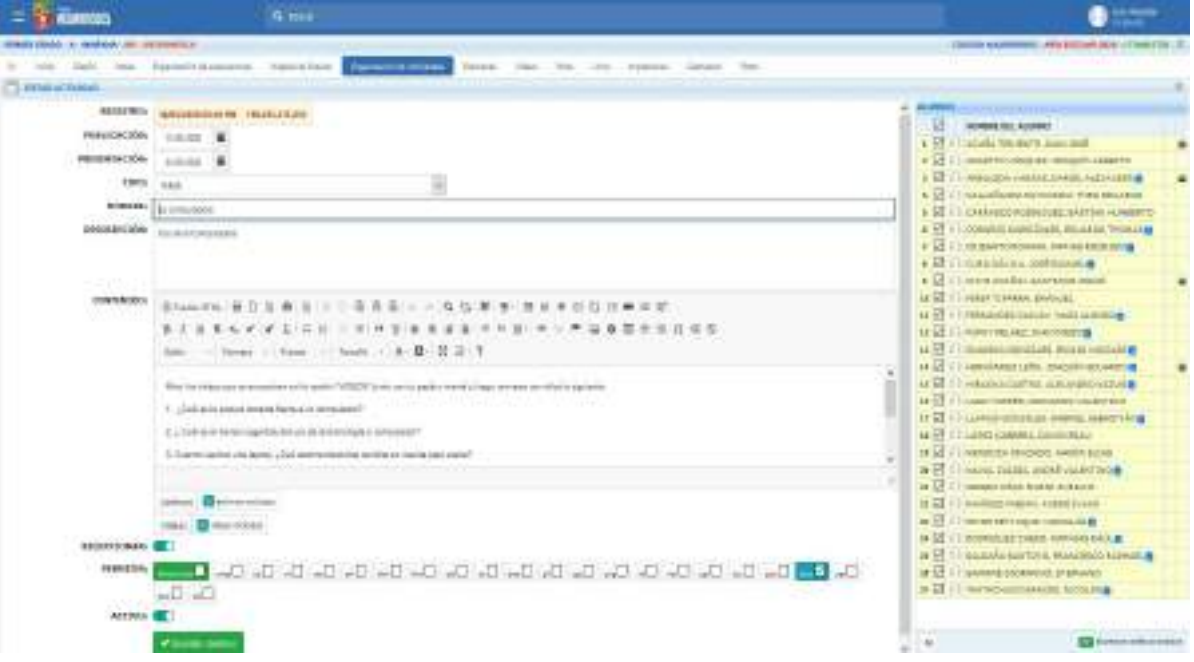

Panel de programación de actividad por parte del docente

En este panel además de las fechas indicadas, establece si el estudiante vinculará un archivo, que tipo o tipos de archivos podrá vincular, indicar si la actividad se activa o todavía después. Por último, a la derecha observamos quienes ya fueron entregando sus archivos. El panel también sirve para seleccionar a quienes les enviamos la tarea. Es decir, el envío es total o parcial.

Por parte del estudiante, observará en la opción "TAREAS" la actividad a desarrollar:

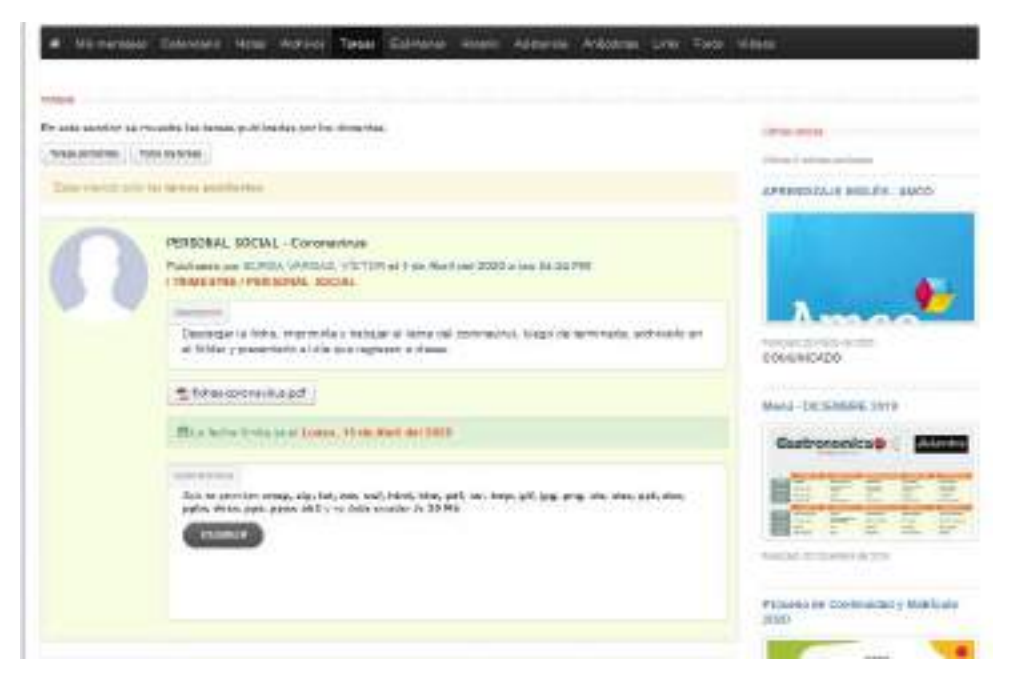

Panel de tareas del estudiante

# 6. Material que el Docente envía al estudiante.

Los docentes complementan las tareas asignadas o una sesión de respecto a un nuevo tema para su revisión, reforzamiento o simplemente explicación del tema, con tres recursos virtuales:

a) Archivos: El docente asigna archivos a una tarea específica (desarrollo de tareas) o en forma independiente mediante un panel interesante. También los archivos podrían ser de contenido de explicación de un nuevo tema.

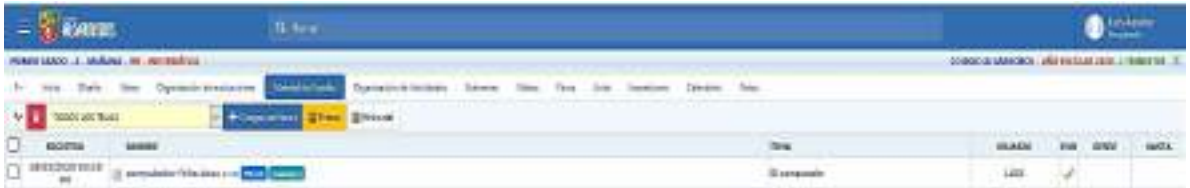

Panel del docente para almacenar los archivos

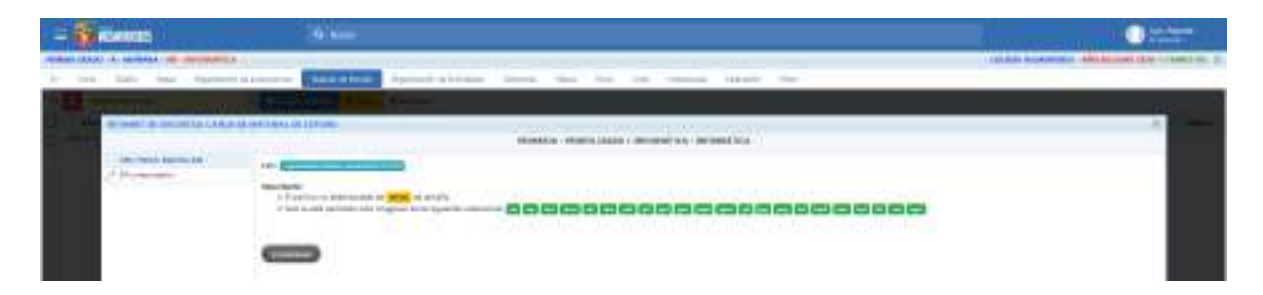

Los estudiantes verán en su intranet en la opción "Archivos" del menú principal y seleccionando el archivo, el estudiante podrá descargarlo:

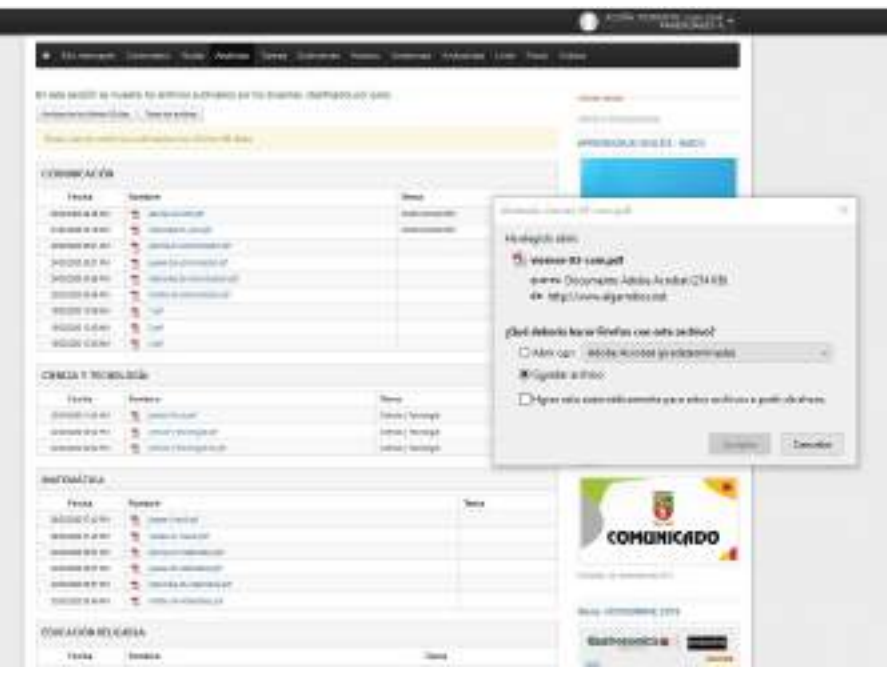

Panel de lista de archivos en intranet del estudiante.

b) Links: El docente publica links de sitios webs que contengan información relacionado con un nuevo tema específico o que complemente una tarea.

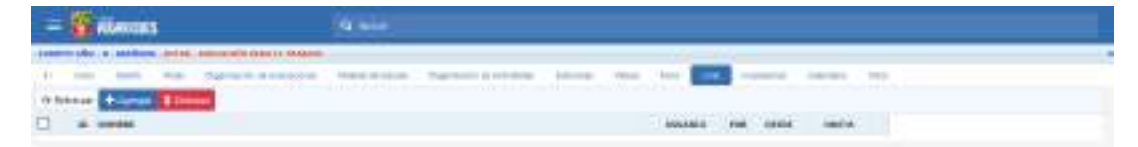

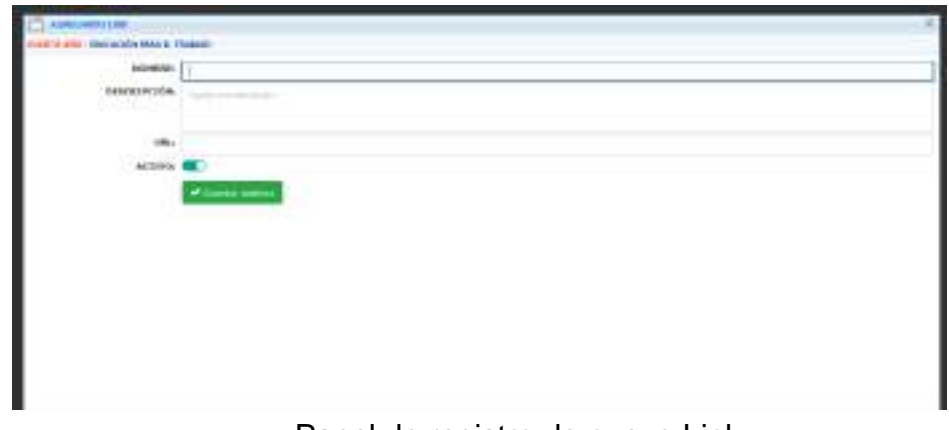

Panel de lista de links del docente

Panel de registro de nuevo Link.

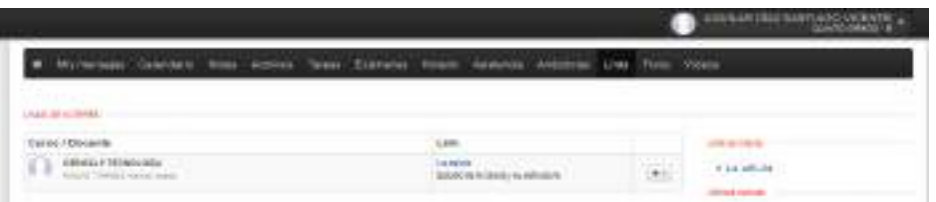

Panel de links en intranet de estudiantes.

c) Videos: En esta opción el docente publica o replica videos que se encuentran en Youtube o Facebook. El docente también aloja en esta opción videos que se encuentran en su computadora, laptop o dispositivo. Nuestros docentes están alojando en esta opción videotutoriales que ellos mismos han elaborado o que han descargado de otra fuente. Nuestros docentes han utilizado y están utilizando, para crear sus videotutoriales, las siguientes aplicaciones básicas:

- $\triangleright$  Powerpoint (incluye audio o video).
- ➢ Camstudio
- ➢ Camtasia.

En nuestro país, el ancho de banda de los hogares es un promedio de 20 Mb, pero en estos momentos debido a la situación de emergencia el uso del internet en casa se ha incrementado en un porcentaje muy elevado debido a que hay orden de inamovilidad y las personas utilizan aplicaciones como Netflix, Amazon Videos, YouTube, Facebook, Instagram, ha incrementado el uso del teletrabajo y la descarga de archivos no es muy conveniente de abusar el uso de las videoconferencias. Incluso dichas compañías han decidido reducir la calidad del servicio para ahorrar el uso del internet [\(https://rpp.pe/tecnologia/mas](https://rpp.pe/tecnologia/mas-tecnologia/coronavirus-netflix-facebook-instagram-youtube-y-playstation-reducen-la-calidad-de-su-servicio-en-latinoamerica-ante-cuarentena-por-el-covid-19-noticia-1253900)[tecnologia/coronavirus-netflix-facebook-instagram-youtube-y-playstation](https://rpp.pe/tecnologia/mas-tecnologia/coronavirus-netflix-facebook-instagram-youtube-y-playstation-reducen-la-calidad-de-su-servicio-en-latinoamerica-ante-cuarentena-por-el-covid-19-noticia-1253900)[reducen-la-](https://rpp.pe/tecnologia/mas-tecnologia/coronavirus-netflix-facebook-instagram-youtube-y-playstation-reducen-la-calidad-de-su-servicio-en-latinoamerica-ante-cuarentena-por-el-covid-19-noticia-1253900) [calidad-de-su-servicio-en-latinoamerica-ante-cuarentena-por-el](https://rpp.pe/tecnologia/mas-tecnologia/coronavirus-netflix-facebook-instagram-youtube-y-playstation-reducen-la-calidad-de-su-servicio-en-latinoamerica-ante-cuarentena-por-el-covid-19-noticia-1253900)[covid-19-noticia-](https://rpp.pe/tecnologia/mas-tecnologia/coronavirus-netflix-facebook-instagram-youtube-y-playstation-reducen-la-calidad-de-su-servicio-en-latinoamerica-ante-cuarentena-por-el-covid-19-noticia-1253900) [1253900\)](https://rpp.pe/tecnologia/mas-tecnologia/coronavirus-netflix-facebook-instagram-youtube-y-playstation-reducen-la-calidad-de-su-servicio-en-latinoamerica-ante-cuarentena-por-el-covid-19-noticia-1253900). Incluso en los canales de TV de nuestro país se indica continuamente que se use racionalmente el internet.

El uso de los videotutoriales frente a las videoconferencias nos permite:

- 1. Que un estudiante pueda descargar el archivo y verlo las veces que crea necesario sin depender del internet.
- 2. No saturar el internet.
- 3. No depender de un horario estricto para escuchar una clase. Muchas veces los hogares cuentan con sólo un computador o dispositivo.
- 4. No interfiere en la comodidad de los miembros de un hogar.
- 5. No existen posibles interferencias de los miembros de la sesión o de factores externos.

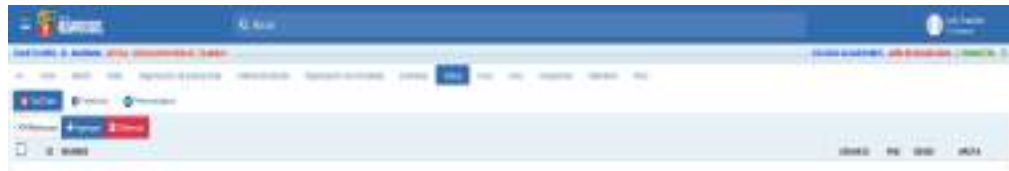

Panel de lista de registro de videos.

Lo importante de este panel es la opción de programar la fecha de publicación y la fecha de caducidad del vídeo. (Desde – Hasta).

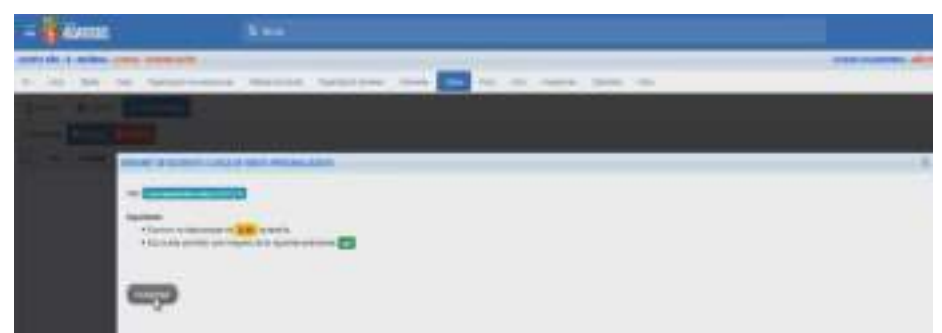

Al pulsar "Agregar", nos pide que vinculemos el archivo a subir a la web.

El tamaño máximo del archivo a publicar debe ser máximo de 50Mb. Mediante el Camtasia podemos reducir el tamaño del archivo sin alterar la calidad del vídeo.

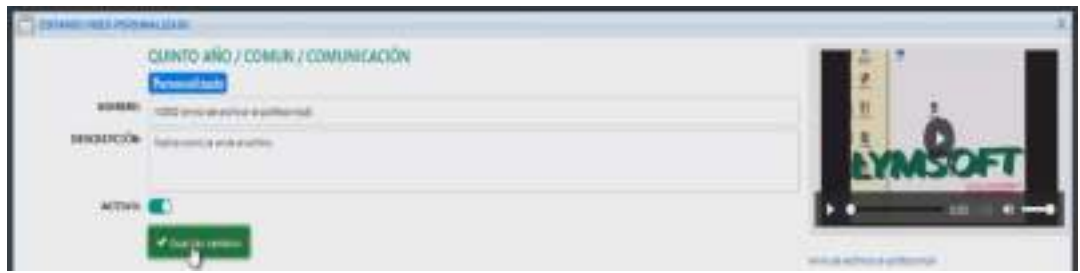

Registro de video personalizado por parte del docente.

El estudiante accesa a la opción "Videos" y encontrará los videos publicados por curso:

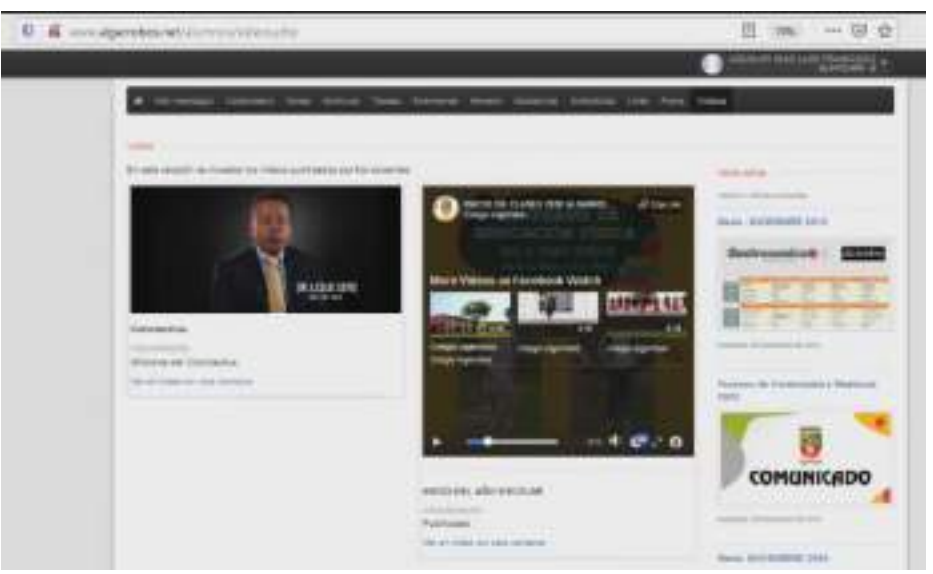

Panel de videos publicados en el intranet del estudiante.

### Opciones Que Permite el seguimiento de los estudiantes por parte del docente.

1. Recepción y revisión de trabajos:

Los archivos se almacenan en el grupo de la tarea creada por el docente:

| $\equiv$<br><b>RIGHTSTRIX</b><br>CLARO ARD & MARINA (CTS) EDUCATOR FAN IL TANKLIE | G. Sena                                                  |                | COUNSO ALARANDESE: ARIO ESCELAR ASSE : I TELESTICE  IT. | Lin Apalar          |  |
|-----------------------------------------------------------------------------------|----------------------------------------------------------|----------------|---------------------------------------------------------|---------------------|--|
| FODER SIDE TOMAS                                                                  | admits fortunaes<br><b>Flammer</b><br>Onion +Apps Himsel |                | Culterviller's: Thomas                                  |                     |  |
| m<br>1.208118<br>PHRASCO                                                          | maio                                                     | $\blacksquare$ | CHET                                                    | 提案情报<br><b>TANT</b> |  |
| $\Box$<br><b>SAN ALTERATOR CONTINUES</b>                                          | TOO HIM YOUR HIGHLIGHT ELECTRONIC COMPANY                | 31             | THE                                                     | <b>TERMINA</b>      |  |
|                                                                                   | Angletto de complesients<br>Danol do Actividados         |                |                                                         |                     |  |

Panel de Actividades

En el panel de actividades el docente observa la cantidad de archivos recibidos. Podemos asignar la calificación correspondiente y también podemos utilizar el registro de cumplimiento.

|                                                 | THE ANNOUNCE AND ARRESTS AND RELEASED FOR THE ABOVE AND RELEASED FOR THE ABOVE AND RELEASED FOR | PERSONAL PROGRESSIVE - MODERNISSING AND L                                                |                      |
|-------------------------------------------------|-------------------------------------------------------------------------------------------------|------------------------------------------------------------------------------------------|----------------------|
|                                                 | Experience of the business and                                                                  | -<br><b>TERRIT</b><br><b>Service Committee</b><br><b>STATISTICS</b><br><b>CONTRACTOR</b> |                      |
| <b><i>MATINVOLESSIMOOS</i></b>                  |                                                                                                 |                                                                                          |                      |
|                                                 |                                                                                                 |                                                                                          |                      |
| <b>Those Education Integritize the Statesti</b> |                                                                                                 |                                                                                          |                      |
| Activities &                                    | ALCOHOL: 1977 1977 1977                                                                         | Adam McMary                                                                              | <b>ALCOHOL:</b>      |
| dente e tra els vier aforciar ana-              | IT'S MARA TERRIFIC, INCLUDED                                                                    | special and allowable to see that is a simple                                            | 45.95                |
|                                                 | consider and comp. If I show can't been now.                                                    | the Topolom Police                                                                       | $-10-10$             |
|                                                 | MODELLAND OR DRIVE FOR 1871 AUTOMOBILE ARROWS HERE INVENTOR                                     | EL INGILIANO COMPANY SERVICE EL INGILIA GUIL                                             | 11.54                |
|                                                 | invisionals as value pay. [2.3] antennanced sides to, locker bisicals                           | planted a determined Themsele Arabski and                                                | tehat and            |
|                                                 | liable bluis of April 1981   Il 1 April Anternation, vactor blocom-                             | <b>RE-</b> Entertainment starts, you-                                                    | 10.46                |
|                                                 | DISTURBANCE OF A REVOLUTION CONTRACT                                                            | wareholds the behind one than an entrance was made as                                    | 24                   |
|                                                 | printings as a real per "27.1" upon to consume in proper informa-                               | Research Publican Internet at 1990 attentionalists and                                   | <b>NEW</b>           |
|                                                 | INVESTIGATION OF PR. 2.1 WE VANCOUVER AND ARRESTS.                                              | In thatcare advance concernment \$10,000,000 top print \$1.00 com-                       | yo co<br><b>CREW</b> |
|                                                 | multi-clust cat has close - IT 3. adults I looking to simply infrase                            | CONTRACTORS AND IN FIRED AND RELEASED AND                                                | 10.80-               |
|                                                 | Holk State ex Ja (i) He   [ ] JOS vARDE, Pakes closement                                        | special are de-haranteed Austin, Sche-                                                   | 12.400               |
|                                                 | to collect the air air and part. If I also haddeds, Patron-American-                            | Exercedia High-site dealer                                                               | <b>PER BR</b>        |
|                                                 | ROSE DESIGN SE 24-11-04 [ ]     AROUNDER DECISION, June & December                              | <b>BE</b> trained the Lin made a line                                                    | 744.40               |
|                                                 | anno contra la ciu pa per . Il 1, ben altitus invent, a . partir assotti rigioni                | FRAMES AND LODGED AND THE MAIN                                                           | <b>CALL ALL</b>      |
|                                                 | 2010/2010 04:24:03 PK   E 3 PALMICO DIVILIA VALL (2002) (400)                                   | LINICODE IN FINODICA COLE an WELL TO MA-                                                 | ---<br>$-0.45$       |
|                                                 | IDENTIFIES OF ENTIRE A CONTROL SERVICE EXPRESS GIVEN                                            | ERRICHE BISELIGTUNG TAAAL 1837                                                           | PET-RILL             |
|                                                 | processes as an on two 1711 answer better to be expected                                        | they the first count of the price count dust with                                        | 14.66                |

Panel de archivos recibidos

En el panel de archivos recibidos, el dónde encuentra y abre los archivos archivados en el grupo de la tarea.

| <b>ASAMENS</b>                                                               | G Box                                                  |   | <b>Lux mader</b>                                  |   |
|------------------------------------------------------------------------------|--------------------------------------------------------|---|---------------------------------------------------|---|
| CARRY HOLLA FAARAN (\$1550) BEEN DISCUSS FAAR & PARKER.                      |                                                        |   | COURSE ALCANOISES 1450 (SCOLAR DES 179100316). 20 |   |
| 14 Apr Date Ada Statistical/Automotive                                       | <b>Warehouse Comment Division</b><br>Surveyor, Corners |   | be the beams likery be-                           |   |
| <b>C. EVALUADOS DE TRALA</b>                                                 |                                                        |   |                                                   | × |
| Punctiones high po are Excel-                                                |                                                        |   |                                                   |   |
| Acres (Mi)                                                                   |                                                        |   |                                                   |   |
| <b>Criobass Elizabeth</b>                                                    |                                                        |   |                                                   |   |
| $\Box$<br><b>WORRER ESCALARIO</b>                                            |                                                        |   | <b>BOTA (MINUMATION</b>                           |   |
| 4 D 40 E Excels front to Los Catzon                                          |                                                        |   |                                                   |   |
| £D.                                                                          | 1,18,5 (\$4500)                                        |   |                                                   |   |
| Ob skilled dealers and<br>$\overline{1}$<br><b>O</b> It a interest de padres | <b>SERR</b>                                            |   |                                                   |   |
| $+11$                                                                        | ment An                                                |   |                                                   |   |
| $+ 15$<br>as a 17 of the state opposed assessed by two on-                   |                                                        |   |                                                   |   |
| $m-1$ . The particle made search, searched consultation of<br>4.17.          |                                                        | ▫ |                                                   |   |
| 2011 E. E ANAREL GARAL AND TAKEN FROM<br>$+ 11$                              |                                                        |   |                                                   |   |
| 44-15   Festivantes, Agents Course                                           |                                                        |   |                                                   |   |
| ALC: (2) HORESTERENTAL PAPERS<br>$+$ $+$                                     |                                                        |   |                                                   |   |
| (e) 5.3 do sessa; health salvester<br>er D.                                  |                                                        |   |                                                   |   |
| 2011 E. E. MANAGEMENT AND RESEARCH AND<br>14.77                              |                                                        |   |                                                   |   |
| ALL C. L. MUSEA, TOWELL, UNDER APPROVE<br>88 D.                              |                                                        |   |                                                   |   |
| Second and present included                                                  |                                                        |   |                                                   |   |

Panel de Evaluación de tareas.

En el panel de evaluación de tareas, el docente registrar el calificativo y alguna observación de la tarea, si lo requiere. Desde este panel podemos ir al intranet del estudiante o padre de familia para cualquier duda.

| <b>AGFRICED</b><br>G. Barat                                                                                                    |   |             |          |                            |          |                          | Lick Alpaine                                                 |
|----------------------------------------------------------------------------------------------------|---|-------------|----------|----------------------------|----------|--------------------------|--------------------------------------------------------------|
| ELAKTO ARD - A - MARABA - ESTEA - EDUCACIÓN MAIA EL TERBAJO -                                                                       |   |             |          |                            |          |                          | COUDORS ALGAMERING - ANNO IDIODER STERI - I TABALLINE - III. |
| TOJA PAPULLO MANAGERO TEDAVIS PALITY INVESTIGATIONS<br><b>Hamm</b><br><b>SPECTOR</b><br><b>THIS</b>                                 |   |             |          | <b>Automotive</b>          | Witness. | The said.<br>to the      | National Carolina Bolos                                      |
| FONCIDAES LODGAX EN ESCEL                                                                                                    |   |             |          |                            |          |                          | 0.36                                                         |
| O latince a situate - Invention                                                                                                    | - |             |          |                            |          |                          |                                                              |
| $\Box$ assessor                                                                                                    |   | 目 mm        |          | <b>FECHA</b>               |          | <b>REGISTER SERVICES</b> |                                                              |
| ALCOHOL: JAMESTA ARTEST                                                                                                    |   | → 四 田       |          | WANTED BOOKS               |          |                          |                                                              |
| HORTE HISSARI, MAGAZIN ALTHERE                                                                                                    |   | $-10$       |          | <b>JERUSIAN ST MANAGER</b> |          |                          |                                                              |
| AMAS ZARABA, USAULINYALINkud                                                                                                    |   | $+101 - 10$ |          | 34/03/1030                 |          |                          |                                                              |
| programming a 25 of the car in Data College in<br>CARRIER ALLANCE, BILISO MICELAS<br>of a more cars of belief down streeted by      |   | * 世 城       |          | 16/08/2020                 |          |                          |                                                              |
| INVEA BEANS, INSERIS GITIVAL                                                                                                    |   | + 量:量       |          | ISLES/SOON                 |          |                          |                                                              |
| YELLOO RESO WATTA, WATTAO OERASTANK                                                                                                 |   | + B B       |          | 2010312000                 |          |                          |                                                              |
| and a product of the company of the second computation of<br>VALUED DAVIA, JULY SHAD (\$885).<br>a for the state of the Control and |   | + 目目        |          | mitte/2000                 |          |                          |                                                              |
| FWUTOS CALL, INHEEN CARLOS                                                                                                    |   | $+121.28$   |          | ta, to a book-             |          |                          |                                                              |
| Al Age for a war which the control is well at 17 to<br>HERETA USTELA, MATEO                                                         |   | + 三         | <b>H</b> | 36/03/3000                 |          |                          |                                                              |
| IDD VMDH) AMMAN BUNINERR                                                                                                    |   | ■ 上級 上級     |          | 10/20/2020                 |          |                          |                                                              |
| THOSE MONTEBACING, PACTIC FAMILIAES                                                                                                 |   | $+22$       |          | 36/03/2020                 |          |                          |                                                              |
| почейл толже; пято доляцие                                                                                                    |   | $-10.0$     |          | 26/03/2020                 |          |                          |                                                              |
| -SOHGE PORTELL, MWV BESIDE                                                                                                    |   |             |          | + II II initialized        |          |                          |                                                              |
| HLAND R&AR REIGARD, 1816AS ANCIETYS                                                                                                 |   |             |          | + 田 井 N/05/2020            |          |                          |                                                              |

Registro de Cumplimiento

En el registro de cumplimiento, el docente puede indicar una prórroga del trabajo a los estudiantes que crea conveniente. Debe especificar la nueva fecha y opcionalmente alguna observación.

2. Exámenes o Formularios de consultas:

El docente puede crear bancos de preguntas relacionados con un tema específico. Al contar con las preguntas puede generar su cuestionario.

| 三<br><b>ALGERROOM</b><br>Q. hard                                                                                           |                                              |                                                        |                    | <b>Limitazion</b> |
|----------------------------------------------------------------------------------------------------|----------------------------------------------|--------------------------------------------------------|--------------------|-------------------|
| CUARTO AÑO - A - MAÑANA - EDITA - EDUCATAÑA FURA EL TRABAJE                                                                |                                              | COURSED ALEARATINGS - AND RECOURS 2426 - 1 TRINITITIES |                    |                   |
| 9 . In There Nile Provincing throughout                                                                                    | sperioación de Juliolázies.<br><b>Barmer</b> | <b>Videos</b><br>Fores'                                | Unit - Expressions | Tabrolasm         |
| Farmer.                                                                                                    |                                              |                                                        |                    |                   |
| +Apop Christop Editor Ehmold Province                                                                                      |                                              |                                                        |                    |                   |
| <b>BYTALLIE</b>                                                                                                    |                                              | FEDRA V HORA                                           |                    |                   |
| -53<br>Funciones Idgicas en Excol-<br>181<br>$\mathcal{F}$<br>see annicomente cida pregunda y mensa le respueste correcte. |                                              | WAYNESSER - 00:00 AM<br>DS/B4/2020 - 11:59:08          | IN A programmy     | (A # visitatos)   |
| ROUGLAS TERRANDEZ, LLCS GUILLERAD                                                                                          |                                              | Therapy pay program a CZ role I                        | (C.2) Metrose      | <b>Glassman</b>   |

Panel de Cuestionarios o formularios generados por el docente.

En el panel se visualiza los cuestionarios creados. Se indica detalles del formulario o cuestionario como, por ejemplo: Nombre del cuestionario, fecha y hora de activación y caducidad, el tiempo de espera de la respuesta por pregunta, el número de preguntas del cuestionario, el número de alumnos de la sección, la cantidad de estudiantes que ya empezaron o cumplieron con resolver el cuestionario. La opción imprimir me arroja el resultado del formulario.

| <b>STATISTICS</b> | <b>Card Corporation</b>                                                                | in an Incidental control of |                                        |            |     | 22 单元数      |
|-------------------|----------------------------------------------------------------------------------------|-----------------------------|----------------------------------------|------------|-----|-------------|
|                   | RESULTADOS DEL EXAMEN VIETUAL                                                          |                             | COLEGIO AL GARROBOS I ARO ESCOLAR 3020 |            |     |             |
| AM-A/             | CAMITI INC. 4 NIEROS                                                                   | <b>EURINA</b>               | EDUCATION PARA EL TRANSITT TRIATETRO   |            |     |             |
| <b>LYYMA</b>      | HORADOS: A LAS WEBS AN HASTA D., 06/04/2028 A LAS TEDEPM                               |                             |                                        |            |     |             |
| <b>NOMBER 13</b>  | PLIND CHRIS & DESCAR RIN RIDORI.                                                       |                             |                                        |            |     |             |
|                   | OFTMATES: IF POSTRESSING A OF CRESCRITING RECONNECTION AND INVOCATION IN OUR SHAPEN IN |                             |                                        |            |     |             |
| AF HOMES          |                                                                                        |                             | <b>OUCH!</b>                           | <b>MAL</b> | - 1 | <b>EIRA</b> |
|                   | 1 AC16H TENNATE, JUNEAUSA                                                              |                             |                                        |            |     |             |
|                   | <b>JUNEAU AREA E BARGUI AUGUST</b>                                                     |                             |                                        |            |     |             |
|                   | 2 DUBLER CAPTAIN, ASSASSING AL DIARA                                                   |                             |                                        |            |     |             |
|                   | 4 TOUR PALACES" TO POOP MODE AT                                                        |                             |                                        |            |     |             |
|                   | 5 BARLA SOLINO, RODOLFO OCTAVIO                                                        |                             |                                        |            |     |             |
|                   | A 1981 LOS BIOS MATER, SAN SAN SERVICE PAC                                             |                             |                                        |            |     |             |
|                   | The angle black, willy king ready                                                      |                             |                                        |            |     |             |
|                   | a travelar law was to care of                                                          |                             |                                        |            |     |             |
|                   | <b>B HEM BATCH A MATTO</b>                                                             |                             |                                        |            |     |             |
|                   | 13 DOD VARGAS CABVALIN CARNERS                                                         |                             |                                        |            |     |             |
|                   | 11 BAIN BOY'S MUSES, F& 985 MARCHUT                                                    |                             |                                        |            |     |             |
|                   | TO THE MOVEL YOU WERE THE RAC SEAM POWER                                               |                             |                                        |            |     |             |
|                   | TE ROCA FORDELL JEERY JEERS                                                            |                             |                                        |            |     |             |
|                   | THE REARD FOUND MESSAGE CERAMICALS RES                                                 |                             |                                        |            |     |             |
|                   | 12 IRAGO ZACO, SANTIKO 4, 9803<br>TE DEADE GLAPER, DRIVE ALCANDED                      |                             |                                        |            |     |             |
|                   | TETAMPEY KUSINI, JOKS SUITWY                                                           |                             |                                        |            |     |             |
|                   | LET BUILDES BOARD THE FAMILY WILL                                                      |                             |                                        |            |     |             |
|                   | 19 JAMES MASCUEZ, LUIS GINADO                                                          |                             |                                        |            |     |             |
|                   | 20 REPORT OF GROUP AND A CAREFORD                                                      |                             |                                        |            |     |             |
|                   | LICE CAMFTON GARCIN, VICTOR JOAQUIN                                                    |                             |                                        |            |     |             |
|                   | 20 TAPIA BARRIERO PIOBRADO                                                             |                             |                                        |            |     |             |
|                   | 21 DRIDA EAGOVAÇÃO 2012/11 JETER                                                       |                             |                                        |            |     |             |
|                   | 24 WASHIT PLOTS AT NAV RT ANDRE                                                        |                             |                                        |            |     |             |
|                   | <b>A INVESTIGATION</b> MARKET                                                          |                             |                                        |            |     |             |
|                   | 29 LORATA 2006/NA ACREAM DISTORME                                                      |                             |                                        |            |     |             |

Impresión del Resultado del examen o formulario virtual

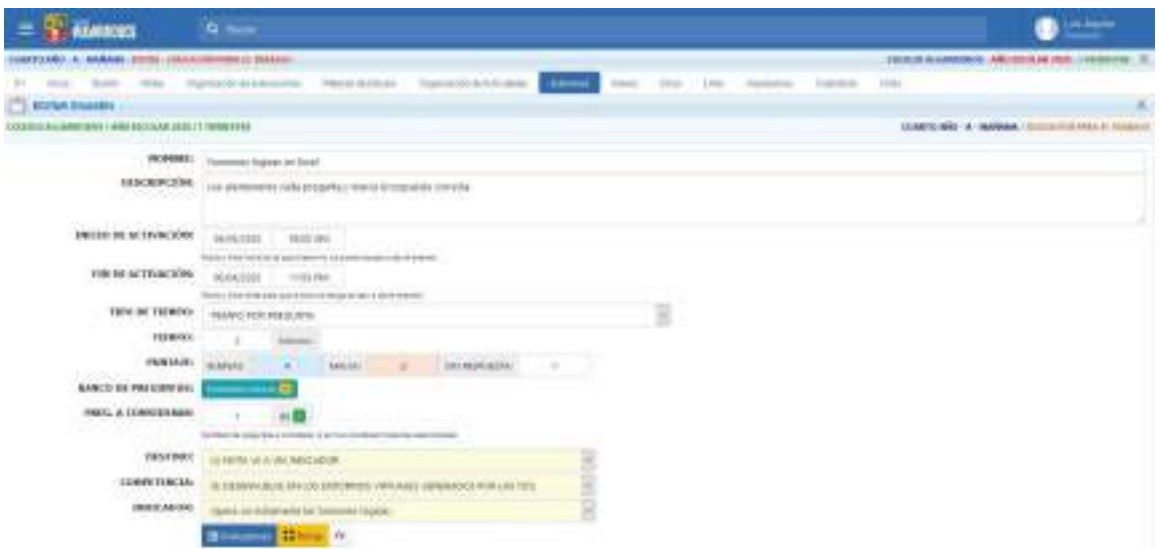

Panel de creación de un formulario o examen virtual.

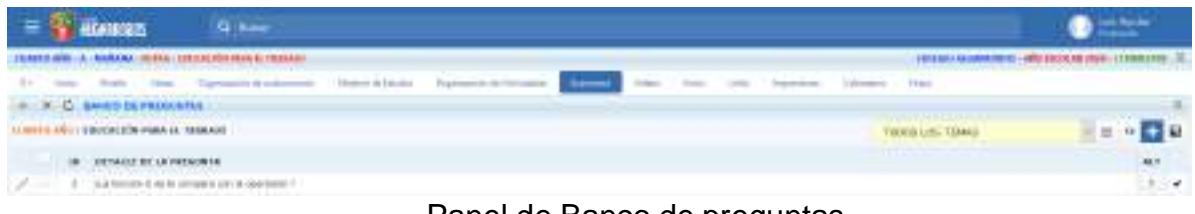

Panel de Banco de preguntas

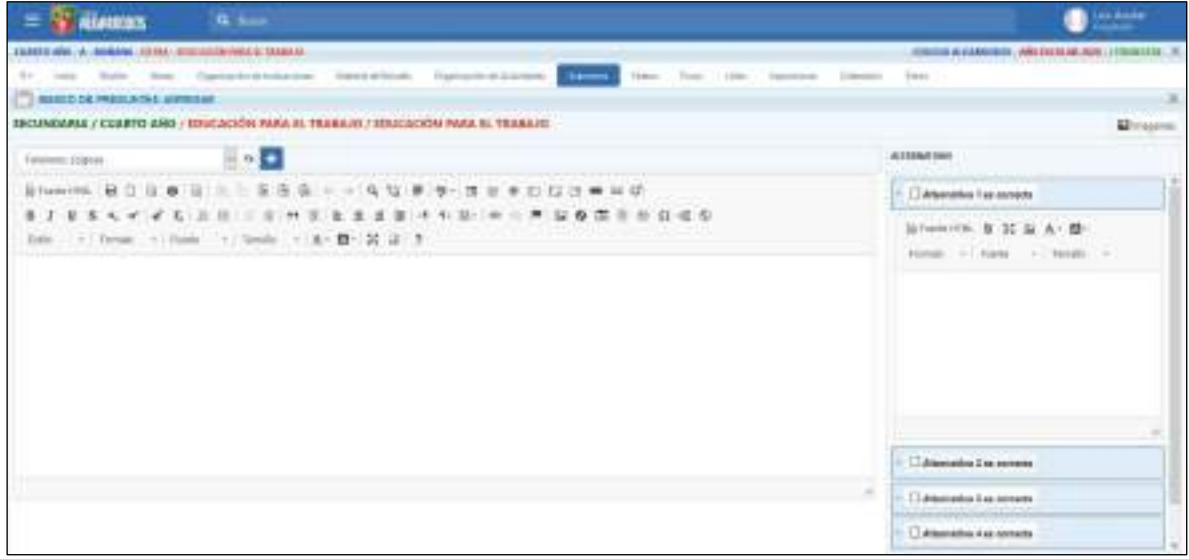

Panel de Pregunta y alternativas a registrar.

### Seguimiento de los coordinadores

1. Herramienta Supervisión:

Con esta herramienta, el intranet del colegio permite a los coordinadores obtener exactamente información respecto a las tareas programadas, archivos almacenados, links registrados, videos almacenados, etc.

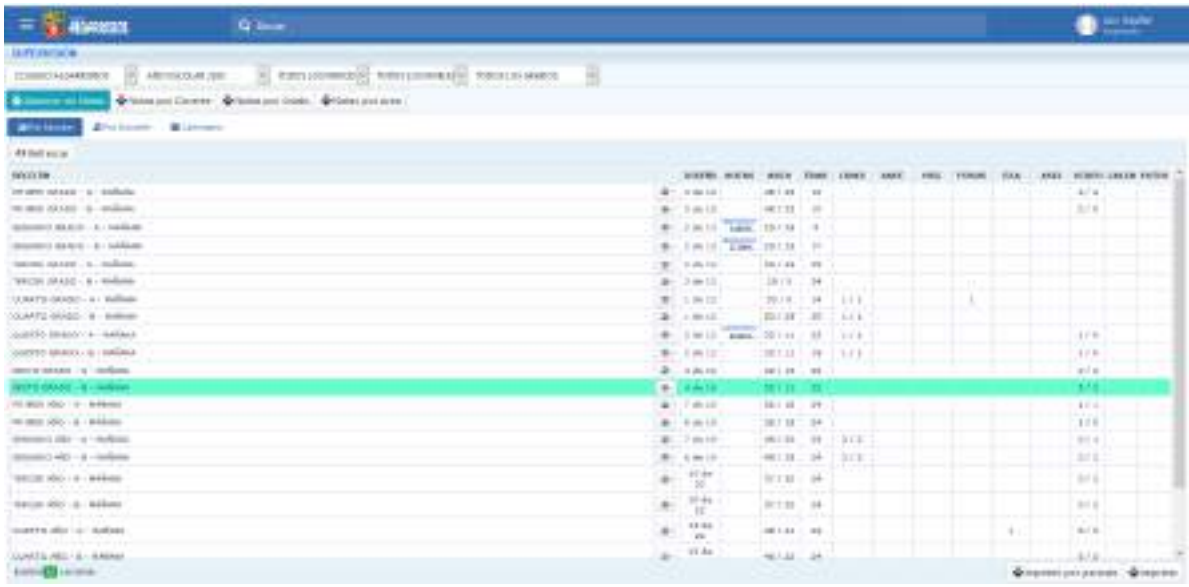

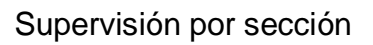

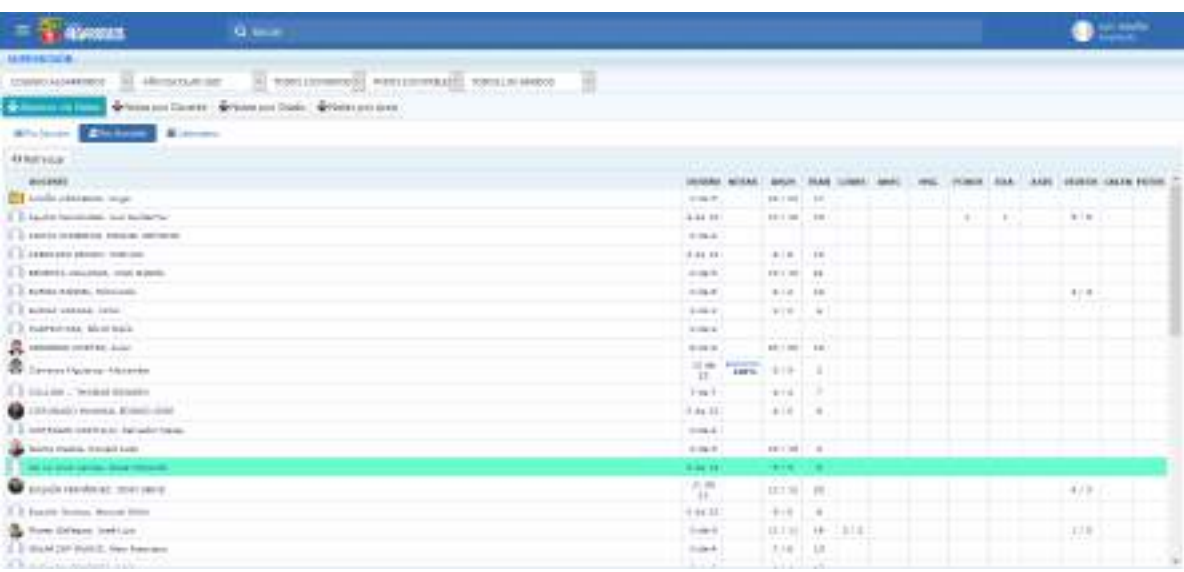

Supervisión por Docente

| <b>ALLASSING</b>                                                                                 | G. Miller                                                                                                    |                                                                                                    |                                                                                                    |                                                                                                    |                                                                                                    |                                                                                                    | 0.0000 |
|--------------------------------------------------------------------------------------------------|----------------------------------------------------------------------------------------------------|----------------------------------------------------------------------------------------------------|----------------------------------------------------------------------------------------------------|----------------------------------------------------------------------------------------------------|----------------------------------------------------------------------------------------------------|----------------------------------------------------------------------------------------------------|--------|
| BURN FIRE SACHE.<br><b>Silver A Company</b><br>COSSOO AUGUSTS NO.<br><b>Management and Edges</b> | THE AMERICAN SERVICE<br>$ v $ (How 218)<br>A home not Course . A Name not Union . Which a six own .                                                                                                    | TO HALABARA<br><b>The president</b>                                                                                                    | INC. CAMINTA AREA                                                                                                    |                                                                                                    |                                                                                                    |                                                                                                    |        |
| Whitney Britain Committee                                                                        |                                                                                                    |                                                                                                    |                                                                                                    |                                                                                                    |                                                                                                    |                                                                                                    |        |
| <b>Literature</b><br><b>U lignace</b>                                                            |                                                                                                    |                                                                                                    |                                                                                                    |                                                                                                    |                                                                                                    | $\mathbb{E}[\mathbf{b}+\mathbf{v}+\mathbf{b}+\mathbf{b}]\mathbb{E}[\mathbf{b}+\mathbf{b}+\mathbf{$ |        |
| <b>General</b>                                                                                   | - 11<br>come o                                                                                                    | $_{\rm{matt}}$                                                                                                    | <b>STERN PRODUCT</b><br><b>EXEMPTION</b>                                                                                                    | <b>SERVICE</b>                                                                                                    | <b>FILE</b><br><b><i>STANDSTER</i></b>                                                                                                    | <b>SAMARE</b>                                                                                                    |        |
|                                                                                                  |                                                                                                    | .                                                                                                    | ALLE LIMIT CONTRACTOR<br><b>LEEVE OFFICE</b><br><b>COLORED CONSUMERS</b><br>GOT BY FT KTO  A state but the<br>PACCARDAGE 177<br><b>CONTRACTOR</b> COMPONENT IN THE VEHICLE IN THE<br><b>STATISTICS</b><br><b>Brand O</b> Home                                                                                                 | 15.11113<br>$-1.11$<br>Lopez<br><b>CONTRACTOR COMMUNICATIONS</b><br><b>STEAMS</b><br><b>STATISTICS</b><br><b>LABBING</b><br><br>advertise.<br><b>CONTRACTOR</b><br><b>CTA compare the contract of</b><br>$= 1$<br><b>A TOYOTAL</b><br><b>CONTRACTOR</b> COMPANY INTERNATIONAL | <b>CALLED BY LEMENT COMPANY</b><br>SUPPLY 12 CAT BECAUSE<br>District Markettle Corp.<br><b>CONTRACTOR CONTRACTOR</b><br>profit extently a summer told.<br><b>CERCIO COMPANY</b><br>\$1.30 from<br><b>STORY CO</b> University Price of AL<br><b>SALE AND COMMUNISTIC</b><br><b>COLORS CARD IN COLUMN COLORS</b><br><b>PERCHANGE - GRANDFALL</b><br><b>CONTRACT COMPANY</b><br><b>Section</b> |                                                                                                    |        |
| ы                                                                                                | <b>RO CALL THERE</b><br>Solid U.S. - Series Co., contra<br>1 as all and of short 1 count<br><b>INVANTIBUR</b><br>.<br>Painting Mil-<br>WAREN'T LOCATION FOR MILE.<br><b>STARTING EXIST PRODUCT</b><br>SAMARI - ACTORIZACINE L<br><b>NUMBER OF STATES</b><br><b>CONTROL</b> COMPANY<br>and the company of the company | <b>CONTRACTOR</b> TO A PRODUCTS.<br>VEHR E-Reflected - Direction<br><b>ARTAINERS</b> Links<br>and an EVE ETC 14 million.<br>ALCOHOL: N<br><b>CONTRACTOR</b> IN A PERSONALLY<br>THE LOS TO PANALLO BY - ENTIMATED<br>A/c'he br.<br><b><i><u>Party State</u></i></b> | <b>CARD COMPANY</b><br>.<br><b>Bride British College Col-</b><br><b>BELOW FOR A COMPANY</b><br><b>DATITY</b><br><b>CONTRACTOR COMPANY</b><br>GENERAL STATISTICS.<br><b>COMPANY COMPANY</b><br>$-0.03 - 0.015$<br>.<br><b>EXECUTED COULD BE AN INCH.</b><br><b>WILLIAMS IS THE ART OF HIS CARDS</b><br><b>COMPANY OF LANDS</b> |                                                                                                    | 3.0                                                                                                    | 11<br>œ                                                                                                    |        |
| <b>Bisher Company</b>                                                                            |                                                                                                    |                                                                                                    | the services of a total permission service services                                                                                                    |                                                                                                    |                                                                                                    |                                                                                                    |        |

Supervisión según calendario

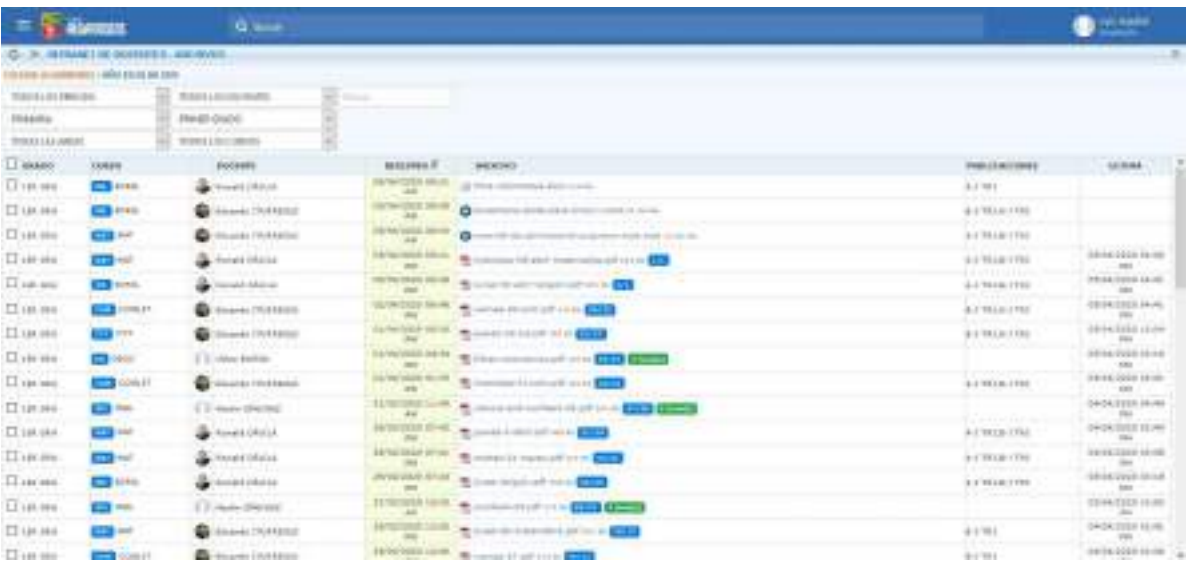

Supervisión-Consulta de archivos almacenados según grado

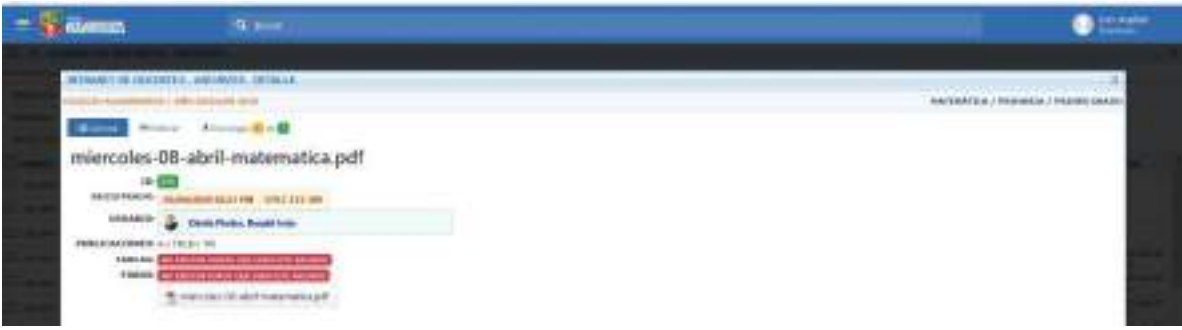

### Supervisión-Diccionario de una tarea específica

| <b>ALWAYSTER</b>                     | Game                                                                                                    |                              |                               |                                                               | <b>B</b> with makes |
|--------------------------------------|----------------------------------------------------------------------------------------------------|------------------------------|-------------------------------|---------------------------------------------------------------|---------------------|
| DEMANEY OR INVENTOR / FRANAUDI.      |                                                                                                    |                              |                               |                                                               |                     |
| ments in Address that the Add States | INVYSTRA PROGRAM                                                                                                    |                              |                               |                                                               |                     |
| TOROGRAPHY TRANSPORT                 | TES/PAID.                                                                                                    | TOTAL LAZ ARBAR.             | and company                   |                                                               |                     |
| TOO LEE FOCKWITE                     | <b>MERI DODE:</b>                                                                                                    | TO KELLING SPACE             |                               |                                                               |                     |
|                                      | PROFIT COALS / 4 MARZIN                                                                                                    |                              |                               |                                                               |                     |
|                                      | assessed the consideration of the                                                                                                    | <b>ANGELER</b>               | <b>Linked</b>                 | <b>Industri</b>                                               |                     |
|                                      | <b>BOARD TO A TELEVISION OF REPORTER 198 BALL 1</b>                                                                                                    | <b>Terrail Luis Abruit</b>   | a est                         | <b>Bridge Committee Committee</b>                             |                     |
|                                      | <b>Brownship (45) - Contract of Contract Car Corp. 1. The Corp. 1. In Car Corp. 1. In Case of Level 1. In Case of Level 1. In Case of Level 1. In Case of Level 1. In Case of Level 1. In Case of Level 1. In Case of Level 1. I</b> | Assettias closel             | <b>COMMA</b>                  | behalv basis "sloppeddo an atoms <b>ETS CENTS</b>             |                     |
|                                      | PRODUCED IN COLLEGE LEGISLATION CAN USE - A                                                                                                    | T P musicialist              | <b>ES 110</b>                 | WALES, AND A. - December 1973 123 123 124 125 126 126         |                     |
|                                      | <b>JUNEAUS 1885 - ALIMONS ELEVISION SECTION 14</b>                                                                                                    | T-T. made include coast. T-T | $23 - 10$                     | Discrimination and the Committee areas                        |                     |
|                                      | IT was but with the mattern distances (at not). A                                                                                                    | T. Hudo padro Morrer         | $\mathbf{m}$                  | <b>FIRE EIN COURS HAVE</b><br>This are not invertised  Called |                     |
|                                      | <b>STEER OF AS AN ARRANGEMENT CONTRACTOR</b>                                                                                                    | T. music capting Maches      | <b>COMPANY</b>                | School Stationers (2010) 2010                                 |                     |
|                                      | separate increasing presided in one in                                                                                                    | L.P. gone initial-           | $\mathbf{C}$ and $\mathbf{C}$ | month pitts, reacception of a pain CIS CIS CITES MAKE         |                     |
|                                      | A VICE OF THE REAL PROPERTY AND RELEASED                                                                                                    | 1. Process contact           | <b>CE Hotel</b>               | means aren't deposite parties and the company and areas       |                     |
|                                      | ANDERSON MARIE ALEXANDRE DE BRITA                                                                                                    | 1. Those deduction and start | --                            | al concerte a gran and grant and grant and                    |                     |
|                                      | <b>HARASBARY (AUGUST DESIGNER) PLOTS - P</b>                                                                                                    | <b>C</b> Associates child    | $-$                           | <b>More of False - CONSULTED CONTROL</b> BE                   |                     |

Supervisión – Detalle de trabajos por sección.

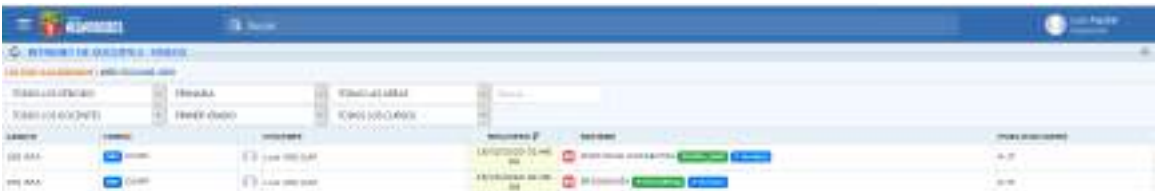

Supervisión – Registro de videos publicados.

2. Herramienta Resumen de Visitas

Utilizando esta herramienta los coordinadores podrán tener el informe respecto a las visitas realizadas por lo estudiantes según su aula que corresponda:
| 1200000                                                                                       |                                           | G. Monte                                                  |                      |                                  |                                         |
|-----------------------------------------------------------------------------------------------|-------------------------------------------|-----------------------------------------------------------|----------------------|----------------------------------|-----------------------------------------|
| IN CONTRACT VIOLATIC                                                                          |                                           |                                                           |                      |                                  |                                         |
| m<br>THE R. P. LEWIS CO., LANSING, MICH.                                                      | THOSE COLLEGES                            | <b>NUMBER IS NOT</b>                                      |                      |                                  | <b>DISOR SHERE INSTANT</b>              |
| ш<br><b>Light Controller Process</b><br>×<br>ARO EXICUTE SUR-                                 | <b>CONTRACTORS</b><br>94700cc13 (49.0103) | ( III) BODDERBALISCO                                      |                      |                                  | <b>BASIN</b> , GARLES (INTERNATIONAL    |
| <b>CONTRACTOR</b>                                                                             |                                           | The company's company's property and a company's property |                      |                                  | an you want to be a strong with the lot |
| <b>Brook is builded by a</b>                                                                  | <b>B</b> (1993) 22-722-733                |                                                           |                      |                                  |                                         |
| <b>CLASS AND</b><br>At last year.                                                             | TYPER-SALES: 173948-NAV4                  |                                                           |                      | oou                              | $-1$                                    |
| <b>BY BERNHALL IF</b>                                                                         | ٠                                         | <b>BURN ENGINEER</b>                                      | <b>VANT</b>          | <b>AA AWSUUTS</b><br>194111113-1 | AG AMERICA<br>SER HISTORIC              |
| 1 20 000 00000 - 2 20 000                                                                     | ÷                                         | $\sim$                                                    | 111                  | ÷                                |                                         |
| ---<br>2. IN NOW ORAZES - It I wollable                                                       | m                                         | more.                                                     | 183                  | 11                               |                                         |
| of the channel "Who has the child part of the first<br>2 - BANJARY WANTS - A - DOUGLAS        | $\pm$                                     | it is a                                                   | in the               | **                               |                                         |
| ---------------<br>4 DIAMOU DANS - E (HARAS                                                   | $+4$                                      | <b>CARD IN</b>                                            | 300                  | 49                               | a Francis                               |
| 2. Test on AAAAH - 11 million!                                                                | 14                                        | <b>Service Control</b>                                    | 440                  |                                  |                                         |
| 4 100 00 03300 - 0-10600                                                                      | 31                                        | <b>BURNEY</b>                                             | <b>TU</b>            | 48                               |                                         |
| T. Scott & Middle 4 - Address                                                                 | $\blacksquare$                            | <b>SA DANS</b>                                            | 311                  | id.<br>. .                       |                                         |
| $+$ . Sun47 to UAADS - $+$ - AnSwer                                                           | 66                                        | <b>CARDON</b>                                             | 946<br>œ             | 48                               |                                         |
| 9   Salim MASS - K. VANAA                                                                     | 33                                        | <b>WITH</b>                                               | <b>WTY</b>           | w                                |                                         |
| THE GAMPER SELECTED & CRAMATA<br>                                                             | **                                        | mars.                                                     | 122                  | 15                               | <b>Card</b>                             |
| 212 9947 9 700 641 - 4 1 9 8 9 9 9 10                                                         | 48                                        |                                                           | 1.18<br>æ            | 88                               |                                         |
| on death bracket a control                                                                    | $+1$                                      |                                                           | $+11$                | $\leftrightarrow$<br>. .         |                                         |
| $12$ (44 (618) 4850 - A - 444-660                                                             | $+1$                                      |                                                           | 1331                 | $\Theta$ .                       | <b>START</b>                            |
| ing interest official and dealers.<br>though the Protection rate of an and the control of the | <b>SE</b>                                 | $-$                                                       | 1188                 | <b>ut</b>                        |                                         |
| Life  last museum of the 1 st. Constitution<br><b>CELLIN THEIR CARE FOR PIRE AND RE-</b>      | an                                        | 191,951                                                   | 3333                 | $\pm$                            |                                         |
| 18 BIRMO (RC) E-ROOM<br>the price of the                                                      | 35                                        | 14,440                                                    | 3283                 | 18                               |                                         |
| UT   TORON HELL . A . ANNOUN-                                                                 | $+$                                       | <b>Contract Contract</b>                                  | 111<br>-             | H)<br><b>START</b>               |                                         |
| and Chinesian colds / dr. Chineses<br>.                                                       | $\pm$                                     |                                                           | <b>WEE</b><br>$\sim$ | $\pm$                            |                                         |
| 14 SUMPLY ARD 1-8 / Bushees<br>I will provide a kilomet                                       | <b>HE</b>                                 |                                                           | $+1888$              | $+$                              |                                         |
| 21  (1247 9.381 - 6 - 9.00 pm)                                                                | ы                                         |                                                           | 1111                 | or.                              |                                         |

Visitas de alumnos por aulas

| <b>Manager</b>                                             |                      | $9.3 - 6.1$                 |             |                  |                                                                                                    |
|------------------------------------------------------------|----------------------|-----------------------------|-------------|------------------|----------------------------------------------------------------------------------------------------|
| HE SUBJECT OF AVEILULE.                                    | <b>USSE</b>          |                             |             |                  |                                                                                                    |
| COUNSEL IA DAMAGES                                         | <b>TEXTUCE MALES</b> | THE WARRANTEN IS AND        |             |                  | <b>MAN:</b> segund continues.                                                                                                    |
| HAS ENVIRONMENT                                            | Webhard dealers      | - analyzed is cutable       |             |                  | AAFAb stracker, comment                                                                                                    |
| -----                                                      | ----                 |                             |             |                  |                                                                                                    |
| <b>Billion Book Holder</b>                                 | A Green per parents  | rt 1 trimmed                |             |                  |                                                                                                    |
| <b>Allenga</b> Croinal Sitting                             | <b>CHINES</b>        |                             |             |                  |                                                                                                    |
| for morema in                                              | ÷                    | <b>Production Add No. 1</b> | <b>HARF</b> | All Allentown    | <b>SERVICE STAT</b><br>Adultecon                                                                                                    |
| 1. I an open namely                                        | <b>At</b>            |                             | $4.1 -$     | 44.              | <b>SARCHERAD DESCRIPTION</b><br>$\sim$                                                                                                    |
| 1 Blacking DEALER                                          | 44                   |                             | <b>HAL</b>  | and the<br>$+1$  | اللازال للمقرد<br>$\frac{1}{2} \sum_{i=1}^{n} \frac{1}{2} \sum_{j=1}^{n} \frac{1}{2} \sum_{j=1}^{n} \frac{1}{2} \sum_{j=1}^{n} \frac{1}{2} \sum_{j=1}^{n} \frac{1}{2} \sum_{j=1}^{n} \frac{1}{2} \sum_{j=1}^{n} \frac{1}{2} \sum_{j=1}^{n} \frac{1}{2} \sum_{j=1}^{n} \frac{1}{2} \sum_{j=1}^{n} \frac{1}{2} \sum_{j=1}^{n} \frac{1}{2} \sum_{j=1}^{n} \frac{1}{2} \sum_{j=1}^{n$ |
| 1. THOMA 44440                                             | 44                   | <b>STATISTICS</b>           | 46          | $\omega_{\rm f}$ | الانتساسي<br>œ.                                                                                                    |
| A COAFT-28300                                              | $\mathbf{B}$         | $1000 - 1000$               | 1484        | 14               | ×                                                                                                    |
| the company's state of the party<br>IT - domestic starters | $\mathbf{B}$         | 32221                       | $+0.01$     | $\mathbf{m}_i$   | ÷                                                                                                    |
| and a straight of the<br>$4 - 0073.24 + 40$                | A4                   | <b>HIH</b>                  | 1188        | $+$              |                                                                                                    |
| 1 HEMILARD                                                 | 88                   | <b>STAR</b>                 | 363         | $\frac{1}{2}$    | <b>SALES</b>                                                                                                    |
| W. Marketters sheet<br>official departure of the           | 11                   |                             | <b>URLE</b> | $+1$             |                                                                                                    |
| $\pi$ - twors also<br>Alexander development and Car        | 46                   |                             | 1811        | $\omega$         |                                                                                                    |
| and completely only a<br><b>Control of the product and</b> | 18                   |                             | 1001        | $\pm$            |                                                                                                    |
| 112.26899940<br><b><i>CONTRACTORY</i></b>                  | $\mathbf{B}$         | $-$                         | 7331        | <b>H</b>         |                                                                                                    |

Visitas de alumnos por grado

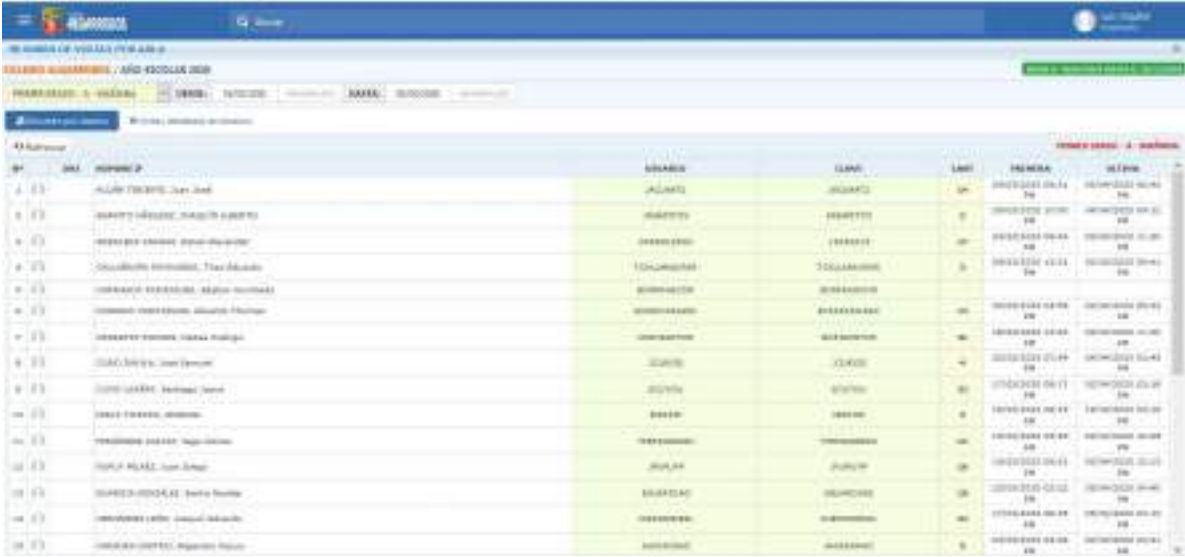

### Resumen de visitas por aula.

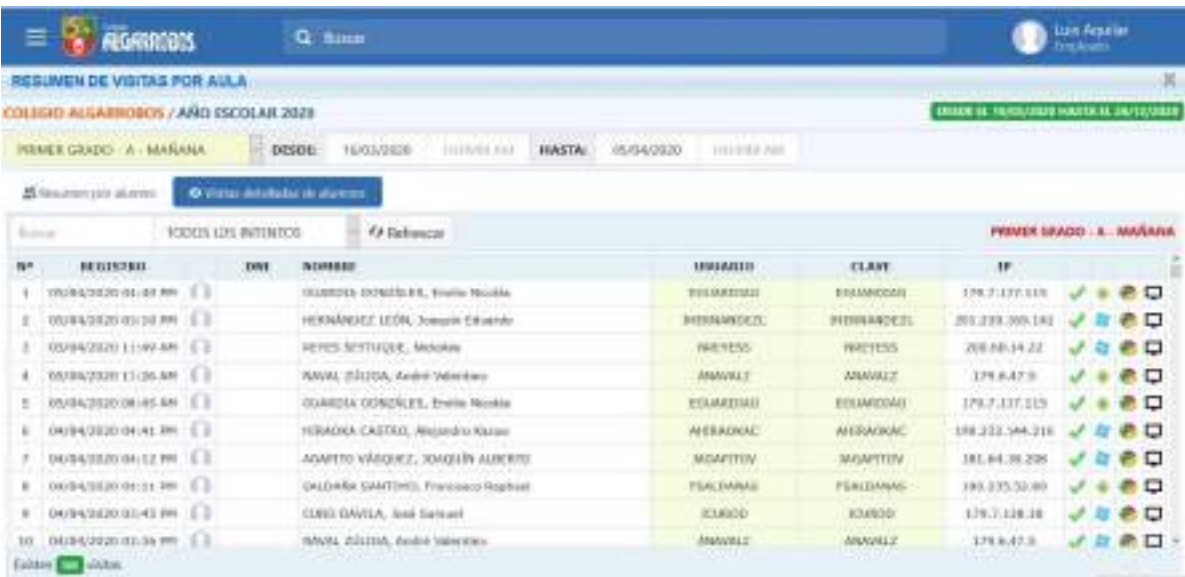

Visitas detalladas de alumnos.

### **ANEXO 2**

### **Zoom – Sistema para conferencias virtuales**

### **1. ¿QUÉ ES ZOOM?**

Zoom [\(https://www.zoom.us/\)](https://www.zoom.us/) es una plataforma online de web conference, permite realizar video-llamadas en alta definición, con la funcionalidad de compartir escritorio, pizarra, chat, grabar la conferencia, compartir documentos, y poder acceder desde cualquier lugar ya que está disponible para dispositivos móviles.

### **2. INSTALACIÓN**

En caso de que sea la primera vez que ingresará a una sala de reuniones de Zoom, será necesario instalar la aplicación en la computadora.

 **La pantalla del navegador mostrará lo siguiente:** Aquí debemos esperar a que el instalador se descargue.En caso de que no suceda, debemos hacer clic en **"Descargue aquí".**

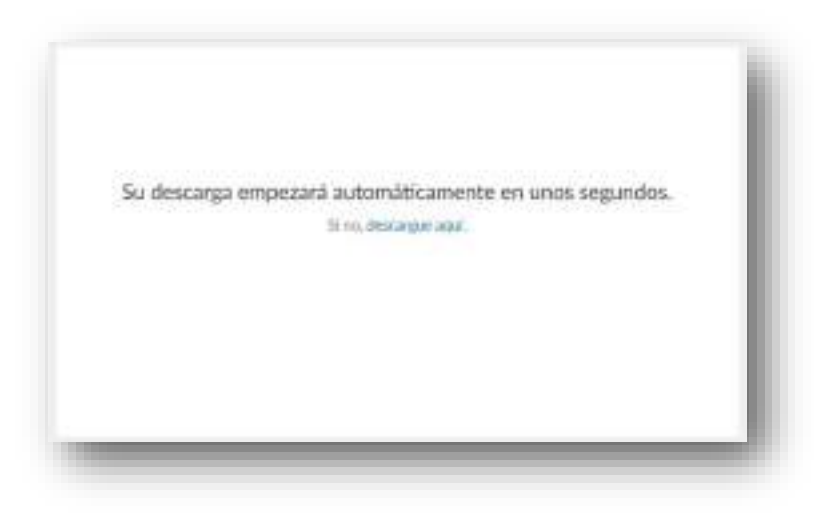

Una vez descargado el instalador debemos ejecutarlo.

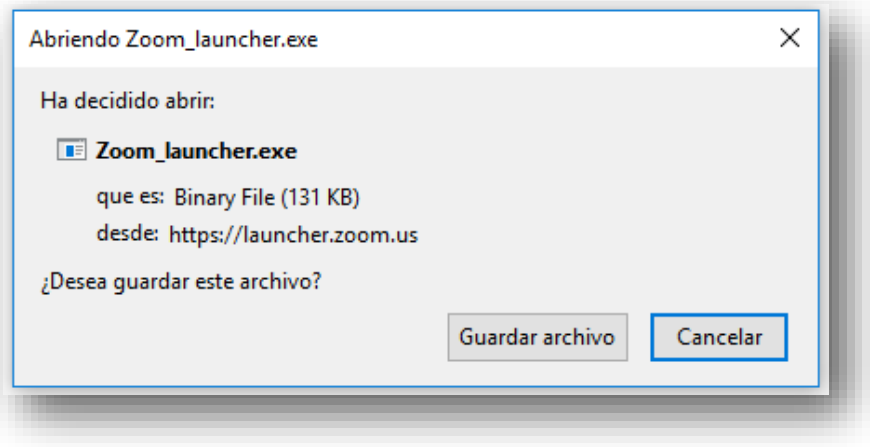

 Al finalizar, deberá ingresar su nombre y apellido con el cual se identificará dentro de la plataforma.

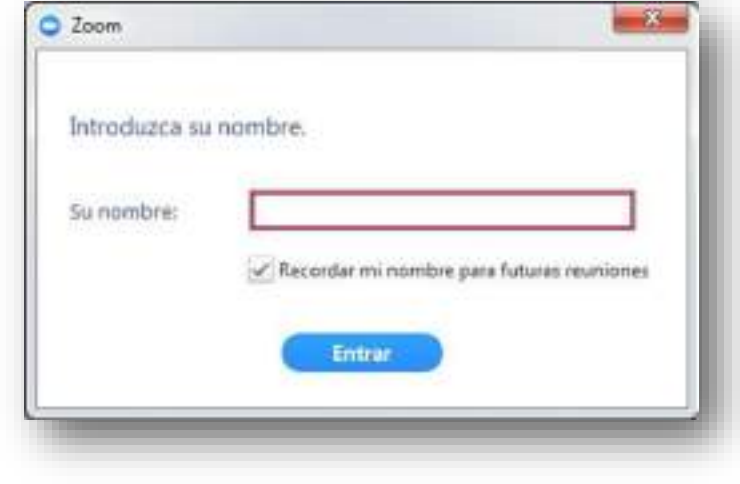

Recomendación: tildar la opción "Recordar mi nombre para futuras reuniones".

### **3. CONFIGURACIÓNINICIAL DE ZOOM**

 Una vez finalizada la instalación, el navegador nos preguntará con qué aplicación deseamos abrir el enlace. Aquí debemos seleccionar "Zoom Meetings" y tildar la opción **"Recordar mi selección para enlaces zoommtg".**

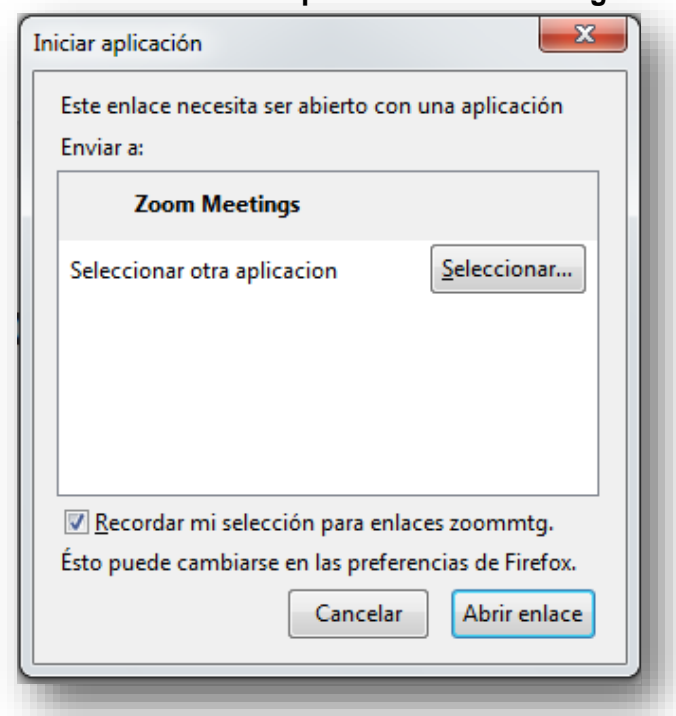

- Antes de entrar a la sala de videoconferencia, debemos hacer clic en la opción **"Entrar al audio por computadora"**, sin olvidar tildar la opción **"Seleccionar automáticamente el audio de la computadora al entrar a la reunión".**
- Cabe mencionar que esta configuración inicial sólo se debe realizar la primera vez que se utilice la aplicación. Para futuras sesiones la aplicación recordará nuestras preferencias.

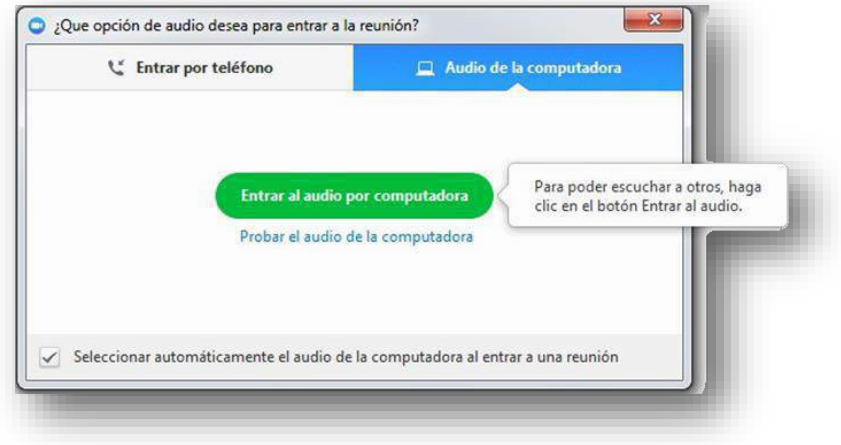

### **4. CONFIGURACIÓN AVANZADA DE ZOOM**

 Si la aplicación Zoom se instala en idioma inglés y deseamos modificarlo, debemos hacer clic derecho sobre el ícono de Zoom en la barra de herramientas, seleccionar "Cambiar idioma" o "Switch Languages" y elegir la opción "Español".

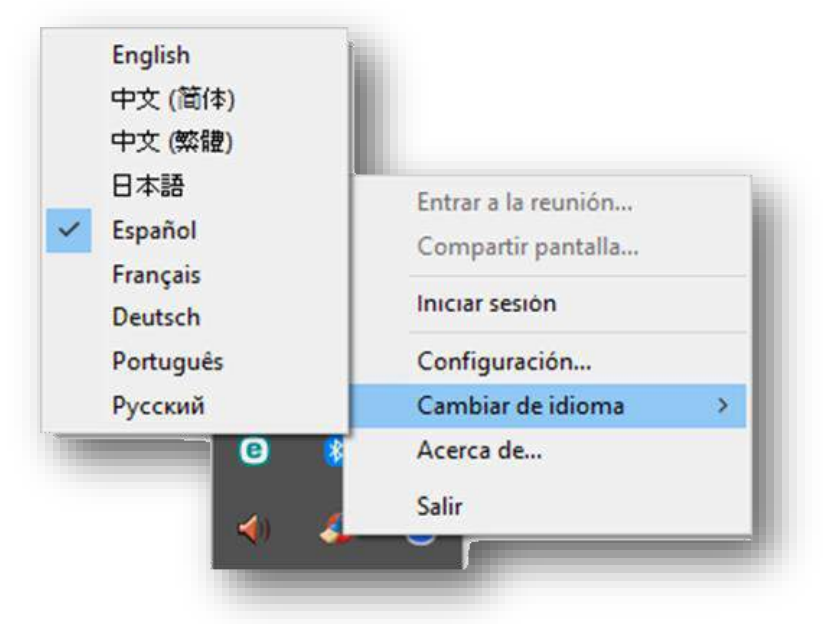

 Para acceder a la configuración avanzada de la aplicación debemos seleccionar en este menú desplegable la opción **"Configuración…".**

 $\lambda$ 

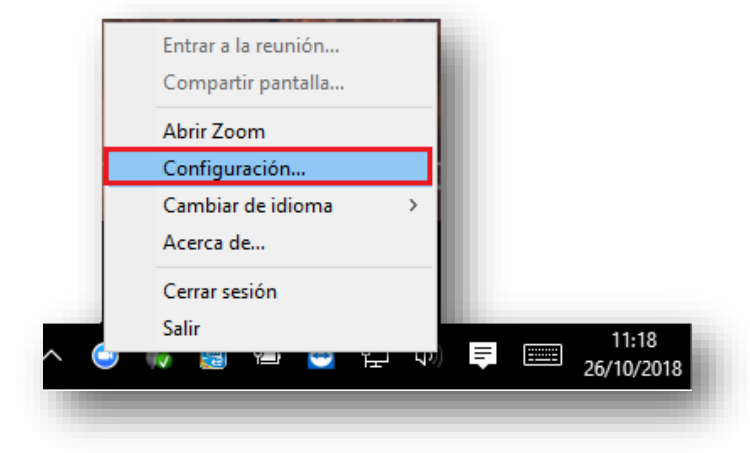

 En la ventana emergente que se abrirá, podremos cambiar las  $\overline{\phantom{a}}$ características generales, de audio y de video.

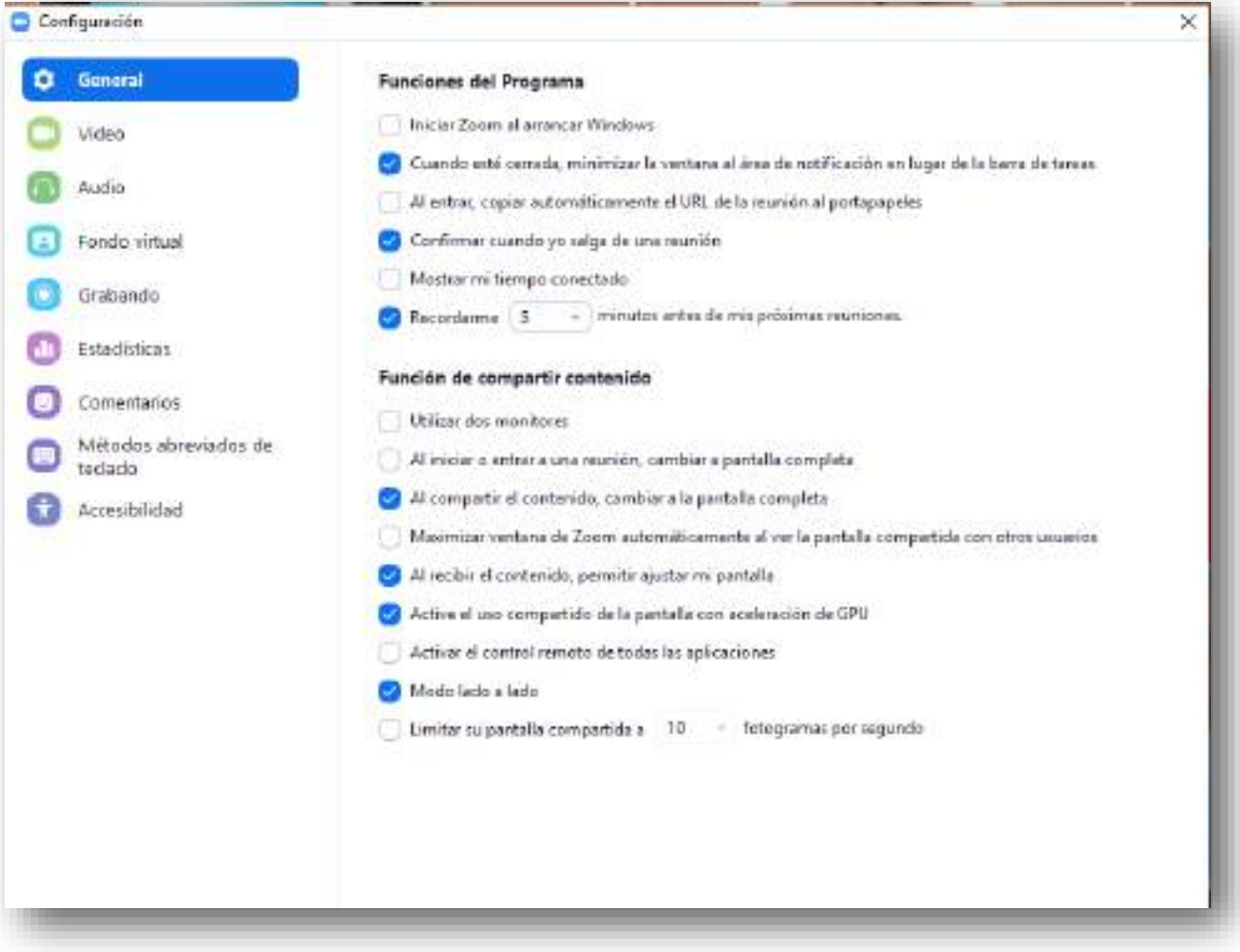

 Para verificar el correcto funcionamiento del micrófono y el audio, ingresar  $\epsilon$ a "Audio".

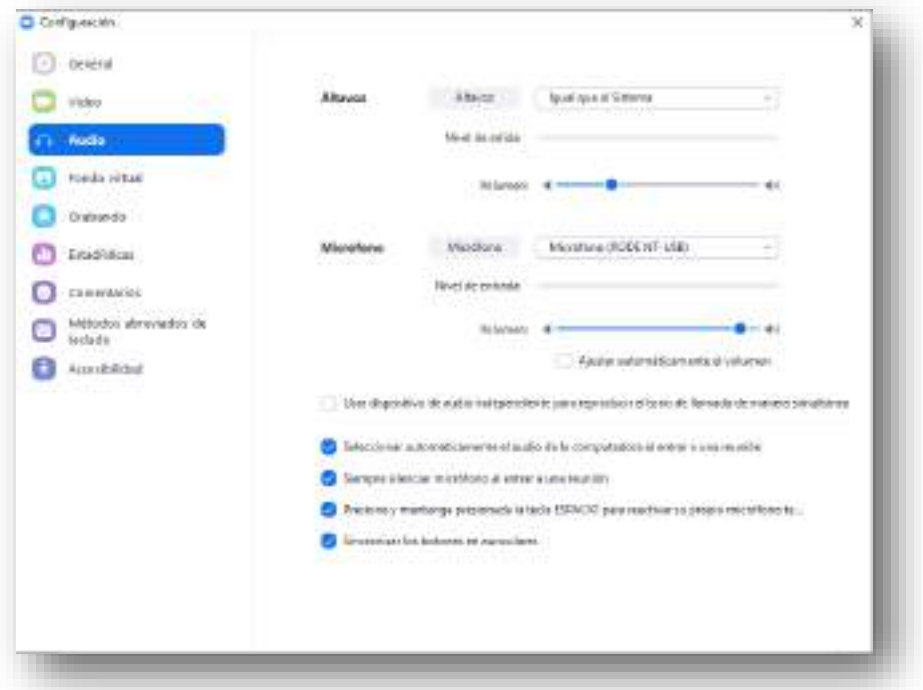

### **5. VIDEOCONFERENCIADETESTEO**

 Otra manera que provee Zoom para comprobar el correcto funcionamiento de la cámara web, parlantes y micrófono, es ingresando a la siguiente dirección:

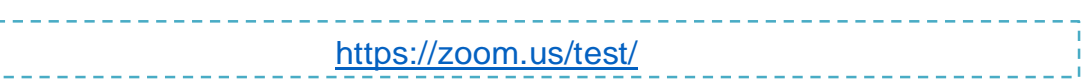

Para unirse a esta reunión de prueba se debe hacer clic sobre el botón "Entrar".

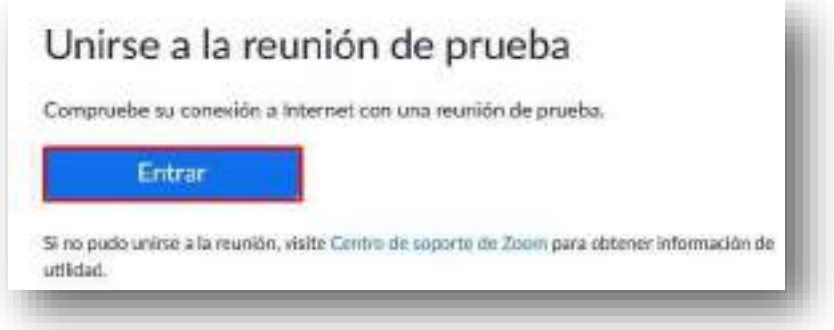

### **6. SALA DE VIDEOCONFERENCIA**

### **Vistas:**

Existen tres modos de vista que pueden seleccionarse desde la parte superior derecha de la pantalla:

1. **Vista de galería**: Se visualizarán a todos los participantes en una misma ventana, recuadrando con otro color la imagen de quien está hablando ese momento.

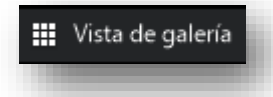

2. **Vista del hablante:** Se visualizaráenelcentrode lapantallalaimagendequien esté hablando en ese momento.

Vista del hablante

- 3. **Vista minimizada:** Se visualizará en una ventana miniatura la aplicación junto con algunos comandos básicos.
- 4. Para volver maximizar la ventana se debe presionar el siguiente botón:

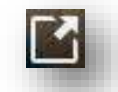

### **En cuanto a las funciones básicas:**

 $\epsilon$ 

Cuando se participa de una sesión de videoconferencia, aparecen posicionando el mouse en la parte inferior de la pantalla.

De izquierda a derecha, las opciones que usted debe conocer son:

**1. ACTIVAR / DESACTIVAR AUDIO**

a. Para silenciar el micrófono se debe hacer clic sobre el botón **"Silenciar".**

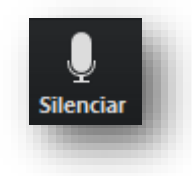

**b.** Para activar el micrófono se debe hacer clic sobre el botón **"Reiniciar audio".**

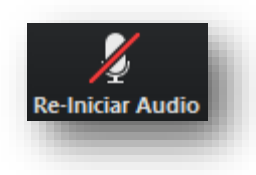

### **2. ACTIVAR / DESACTIVAR VIDEO**

a. Para apagar la cámara web se debe hacer clic sobre el botón **"Detener video".**

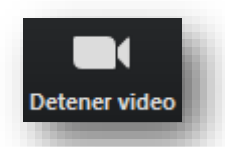

b. Para encender la cámara web se debe hacer clic sobre el botón **"Iniciar video".**

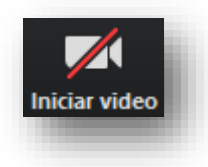

### **3. PARTICIPANTES**

a. Para listarlas personas que están participado de la sesión, se debe hacer clic sobre el botón *"***Participantes***"***.** El superíndice que acompaña este ícono indica la cantidad de participantes.

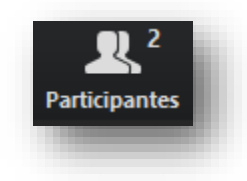

b. Se emitirá un listado en la parte derecha de la pantalla con el siguiente formato:

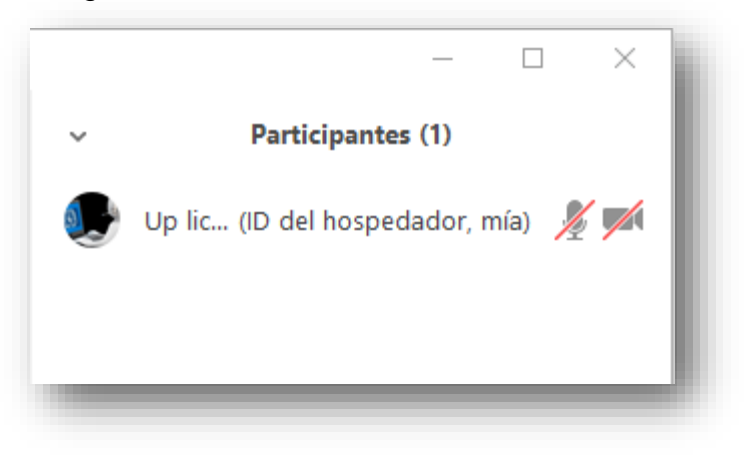

### **4. COMPARTIR PANTALLA**

 $\overline{a}$ 

 Si el moderador de la sesión así lo permitiese, podremos compartir nuestra pantalla haciendo clic sobre el botón "Compartir pantalla".

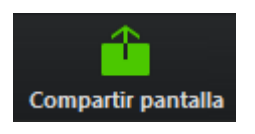

 Se abrirá una ventana emergente en la cual podremos elegir qué tipo de recurso deseamos compartir (escritorio de la PC, pizarra digital, videos o documentos en múltiples formatos que tengamos previamente abiertos en nuestra computadora).

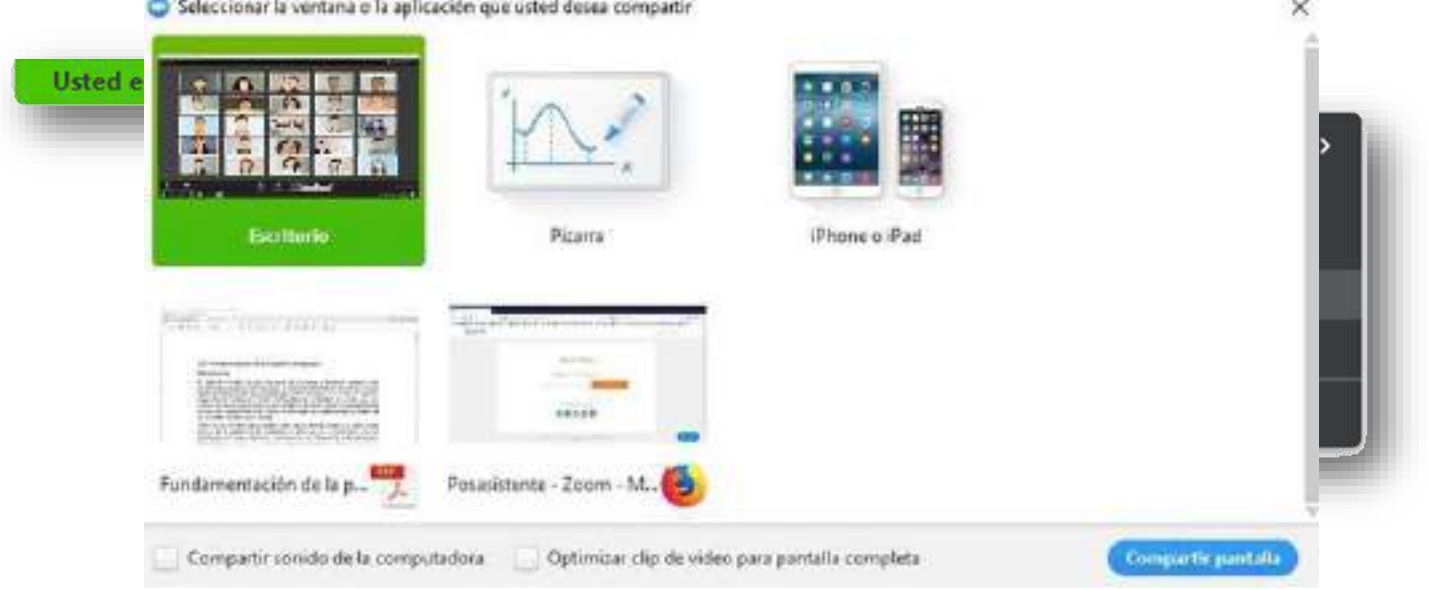

 El docente (anfitrión) podrá compartir una pizarra digital colaborativa durante la sesión. Para realizar anotaciones en esta pizarra y que sean visibles para todos los demás participantes, se deberá desplegar el menú "Ver opciones", que aparecerá al situar el mouse en la partesuperior de la pizarra, y seleccionar "Anotar".

Esto habilitará la barra de herramientas con las siguientes opciones que nos permitirán intervenir la pizarra.

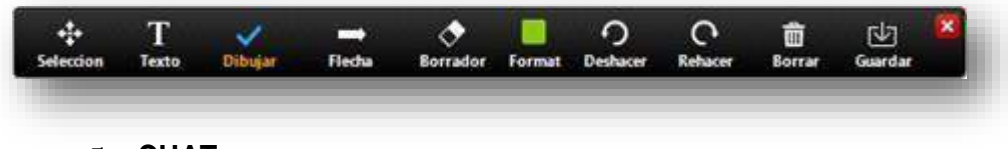

### **5. CHAT**

 Para habilitar el bloque de chat se debe hacer clic sobre el botón "Chatear".

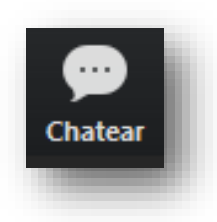

El bloque se abrirá en la parte derecha de la pantalla

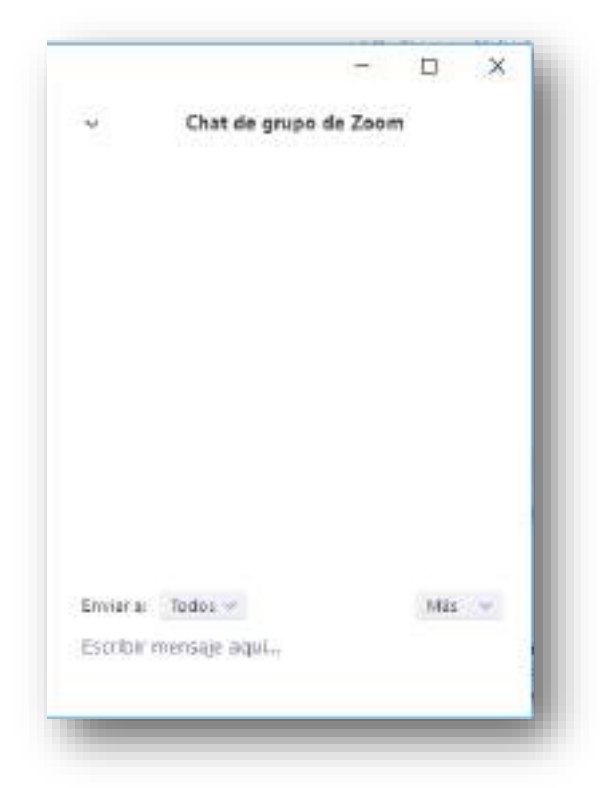

 Antes de enviar un mensaje, debemos seleccionar el destinatario. Por defecto el mensaje será enviado y leído por todos los participantes, pero si deseamos chatear con un participante en particular debemos seleccionarlo en el desplegable "Enviar a:".

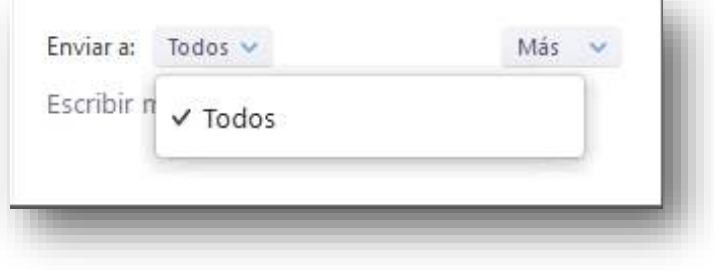

### **6. SALIR DE LA REUNIÓN**

 Si por algún motivo necesita retirarse de la sala antes de que finalice la sesión, se debe hacer clic sobre el botón "Salir de la reunión".

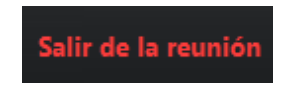

# **Anexo 3**

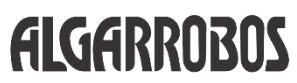

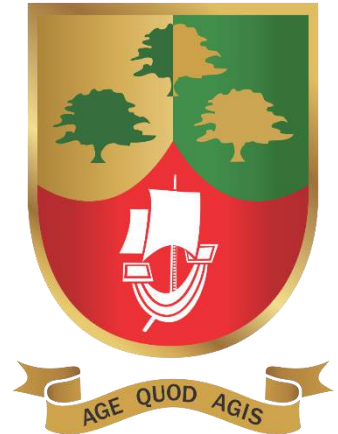

## *LINEAMIENTOS GENERALES*

# *PARA LAS*

# *VIDEOCONFERENCIAS SOBRE*

# *LA PLATAFORMA ZOOM -*

## *DOCENTES*

*Dpto. de Informática y Tecnologías de Información.*

*Colegio Algarrobos*

## **LINEAMIENTOS GENERALES PARA LAS VIDEOCONFERENCIAS SOBRE LA PLATAFORMA ZOOM**

El presente documento contiene indicaciones, orientaciones y acciones que el docente debe realizar antes, durante y al final de una videoconferencia en forma obligatoria y en algunos casos en forma opcional (lo cual será indicado). En el caso de no cumplir con un lineamiento obligatorio el docente cometerá una falta lo cual implicará por parte del Coordinador de Nivel o Dirección Académica tomar las medidas correctivas necesarias.

Este documento estará en constante actualización según lo requiera el colegio.

#### **A. Planificación de la videoconferencia**.

- 1. La videoconferencia lo programa el tutor de la sección. Las licencias que se han adquirido corresponden a uno por sección.
- 2. El inicio y la duración de la REUNIÓN se establecerá según horario emitido por la coordinación de Nivel correspondiente. La zona horaria será siempre "(GMT-5:00) Lima"
- 3. Las siguientes opciones, por ahora, se configurará de la siguiente forma obligatoriamente:

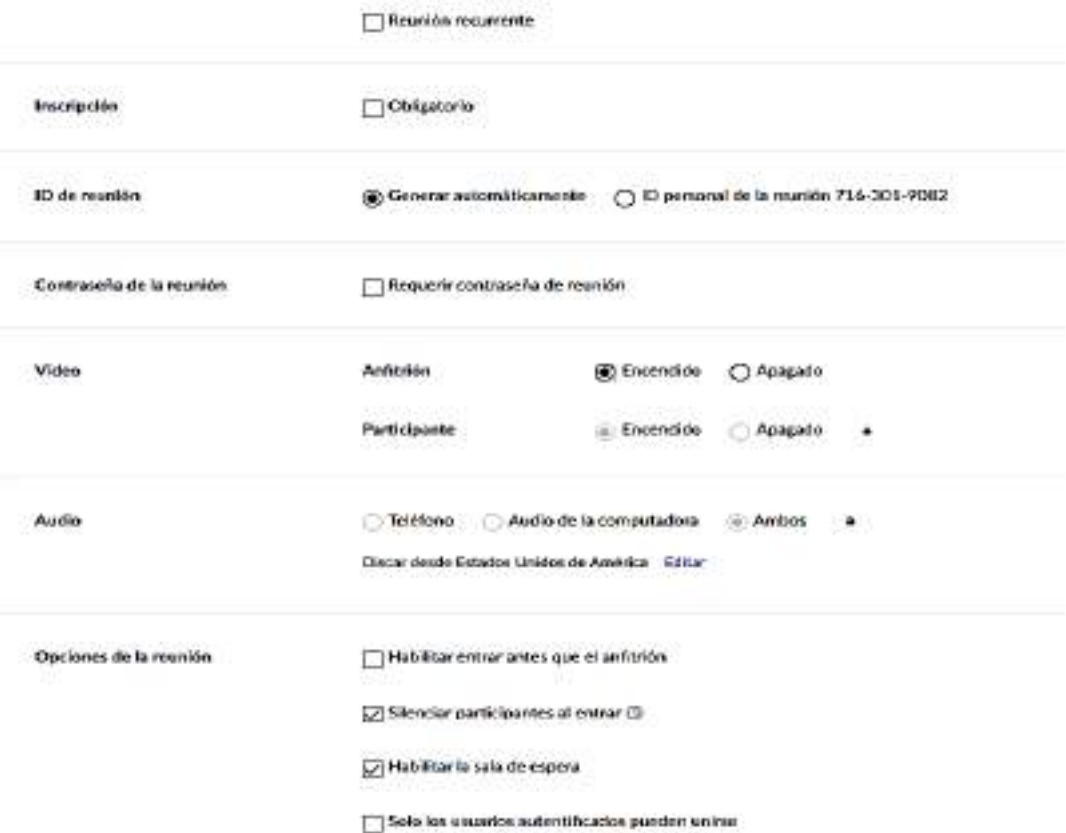

- 4. La videoconferencia, una vez programada en el Zoom, deberá ser registrado por el docente que le corresponde el primer bloque de clase del día.
- 5. Los datos relevantes a publicar en el intranet, por ahora, son los siguientes datos: Quinto Grado B Primaria le está invitando a una reunión de Zoom programada. Tema: Mi reunión Hora: 28 abr 2020 08:30 AM Lima Unirse a la reunión Zoom https://us02web.zoom.us/j/82122920146 ID de reunión: 821 2292 0146

6. Opcionalmente si desea puede crear una ficha de votación, formulario de preguntas o encuestas sobre aspectos explicados en la sesión. Nos permitirá sobre todo observar el nivel de atención o comprensión por parte de los estudiantes. El Zoom nos permite realizarlo en forma sencilla. Cuando se ha creado la reunión se puede generar la ficha en el cual indicamos las preguntas con sus respectivas alternativas. Recuerde son tipos encuestas. Si se desea evaluar en forma mas precisa a los estudiantes podemos utilizar en el intranet del colegio la opción "EXÁMENES".

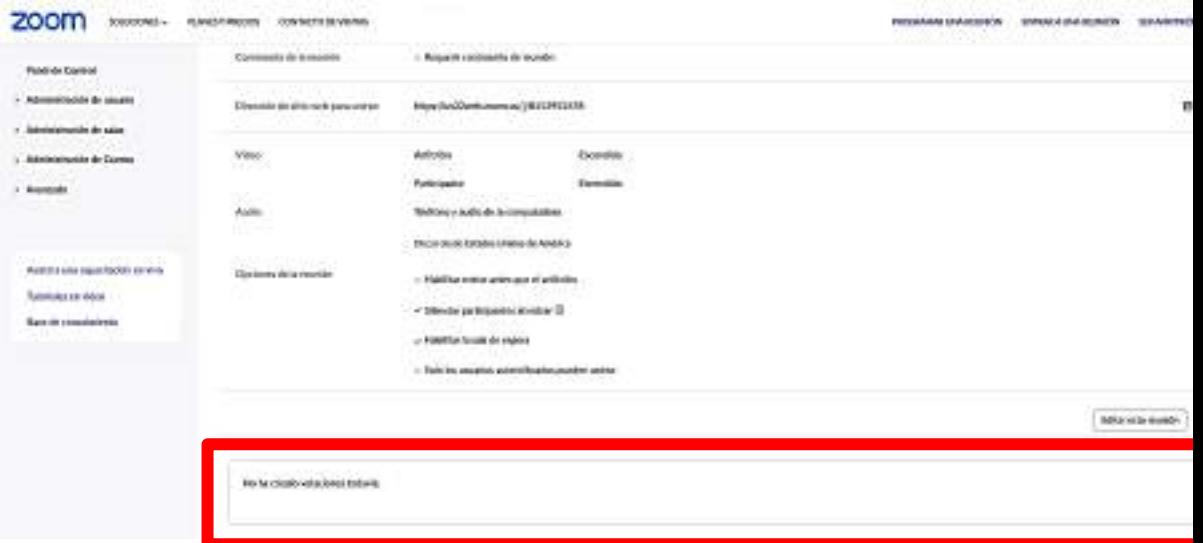

### **B. Durante el desarrollo de la videoconferencia.**

1. El profesor del primer bloque de clases deberá ingresar minutos antes o a la hora exacta de la Reunión programada. Tener las indicaciones dadas por los coordinadores respectos a encargos en las videoconferencias. NO DEBE INGRESAR DESPUÉS DE LA HORA PROGRAMADA. Es importante recordar que se ingresa como anfitrión desde el panel de acceso al zoom empleando el usuario y la contraseña de la sección en el cual dictará su sesión. NO SE INGRESA POR EL VÍNCULO, es sólo para el estudiantes o participante.

2. Los estudiantes estarán en la sala de espera hasta que el docente ingrese y los admita.

- 3. El profesor de la clase deberá observar y velar por el cumplimiento de que los estudiantes, obligatoriamente, estarán con vestimenta adecuada, así como mantener sus cámaras encendidas durante toda la sesión de clase.
- 4. Utilizar en lo posible las HERRAMIENTAS COLABORATIVAS que nos brinda el zoom:
	- a. Activación y desactivación de la cámara y micrófono personal del anfitrión.
	- b. Participantes. Esta herramienta permite:
		- Admitir y bloquear en forma grupal o individual a un participante. En la parte superior de la lista de participantes, se observará si hay o no invitados en la sala de espera. De existir puede "Admitir a Todos". Si desea admitir uno por uno también lo puede hacer pulsando "Admitir". Tener cuidado con el botón bloquear.
		- No se debe invitar a persona alguna que no tenga previamente la invitación. No utilizar el botón "INVITAR" en una sesión de clases con estudiantes. Se podrá utilizar, en el caso de agregar a la clase, a un directivo del colegio, sicólogo, tutor u otra persona que no sea ajena al colegio. Próximamente las invitaciones serán acreditadas y por lo tanto nadie deberá invitar a personas que no cumplan con la acreditación.
		- Ninguna persona, incluyendo el tutor, deberá cambiar el nombre de la cuenta. Cuando todas las cuentas se acrediten, esta opción estará bloqueada.
		- El tutor puede o no silenciar a un invitado, varios invitados o a todos. Si deseamos silenciar a uno

a varios, acercar el puntero del mouse al nombre uno por uno y pulsar click en "Silenciar". Si deseamos silenciar a todos se pulsar "Silenciar a Todos". Cuando silenciamos a todos, podemos también especificar si el participante puede activar o no su micrófono:

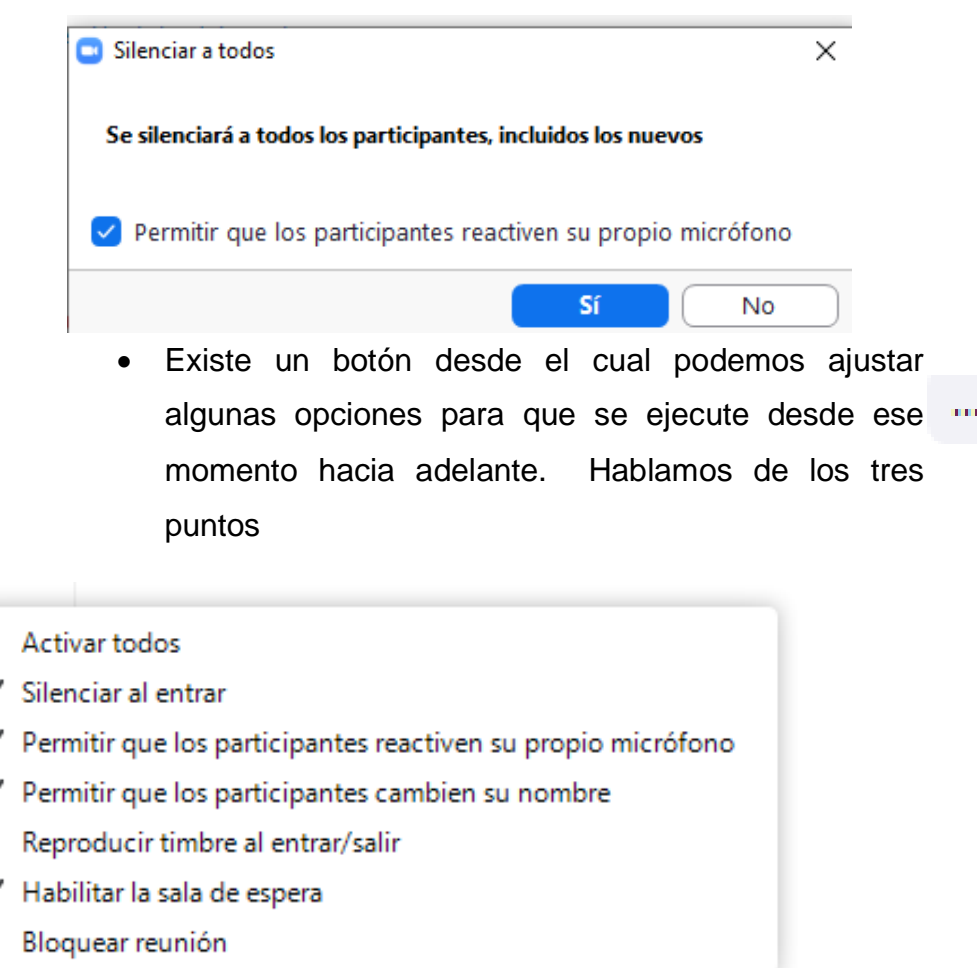

Recordemos que cuando la opción está con un check significa que está habilitada. Por ejemplo, aquí se observa activada la sala de espera, si pulsamos un click la desactivamos por lo tanto en adelante todos ingresarán en adelante sin necesidad de admitirlos. Si pulsamos click la volvemos a activar.

- c. Chat del Grupo: Esta herramienta permite la comunicación textual del anfitrión hacia todos los estudiantes o hacia un estudiante en específico (Opción ENVIAR A: )
	- Todos los profesores deberán obligatoriamente configurar los tres puntos del panel Chat de Grupo de Zoom:

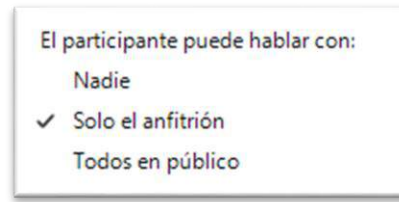

- En dicho panel sólo estará activada la opción "Sólo el anfitrión". Es obligatorio.
- Mas adelante se explicará como inhabilitar el chat en el caso de no desear utilizarlo en las sesiones.
- d. Votaciones: Esta herramienta nos permite crear en forma anónima o no, formularios o fichas de evaluación para comprobar el aprendizaje del estudiante. Se explicó en la etapa de la planificación de la videoconferencia. Cuando cree conveniente, el anfitrión, puede iniciar la encuesta y también finalizarla.
- e. Seguridad: Los anfitriones pueden desde cuadro activar o desactivar opciones que garanticen la seguridad y comodidad de la Reunión:

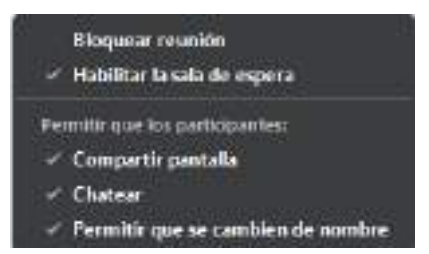

Por ejemplo, desde aquí podemos activar o desactivar el chat, permitir que se cambien de nombre, etc.

f. Compartir pantalla: Permite que la pantalla del anfitrión lo puedan observar los participantes. También se puede compartir la pantalla de un estudiante con el resto de participantes y anfitrión, etc.

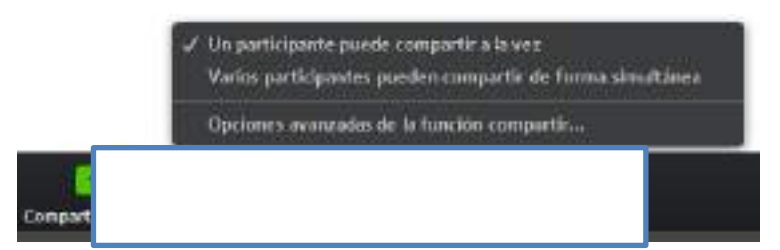

En opciones avanzadas de la función compartir los profesores podrán utilizar las siguientes opciones:

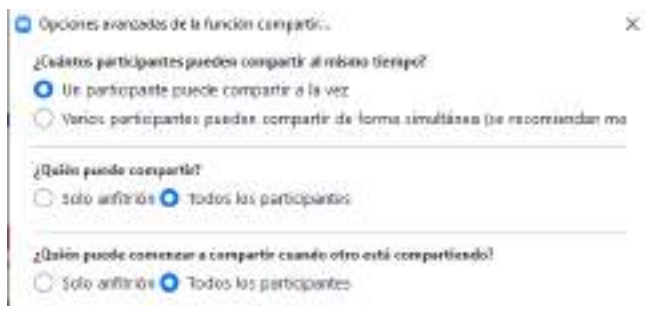

La opción que ud. elija es de absoluta responsabilidad del profesor.

Cuando el profesor comparte pantalla tiene la opción de compartir un documento, presentación en power point, vídeo, contenido de una carpeta o de cualquier ventana abierta. Existe la opción de compartir "Pizarra" donde el profesor puede utilizar un lienzo en blanco y sobre escribir, graficar, trazar, etc.

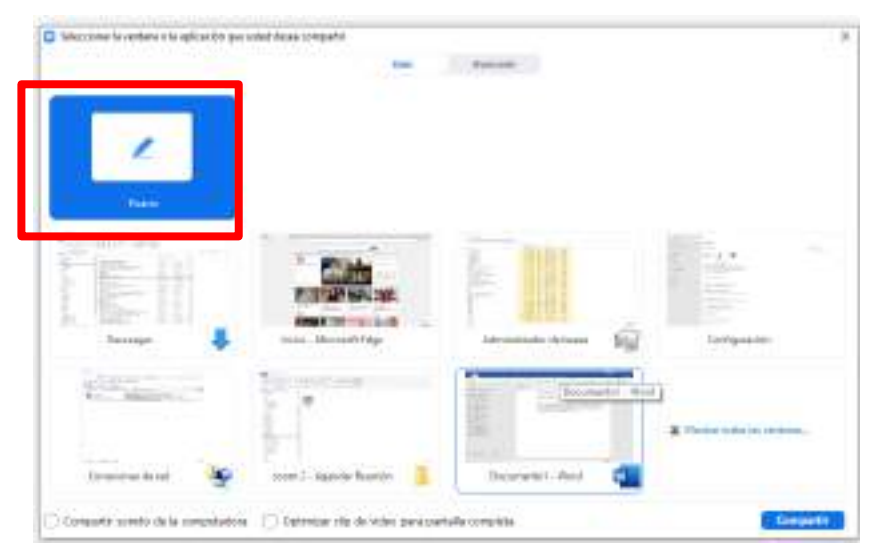

Si el profesor o el participante desea utilizar una segunda cámara para mostrar quizás algo externo puede utilizar en "avanzados" la opción "Contenido de la Segunda Cámara":

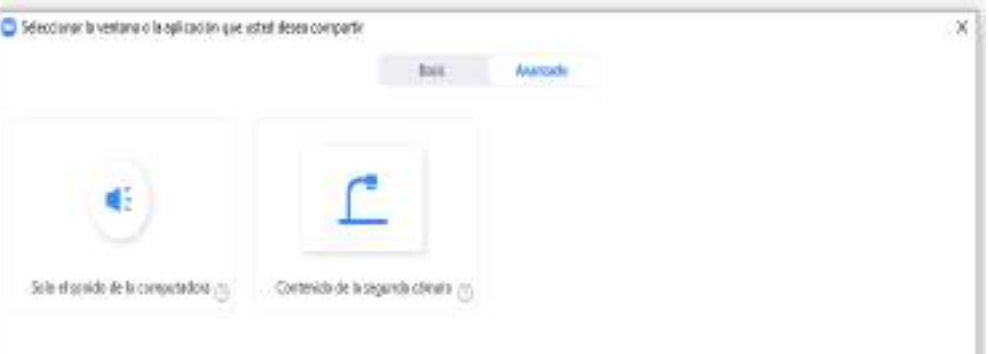

g. Barra de herramientas de Anotaciones (Anotar): El docente dispondrá de un conjunto de opciones que le permitirán anotar (subrayar, escribir, graficar, rayar, etc.) sobre la pizarra o sobre el contenido de la ventana que se ha expuesto al compartir.

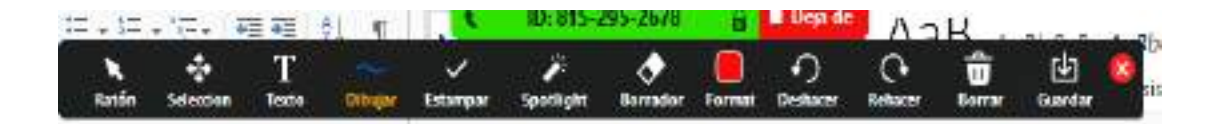

Si no desea que los participantes anoten en la pantalla compartida entonces el profesor debe seleccionar la opción tres puntos (…) en la barra de Pantalla compartida:

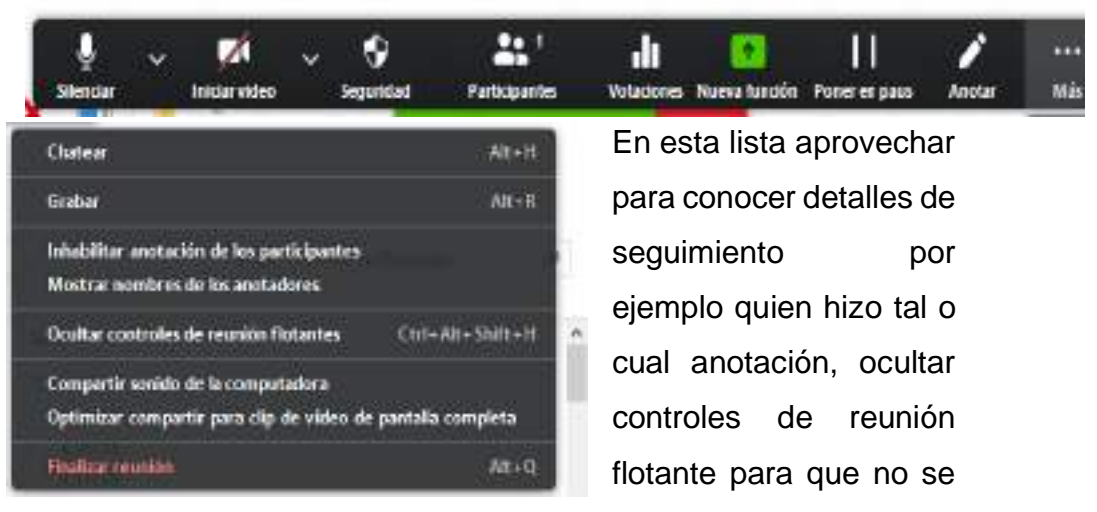

distraigan o de lo contrario "Inhabilitar Anotación de los

participantes"

### **C. En la finalización de la Reunión:**

Se deben tener en cuenta lo siguiente:

- **a.** Cuando finaliza un bloque de horas, el docente deberá terminar la reunión (finalizar la reunión para todos) para evitar que un docente deba ingresar antes de la hora o para que un alumno no asuma el rol de anfitrión.
- **b.** La Reunión, NO CADUCA O FINALIZA, antes del tiempo programado por lo tanto se puede Abrir la reunión varias veces. La Reunión desaparece de la programación cuando finalizó el tiempo programado. SÓLO EL TUTOR PUEDE MODIFICAR EL TIEMPO DE LA REUNIÓN.
- c. Los estudiantes deben volver a ingresar a la Reunión al iniciar el siguiente bloque. NADIE DEBE TENER LAS CÁMARAS APAGADAS.

Otras indicaciones:

- 1. Está TOTALMENTE PROHIBIDO , utilizar las cuentas licenciadas fuera de horario de clases. Cuando se requiera utilizarlo debe informar al tutor y coordinador. Una vez aceptado el pedido se informará a DITI. Si requiere el tutor utilizar la cuenta, en las condiciones indicadas, deberá informar al Coordinador y luego a DITI.
- 2. DITI si detecta en un momento determinado que una cuenta está siendo utilizada, detectará al usuario mediante su nombre e IP, informará a Consejo de Dirección y bloqueará la reunión y se cambiará de clave en forma automática.
- 3. No se permite (PROHIBIDO) brindar clases individuales o grupos particulares utilizando las cuentas LICENCIADAS.
- 4. Las Reuniones de inglés las genera el Coordinador del área correspondiente y lo informa al tutor. Lo indicado en el punto 2 y 3 de este apartado también aplica a esta Área.
- 5. En el intranet se han colgado videos que permiten comprender y conocer mejor el uso de la Plataforma Zoom.
- 6. Ya no se dejará en los recesos abierta la reunión SE DEBE CERRAR Y LUEGO ABRIR cuando inicie el nuevo bloque.
- 7. Se está incluyendo en las siguientes páginas como configurar opciones permanentes en el panel de la cuenta licenciada. ESTO SÓLO LO DEBE REALIZAR EL TUTOR BAJO SU RESPONSABILIDAD.
- 8. Sólo el tutor puede generar o editar la reunión. NINGÚN docente podrá realizar lo indicado.

### **INDICACIONES PARA CONFIGURACIÓN DE REUNIONES**

La **configuración de Reunión** permitirá activar o desactivar opciones que sean necesarios para el mejor desarrollo de la clase con los estudiantes. Hay opciones que están "bloqueadas" por el administrador de la plataforma ZOOM. Veamos algunas de las opciones que se pueden modificar.

- Ingresar a ZOOM por **zoom.us,** y luego, a su cuenta respectiva.
- En la ventana principal de la cuenta, dirigirse a la sección CONFIGURACIÓN.

### En **Programar reunión**:

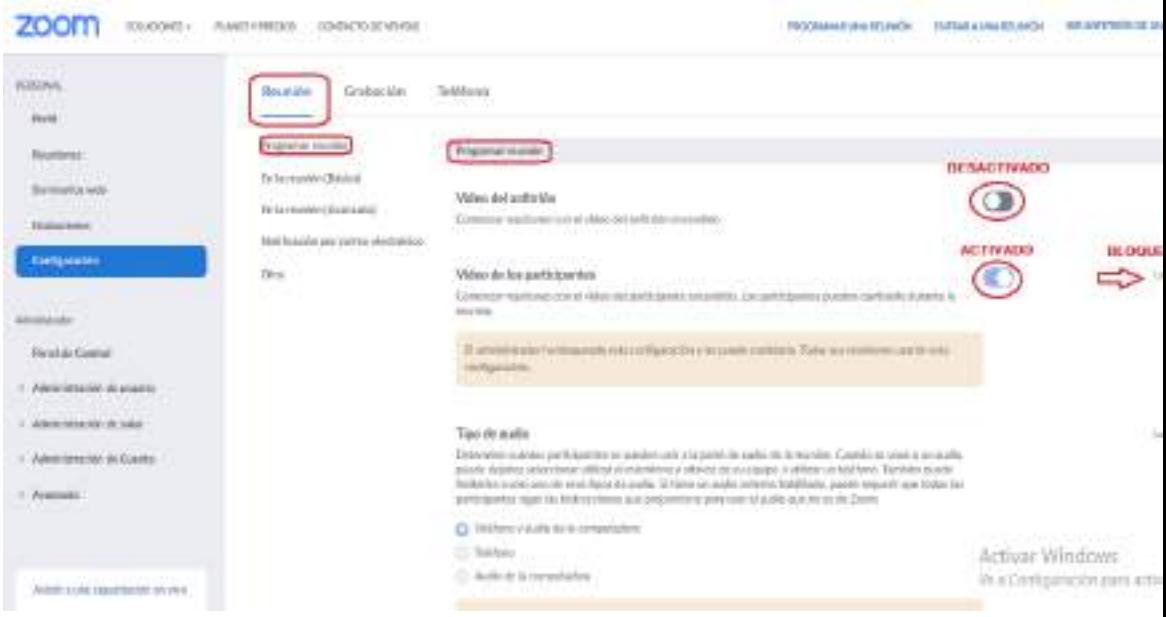

- En **Video del anfitrión**: Permite iniciar la reunión con video encendido o apagado. Se recomienda deshabilitarla. Durante la reunión se puede modificar.
- En **Unirse antes que el anfitrión**: Permite a los estudiantes unirse a la reunión antes de que llegue el anfitrión. Se recomienda deshabilitarla.

- En **Solo los usuarios autentificados pueden unirse a reuniones:** Los estudiantes deben autentificarse antes de unirse a las reuniones, los anfitriones pueden escoger uno de los métodos de autentificación disponibles al programar una reunión. Se recomienda deshabilitarla.

- En **Silenciar a los participantes una vez que entren**: Silenciar automáticamente a todos los estudiantes cuando se unan a la reunión. El anfitrión controla si los participantes pueden reactivar el sonido por ellos mismos. Se recomienda habilitarla. Durante la reunión se puede modificar.

### **En la Reunión (Básico)**:

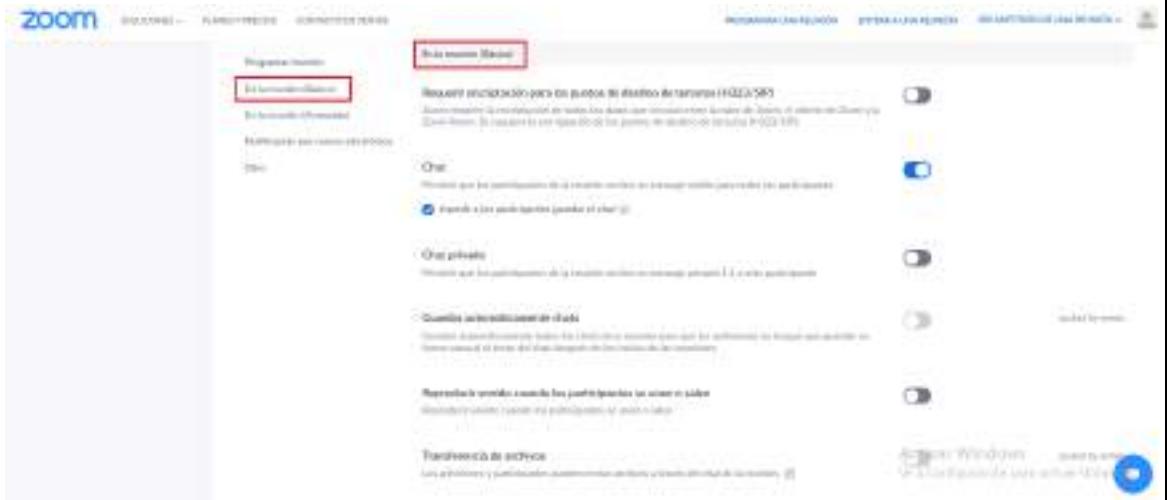

- En **Chat**: Permitir que los estudiantes de la reunión envíen un mensaje visible para todos los estudiantes. Se recomienda deshabilitarla, y a la vez, activar "Impedir a los participantes guardar el chat". Durante la reunión se puede modificar.
- En **Chat privado**: Permitir que los estudiantes de la reunión envíen un mensaje privado 1:1 a otro estudiante. Se recomienda deshabilitarla.
- En **Reproducir sonido cuando los participantes se unen o salen**: Reproducir sonido cuando los estudiantes se unen o salen. Se recomienda deshabilitarla.
- En **Uso compartido de la pantalla**: Permitir que el anfitrión y los estudiantes compartan su pantalla o contenido durante las reuniones. Se recomienda

habilitarla y modificar sus opciones según sea necesario (¿Quién puede compartir?, ¿Quién puede comenzar a compartir cuando otro está compartiendo?). Durante la reunión se puede modificar.

- En **Anotación**: Permitir que los estudiantes usen herramientas de anotación para agregar información a las pantallas compartidas. Se recomienda habilitarla. Durante la reunión se puede modificar.
- En **Pizarra**: Permitir a los estudiantes compartir una pizarra que incluye herramientas de anotación. Se recomienda habilitarla y modificar sus opciones según sea necesario (Guardar automáticamente el contenido de la pizarra cuando se detiene el uso compartido).
- En **Control remoto**: Durante el uso compartido de la pantalla, la persona que comparte puede permitir que otras personas controlen el contenido compartido. Se recomienda deshabilitarla.
- En **Allow participants to rename themselves**: Permitir a los estudiantes renombrarse. Se recomienda habilitarla.

### **En la Reunión (Avanzada)**:

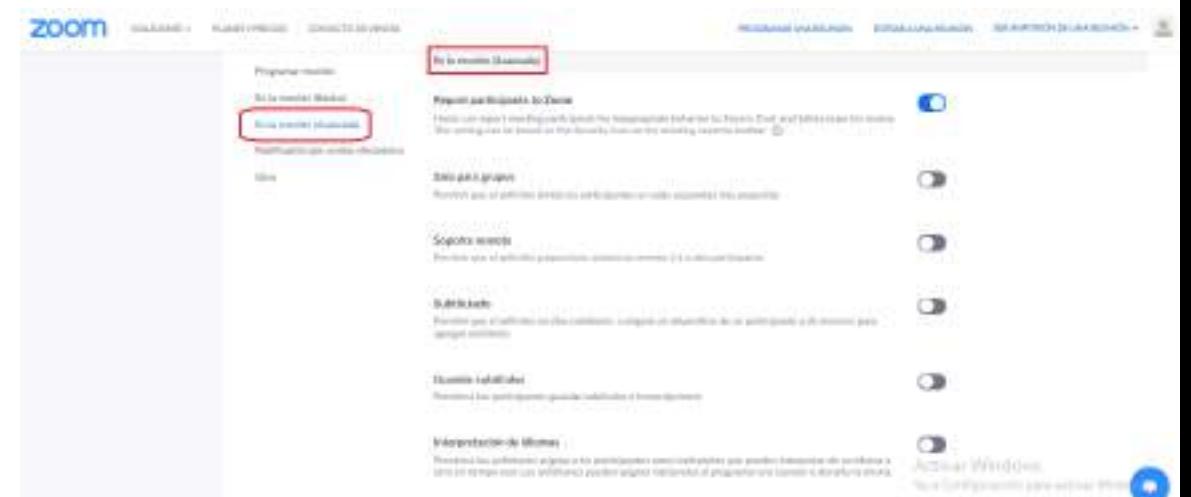

- En **Sala de espera**: Cuando los estudiantes se unan a una reunión, colóquelos en una sala de espera y solicite al anfitrión que los admita individualmente. Se recomienda habilitarla y también la opción de "Todos los participantes" vayan a la sala de espera.
# **ANEXO 4**

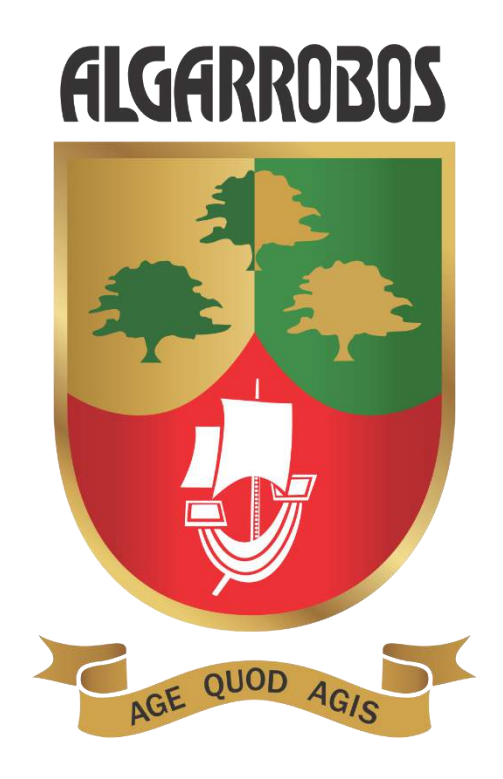

# LINEAMIENTOS GENERALES PARA LAS VIDEOCONFERENCIAS EN PLATAFORMA ZOOM DE LOS ESTUDIANTES DEL COLEGIO ALGARROBOS

*Departamento de Informática y Tecnologías de Información (DITI)*

Pimentel, abril de 2020

## *Lineamientos Generales Para Las Videoconferencias En*

## *Plataforma Zoom De Los Estudiantes Del Colegio Algarrobos.*

En este documento se encuentra las orientaciones, lineamientos y obligaciones del estudiante respecto a la instalación, conexión y término de la videoconferencia para que ésta tenga el éxito y se logre alcanzar lo previsto. Pedimos a los padres de familia y estudiantes leer bien este documento y ponerlo en práctica.

A. **INSTALACIÓN.** Para este proceso los estudiantes y padres de familia deben tener en cuenta las siguientes recomendaciones:

a. Los estudiantes deben descargar e instalar de <https://zoom.us/download> la aplicación según el tipo de dispositivo o sistema operativo que utilizará para crear una cuenta zoom y lograr la conexión de la videoconferencia con Zoom. Por ejemplo si deseamos para una Pc con sistema operativo Windows, seleccionamos la siguiente opción de la pantalla mostrada a continuación:

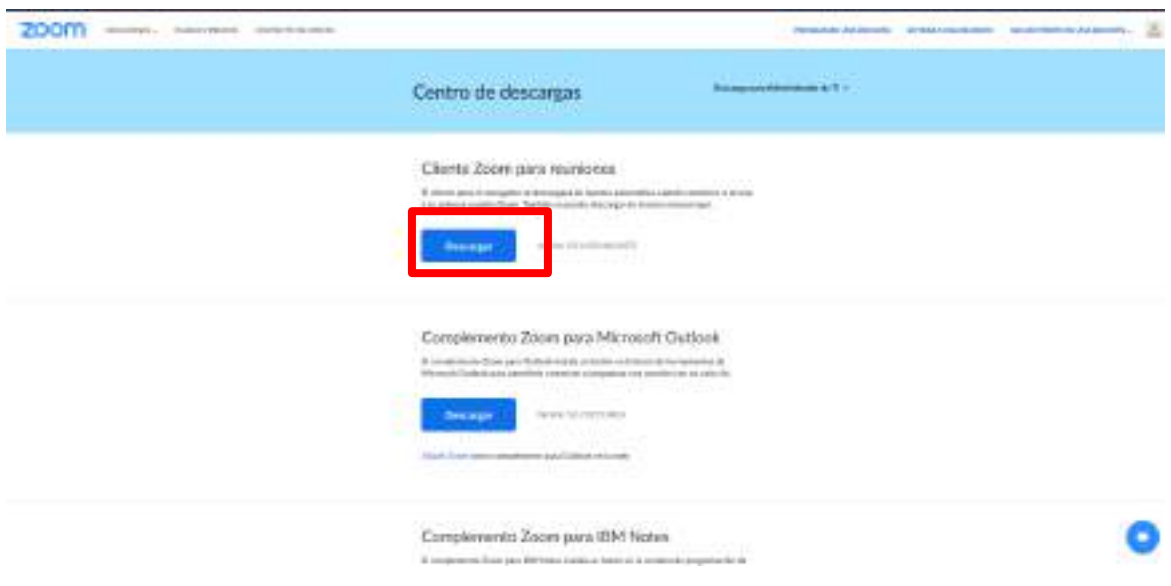

b. Una vez descargado deberá ejecutarlo y se mostrará el inicio de la instalación. En el caso de Windows se visualiza de:

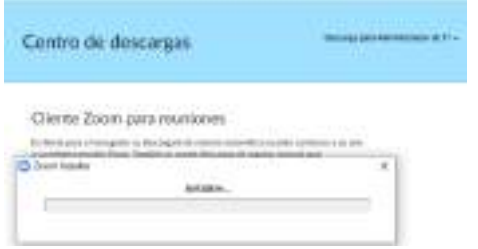

c. Cuando termina de instalarse aparece un cuadro de diálogo como por ejemplo el siguiente (puede variar según el sistema operativo):

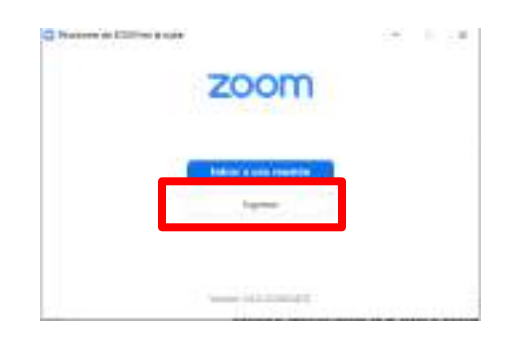

- d. Pulsar el botón INGRESAR del cuadro anterior.
- e. Después de pulsar el botón INGRESAR se visualiza la siguiente pantalla, en ella se pulsará la opción "Regístrese gratuitamente":

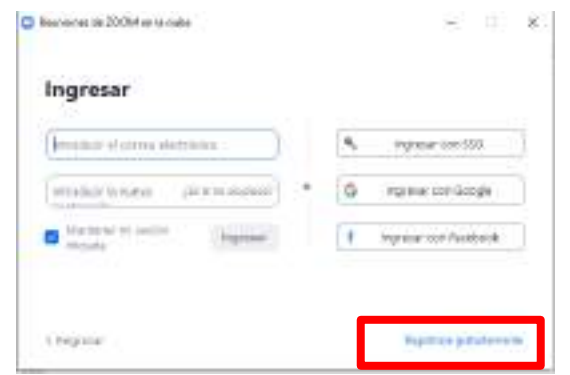

f. Nos envía a la web: <https://us04web.zoom.us/signup>. En dicho portal se inicia el registro en el zoom indicando la fecha de nacimiento, si eres menor a 16 años se pide el apoyo de los padres de familia:

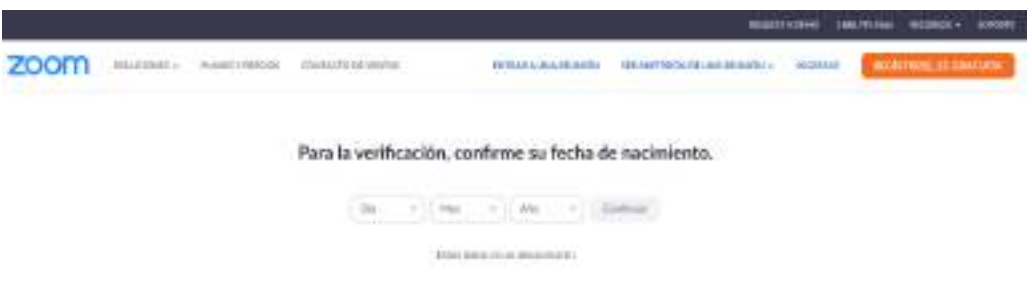

g. A continuación, debe registrarse el email que inicialmente es el personal, pero cuando se les envié la dirección de correo acreditado en el G-Suite del colegio Algarrobos, entonces procederá a registrarlo con dicha cuenta:

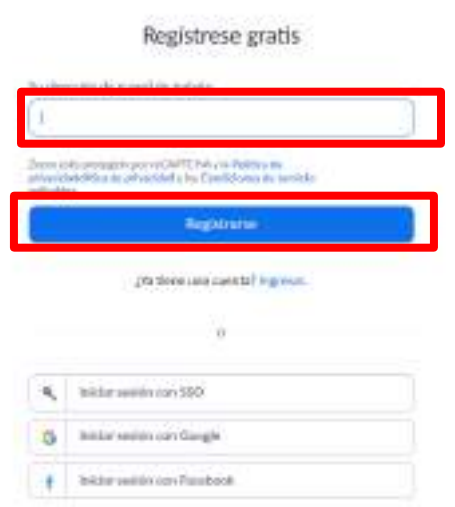

h. Una vez ingresado la dirección de correo de uso para la cuenta debe pulsar click en el botón REGISTRARSE. Aparece el siguiente cuadro indicando que debe abrir el correo indicado, buscar el mensaje y activar la cuenta:

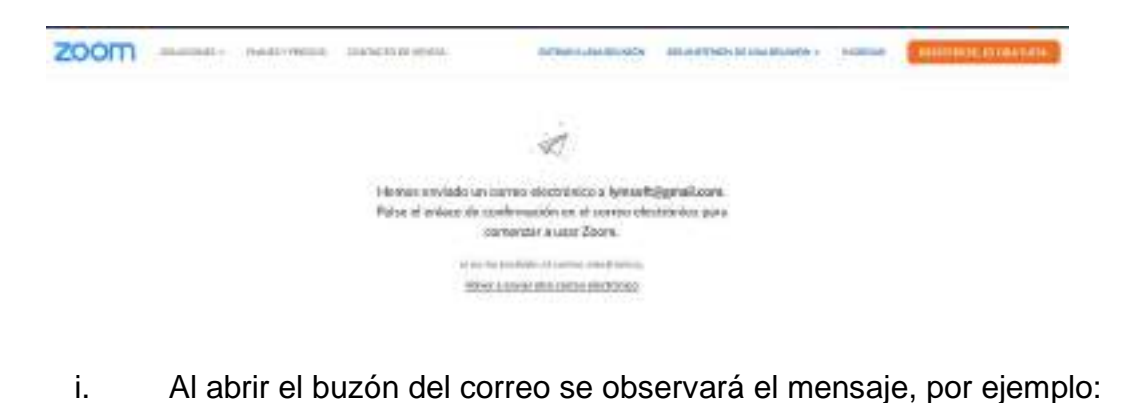

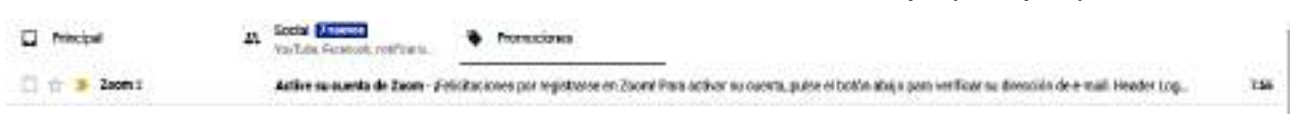

j. Al abrir el mensaje observamos el siguiente detalle:

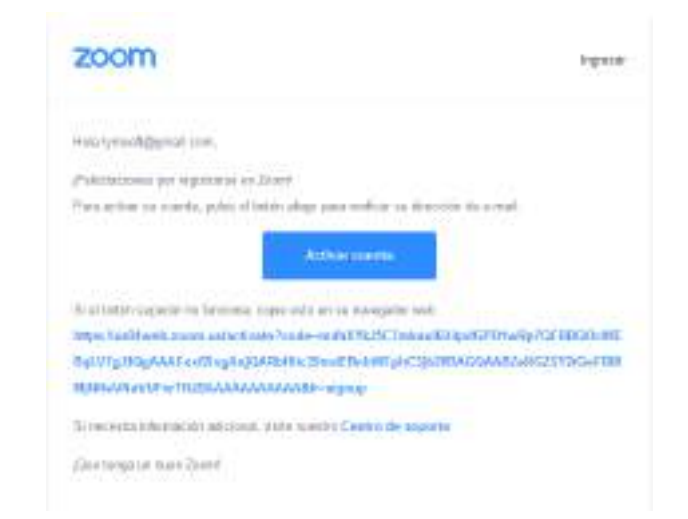

- k. En el mensaje pulsamos "Activar Cuenta". Si el navegador no lo permite copie el texto de la dirección y péguelo en una nueva ventana abierta.
- I. A la pregunta Are you signing up on behalf of a school? ( $\zeta$ Te estás registrando en nombre de una escuela?) le responden NO y pulsar el botón CONTINUAR.
- m. En el siguiente formulario, el cual es el propio registro del usuario, se ingresan los datos solicitados. Se debe respetar las indicaciones sobre la contraseña:

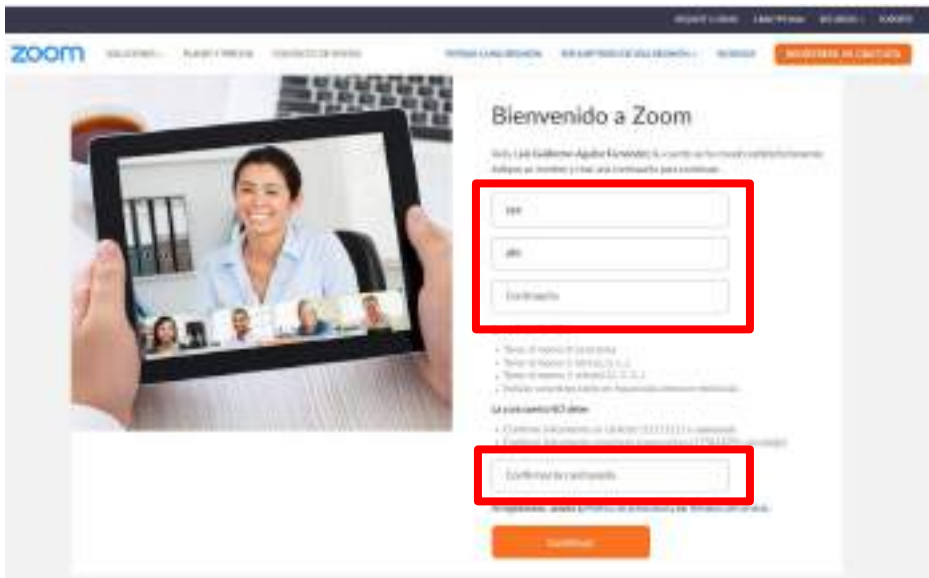

n. Se visualiza un formulario en el cual sólo es para invitaciones para que otras personas usen Zoom. Simplemente pulse "OMITIR ESTE PASO".

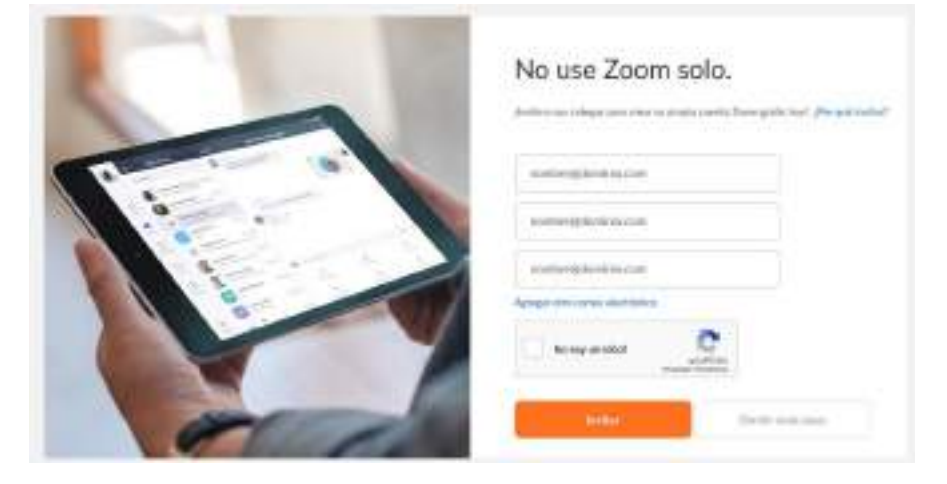

o. La cuenta está creada. Ya puede cerrar la ventana del navegador.

**B. ACCESO A LA VIDEOCONFERENCIA:** Los estudiantes deberán revisar en el intranet del colegio Algarrobos el cronograma de las videoconferencias:

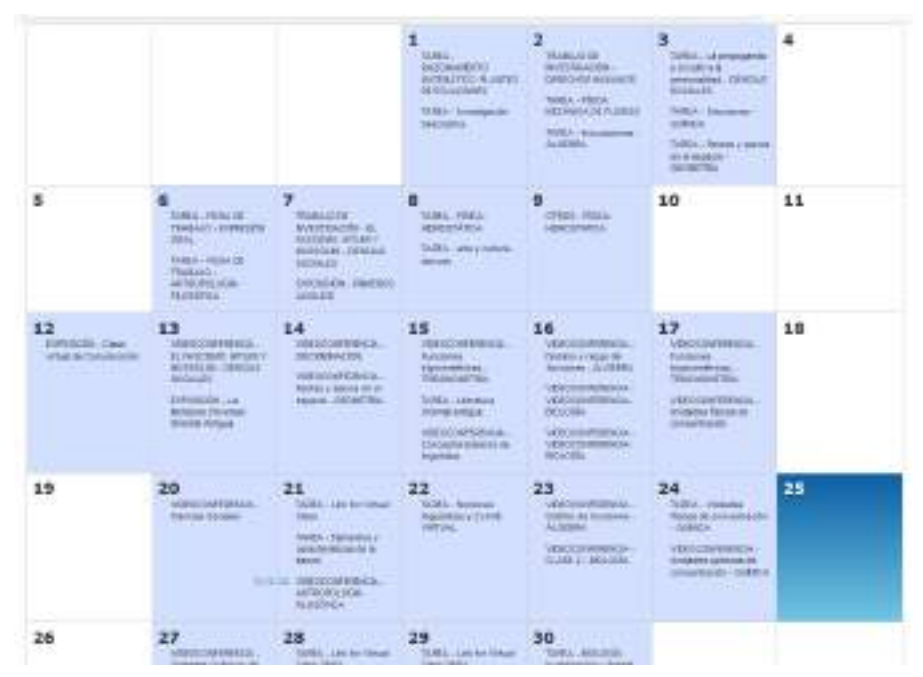

El estudiante debe tomar en cuenta las siguientes disposiciones:

- 1. El ambiente que utilizará para la videoconferencia deberá brindar una buena iluminación, ventilación y comodidad del asiento.
- 2. A la hora de la conexión es RECOMENDABLE que para evitar mucho consumo de ancho de banda del internet y eso origine que el zoom se desconecte de la red o tenga deficiencias en el audio o video deben apagar los dispositivos conectados por cable o wifi que no se utilicen para la videoconferencia. Actualmente por la demanda de uso del internet, todas las operadoras e incluso Opsitel ha sugerido racionalizar el uso del internet para evitar las posible "caídas" de la red.
- 3. Es importante que se regule el brillo y contraste de la pantalla para una mejor apreciación de las imágenes.
- 4. El estudiante deberá presentar en forma PUNTUAL o minutos antes de la hora programada.

- 5. Se presentará a la videoconferencia correctamente vestido, por ejemplo, no utilizar gorro, bividí, etc.
- 6. No deberá tener ningún otro dispositivo que no sea el que se usa para la videoconferencia o elementos que causen distracción, por ejemplo: cubos mágicos, armables, muñecos de papel, etc.
- 7. El alumno, durante la videoconferencia, no deberá estar comiendo, parándose innecesariamente, conversando con otras personas en hora de clase. Si requiere por causa mayor ausentarse temporalmente de la sesión deberá pedir permiso al profesor de la sesión. Tal igual como se acostumbra en aula de clase presencial y además es parte de la educación de todas las personas.
- 8. La foto de perfil será exclusivamente una imagen personal adecuadamente vestido. No se permitirá otro tipo de foto de perfil. La imagen de perfil no es obligatoria usarlo basta con el nombre del usuario.

Continuar con los siguientes pasos:

a. Seleccionar la videoconferencia según el calendario. Se observa los detalles de la videoconferencia. Pulsar click en el vínculo y en el caso de que el dispositivo no permita ir al sitio pulsando click entonces copiarlo y pegarlo en otra ventana de un navegador. En este ejemplo es

[https://zoom.us/j/97252376629?pwd=OWVUa2Nud3Z2NTd0SHdRVE](https://zoom.us/j/97252376629?pwd=OWVUa2Nud3Z2NTd0SHdRVE9lSlVDdz09) [9lSlVDdz09](https://zoom.us/j/97252376629?pwd=OWVUa2Nud3Z2NTd0SHdRVE9lSlVDdz09)

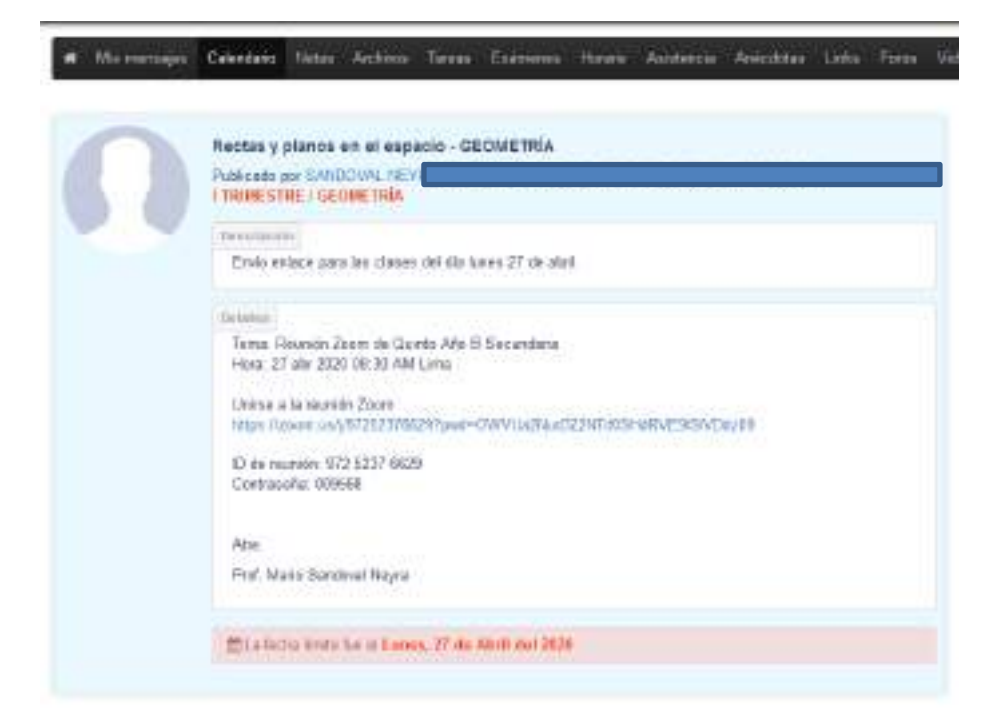

b. Esperaremos que cargue la aplicación:

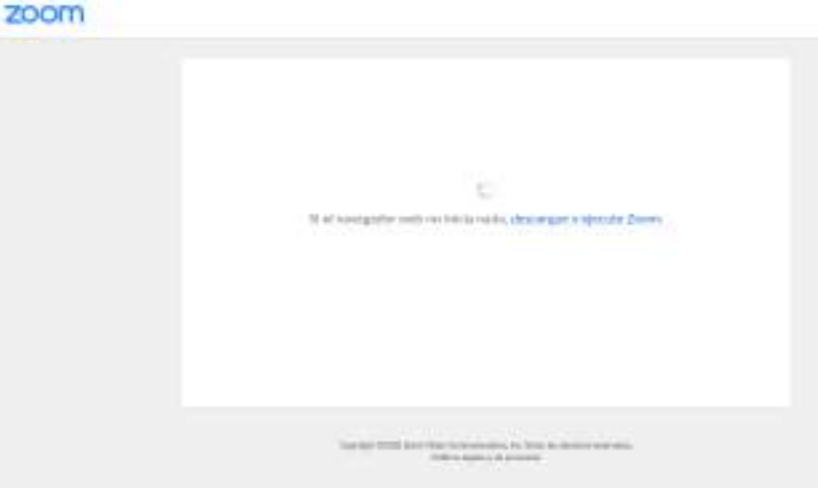

c. Si el hospedador aún no ingresa entonces deberá esperar. En este caso se observa una pantalla como el siguiente:

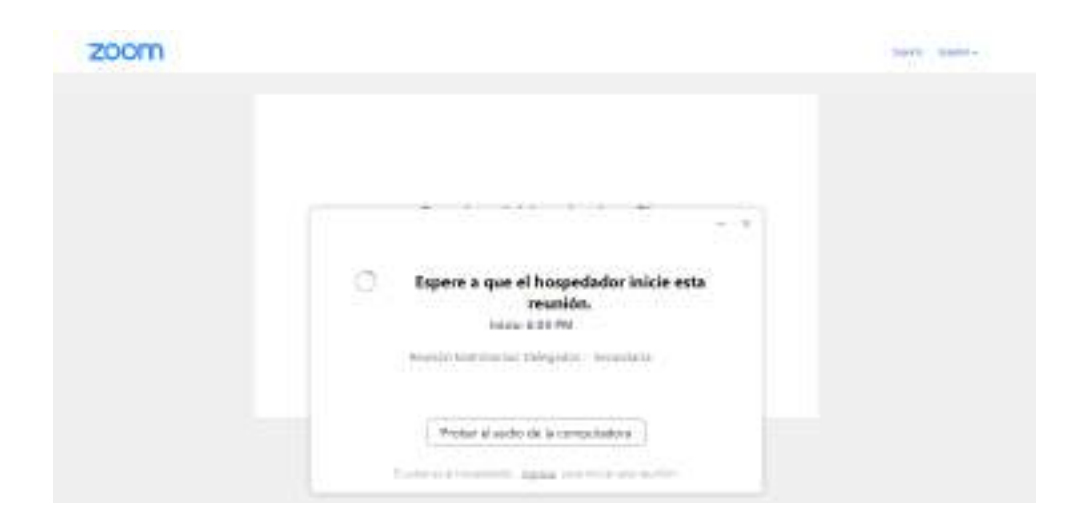

d. Cuando el hospedador ingresa y admite a los estudiantes estaremos conectados a la videoconferencia:

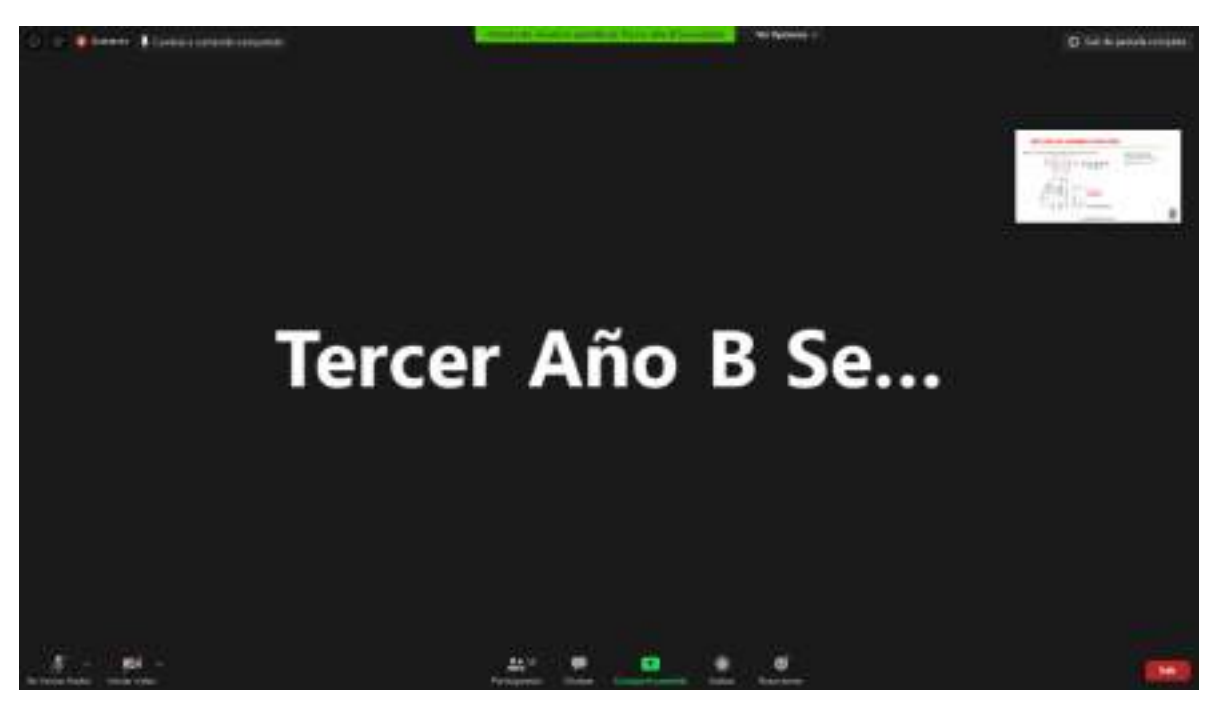

- e. Cuando ingreses observarás las vistas en miniatura de las cámaras de los participantes.
- f. Es posible que tu audio y cámara estén apagadas. En la parte inferior izquierda de la pantalla tienes la opción de activar o desactivarlas sólo con pulsar click en el ícono.

g. El profesor especificará algunos detalles de uso de algunas herramientas del entorno. Lo principal es que observes y escuches al profesor y puedas responderle.

C. **TERMINAR LA VIDEOCONFERENCIA:** La reunión está programada para durar las horas que estime el tutor de aula. Por lo tanto, cada vez que termine el bloque de clases, el profesor, terminará la Reunión y luego según el horario de tus clases volverás a ingresar a la reunión con el mismo vínculo y así será en todos los bloques.

# ANEXO 5

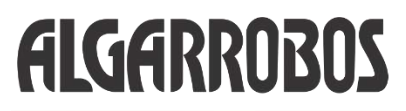

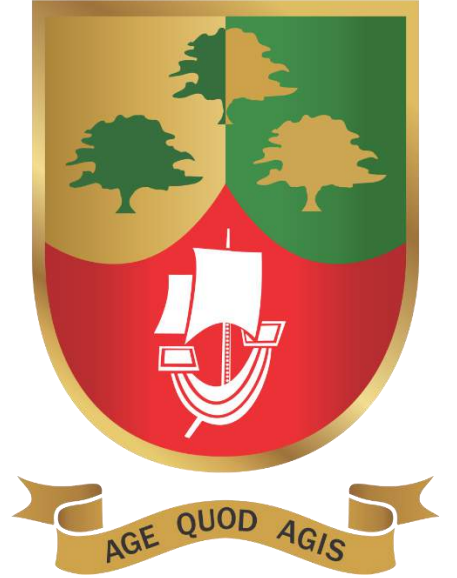

# *SINOPSIS DE LA PLATAFORMA G-SUITE -ALGARROBOS.*

*DEPARTAMENTO DE INFORMÁTICA Y TECNOLOGÍAS DE INFORMACIÓN*

*PIMENTEL, ABRIL 2020*

## *GSUITE FOR EDUCATION*

#### **1. INTRODUCCIÓN.**

G Suite es la suite de aplicaciones inteligentes de Google. Anteriormente se le conocía como Google Apps, hasta que fue renombrada a finales de 2016.

Con G Suite for Education, los profesores pueden generar oportunidades de aprendizaje, agilizar las tareas administrativas y desafiar a sus alumnos a pensar de manera crítica; todo sin interrumpir los flujos de trabajo actuales. Las herramientas de G Suite for Education son potentes por sí mismas, pero juntas funcionan aún mejor.

G Suite for Education es un paquete de apps gratis de Google adaptadas específicamente para las escuelas. Las herramientas de G Suite están basadas en la nube y escalan fácilmente en las aulas. Ofrece el valor de la seguridad integrada de varias capas y asistencia las 24 horas.

G Suite es una suite poderosa de herramientas online - 100% web - para mensajería y colaboración que satisfacen las necesidades fundamentales de la institución, incrementan la productividad y reduce costos, todas estas herramientas están hospedadas en la infraestructura de alta seguridad y disponibilidad de Google, no se requiere hardware o software y solo requiere una administración mínima, con esto puedes ahorrar mucho tiempo y reducir los costos para tu negocio.

G Suite permite una colaboración segura en tiempo real entre grupos de trabajo de cualquier tamaño. Gracias a los documentos alojados (documentos de procesamiento de texto, hojas de cálculo y presentaciones), el acceso a vídeo basado en web y sencillas herramientas de creación de sitios, la información está disponible desde cualquier navegador o teléfono smartphone, cuando y donde los actores la necesiten. Los servicios de Inicio de sesión único (SSO) basado en SAML se integran perfectamente con los sistemas de seguridad y de autenticación existentes. G Suite ofrece productividad segura y fácil a cualquier grupo de trabajo sin necesidad de añadir hardware o software adicional.

#### **2. Beneficios de utilizar GSuite**

#### **A. Ahorro de costos**

En un esquema tradicional, una empresa debe proporcionar a cada uno de sus trabajadores un equipo de trabajo, software, acceso a una cuenta de correo y un largo etcétera de herramientas. Además, normalmente se atiende a los estudiantes y padres de familia. **En este estado de emergencia ante la pandemia del Covid 19, el colegio Algarrobos ha acreditado a sus estudiantes mediante el Gsuite para el uso de la plataforma Zoom y brindar mayor seguridad de acceso a los participantes de una videoconferencia.**

Con G Suite las instituciones obtienen un espacio de trabajo preparado para cada actor. Desde cuentas de correo, pasando por herramientas de planificación y comunicación, hasta software de ofimática.

Evidentemente, G Suite no proporciona equipos de trabajo físicos, como podrían ser un ordenador o dispositivo tablet, pero sí que ofrece una enorme ventaja en este sentido. Dado que todas las herramientas se ejecutan en la nube, los equipos de trabajo no necesitan ser potentes para sacar provecho a todas las posibilidades de G Suite.

#### **B. Herramientas colaborativas**

La plataforma G Suite y todas las herramientas que incorpora están diseñadas para trabajar en equipo. Esto incluye funcionalidades como la edición simultánea de documentos, la coordinación a través de calendarios y gestores de tareas, o la gestión de permisos de acceso según usuarios.

#### **C. Seguridad**

Cuando trabajamos con G Suite, utilizamos tecnología de

Google. Esto implica que se aplica el mismo grado de seguridad que en otros grandes productos de la compañía como Youtube o Gmail. En todos los modelos de acceso a G Suite se cuenta con altas medidas de seguridad y la protección de nuestros dados frente a pérdidas, teniendo a nuestra disposición sistemas de backups y recuperación de datos.

Además, toda la información y documentos se almacenarán en el espacio en la nube destinado para tu empresa. De este modo, se evita el desperdigado de archivos en diferentes ordenadores, tablets y smartphones.

#### **D. Comunicación institucional.**

G Suite incluye la posibilidad de gestionar cuentas de correo bajo tu propio de dominio de empresa. También incorpora varias herramientas de comunicación interna que incluye chats y video llamada entre múltiples destinatarios.

#### **E. Multidispositivo**

Todo el conjunto de herramientas de G Suite está preparado para ser utilizada tanto en ordenadores, como en dispositivos tablet y smartphones. Por lo que todos los profesores y estudiantes tendrán la posibilidad de trabajar o estudiar desde cualquier lugar en cualquier momento.

#### **3. Panel de Administración del Gsuite-Colegio Algarrobos.**

El colegio Algarrobos cuenta con su propio panel de Gestión y administración. Este lo localizamos desde esta opción: Gestionar esta organización (Mozilla)

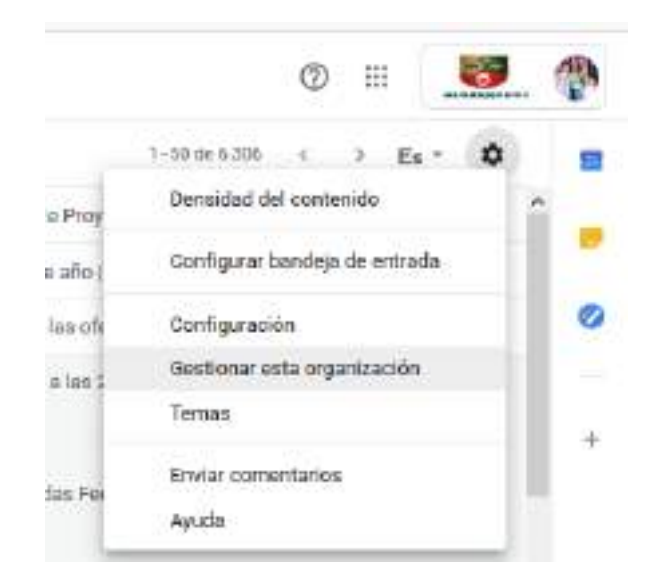

Luego tenemos el panel de administración de G-suite el cual es superadministrador el jefe del departamento de Informática y Tecnologías de información(DITI-Algarrobos) y como administrador el Jefe de Redes.

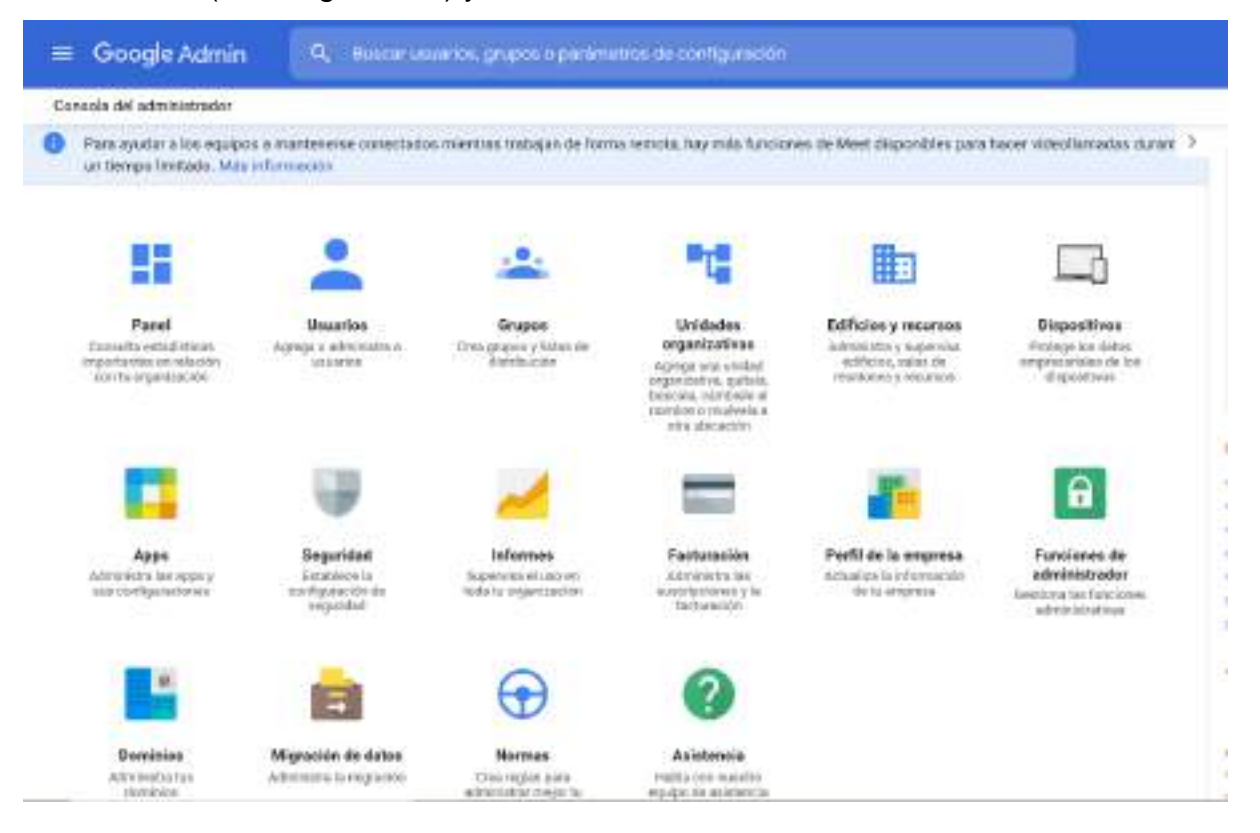

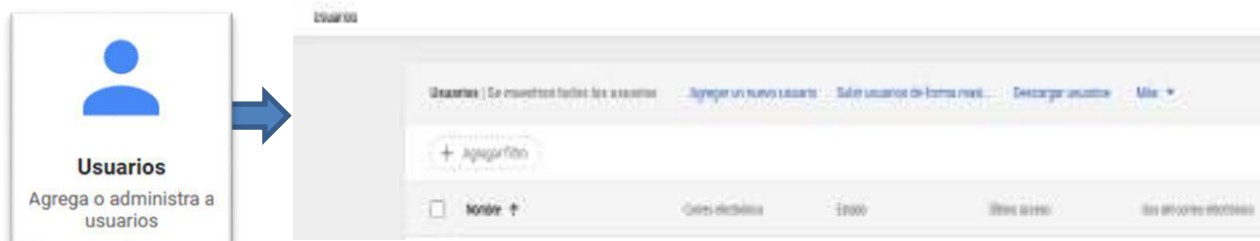

En esta opción se generan las direcciones de correo electrónicos para todos los trabajadores, estudiantes y padres de familia del colegio Algarrobos con el dominio @algarrobos.edu.pe. Se aplica la siguiente estructura o gramática en la creación de cuentas:

Estudiante: [est.primernombre.primerapellido@algarrobos.edu.pe](mailto:est.primernombre.primerapellido@algarrobos.edu.pe)

En el caso de que el estudiante tenga un hermano cuyo primer nombre sea el mismo que el de él se utiliza:

[est.primernombre.primerapellido2@algarrobos.edu.pe](mailto:est.primernombre.primerapellido2@algarrobos.edu.pe)

Padre de Familia o apoderado: [ppff.primernombre.primerapellido@algarrobos.edu.pe](mailto:ppff.primernombre.primerapellido@algarrobos.edu.pe)

Trabajador o servidor:

[primernombre.primerapellido@algarrobos.edu.pe](mailto:primernombre.primerapellido@algarrobos.edu.pe)

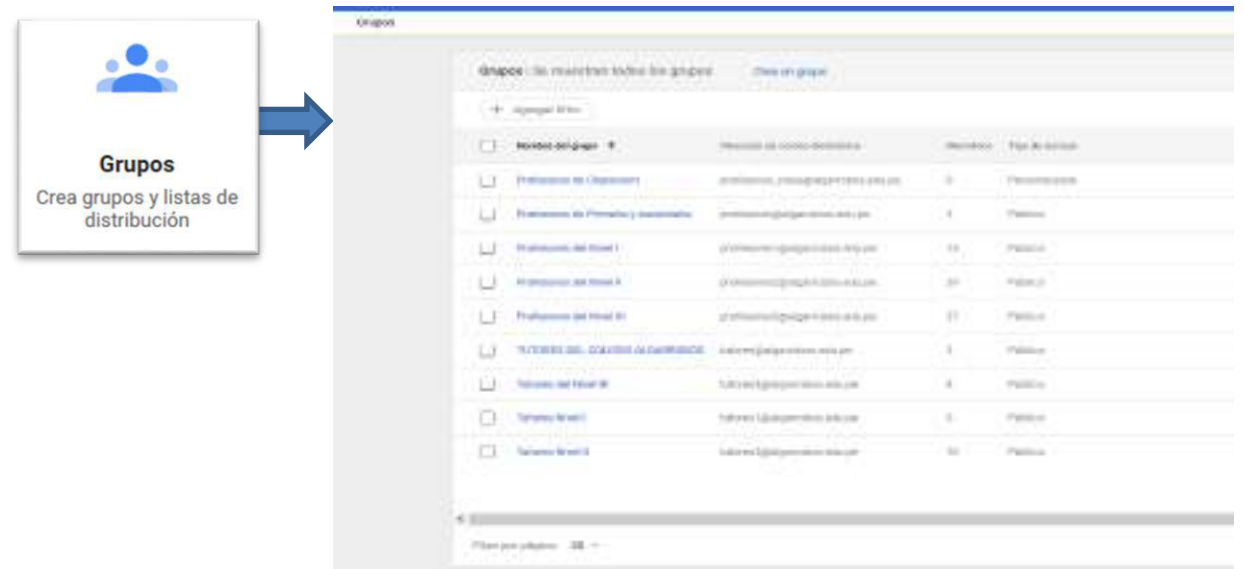

En esta opción del panel se crean grupos de usuarios a criterio del DITI o cuando lo solicite algún responsable de área, directivo o tutor del colegio. Actualmente se tiene creado 29 grupos de correos electrónicos. La estructura es la siguiente:

[nombregrupo@algarrobos.edu.pe](mailto:nombregrupo@algarrobos.edu.pe)

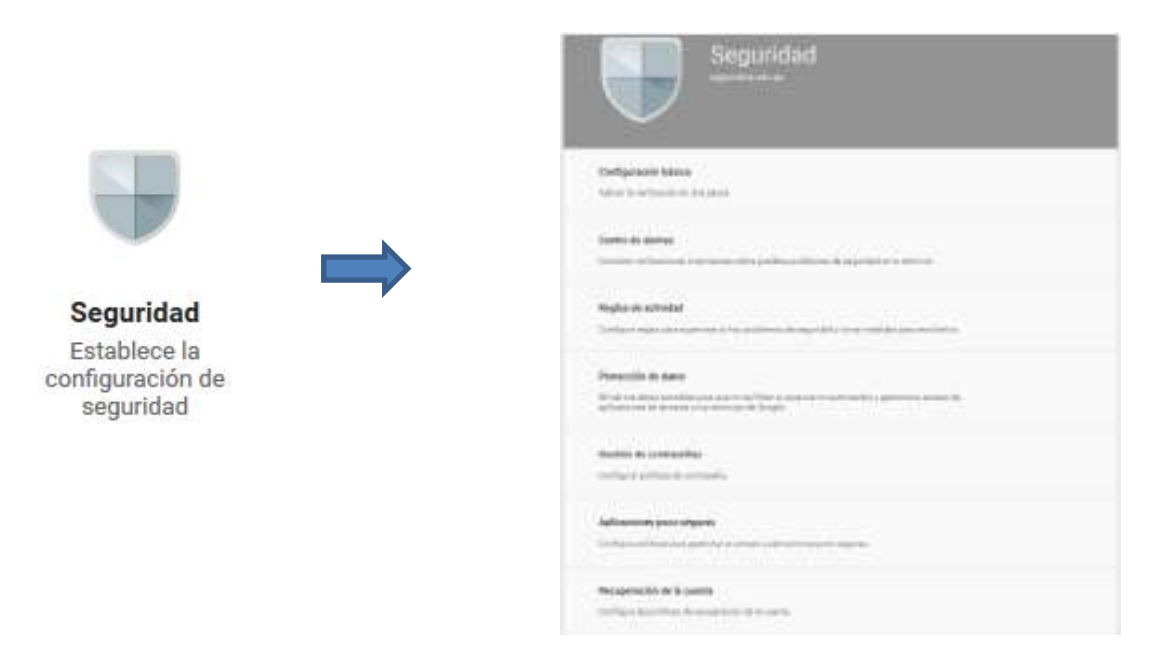

Permite que el superadministrador monitoree y vele por la seguridad de esta plataforma. Estas opciones son las siguientes:

#### **Configuración básica.**

Aplicar la verificación en dos pasos

#### **Centro de alertas**

Consulta notificaciones importantes sobre posibles problemas de seguridad en tu dominio.

#### **Reglas de actividad**

Configura reglas para supervisar si hay problemas de seguridad y tomar medidas para resolverlos.

#### **Protección de datos**

Blinda tus datos sensibles para que no se filtren a usuarios no autorizados y gestiona el acceso de aplicaciones de terceros a tus servicios de Google.

#### **Gestión de contraseñas**

Configurar políticas de contraseña.

#### **Aplicaciones poco seguras**

Configura políticas para gestionar el acceso a aplicaciones poco seguras.

#### **Recuperación de la cuenta**

Configura las políticas de recuperación de la cuenta.

#### **Supervisión de contraseñas**

Supervisa la seguridad de la contraseña por usuario.

#### **Procedimientos de verificación de la identidad**

Gestionar la información utilizada durante el inicio de sesión para proteger a los usuarios.

#### **Configurar el inicio de sesión único (SSO) en aplicaciones SAML**

Configura el inicio de sesión único en aplicaciones de terceros con Google como proveedor de identidades.

## **Configurar el inicio de sesión único (SSO) con un proveedor de identidades (IdP) externo**

Configura el inicio de sesión único en cuentas de Google gestionadas a través de un proveedor de identidades externo.

#### **Gestionar el proveedor de EMM de Android**

Protege la seguridad de los dispositivos de tu empresa con un proveedor de gestión de la movilidad empresarial.

#### **Programa de Protección Avanzada**

Configura los ajustes de seguridad más estrictos para quienes más lo necesitan

#### **Acceso contextual**

Utiliza la identificación del dispositivo y el usuario para gestionar los niveles de acceso y aplicar políticas de acceso en las aplicaciones de G Suite.

#### **Control de sesión de Google**

Define la duración de la sesión en los servicios principales y adicionales de Google, como Gmail y Documentos.

#### **Control de sesiones de Google Cloud (beta)**

Definir la duración de la sesión en la consola de Google Cloud Platform y el SDK de Google Cloud

#### **Configuración avanzada**

Gestiona las funciones de seguridad avanzadas, como la autenticación y la integración de G Suite en los servicios internos.

#### **Recursos de seguridad y privacidad**

Más información sobre seguridad y privacidad

#### **Permisos de API**

Gestionar el ámbito de los permisos de la API

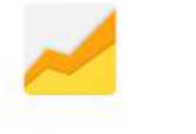

**Informes** Supervisa el uso en toda tu organización

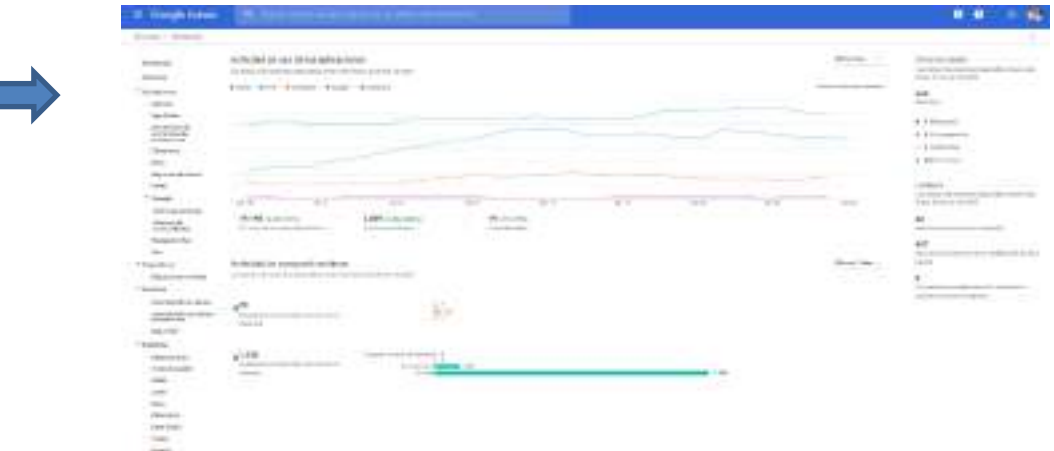

Nos proporciona la información, reportes, listados relacionados con:

- **Destacado**
- **Informes**
- **Aplicaciones**
	- ✓ Cuentas
	- ✓ App Maker
- $\checkmark$  Secuencias de comandos de aplicaciones
- ✓ Classroom
- ✓ Drive
- ✓ Regiones de datos
- ✓ Gmail

### • **Google+**

- ✓ Informes globales
- ✓ Informe de Comunidades
- ✓ Hangouts Chat
- ✓ Voz
- **Dispositivos**
	- ✓ Dispositivos móviles
- **Usuarios**
	- $\checkmark$  Actividad de la cuenta
	- $\checkmark$  Actividad de uso de las aplicaciones
	- ✓ Seguridad

#### • **Auditoría**

- ✓ Administrador
- ✓ Inicio de sesión
- ✓ SAML
- ✓ LDAP
- ✓ Drive
- ✓ Calendario
- ✓ Data Studio
- ✓ Token
- ✓ Grupos
- ✓ Hangouts Chat
- ✓ Google+
- ✓ Graduation
- ✓ Voz
- ✓ Hangouts Meet
- $\checkmark$  Cuentas de usuario
- ✓ Reglas
- ✓ Buscar en el registro de correos
- **Administrar alertas**

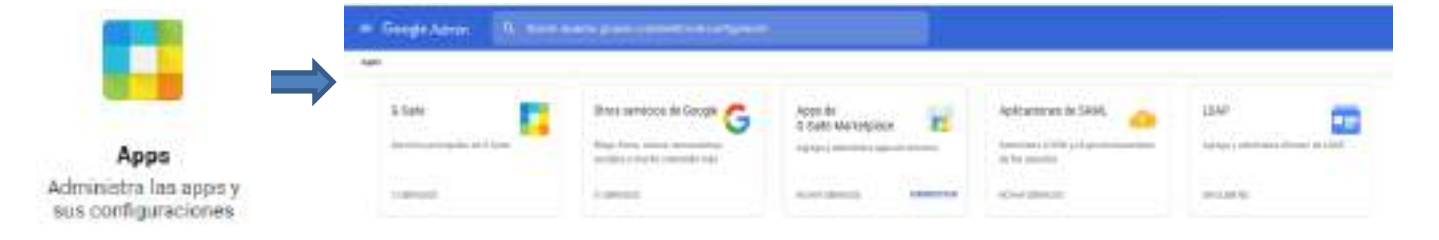

Administra las aplicaciones que brinda el Gsuite a todos los actores del colegio Algarrobos. En cada uno de ellas se agrupan los diferentes tipos de Apps:

### **Gsuite:**

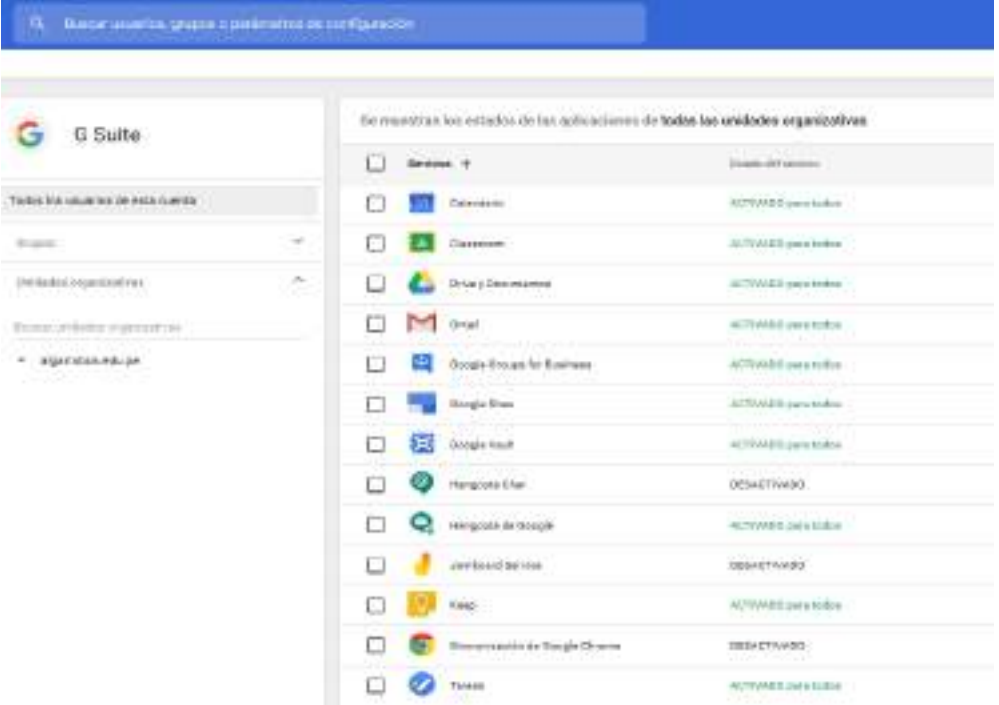

#### **Otros servicios de Google:**

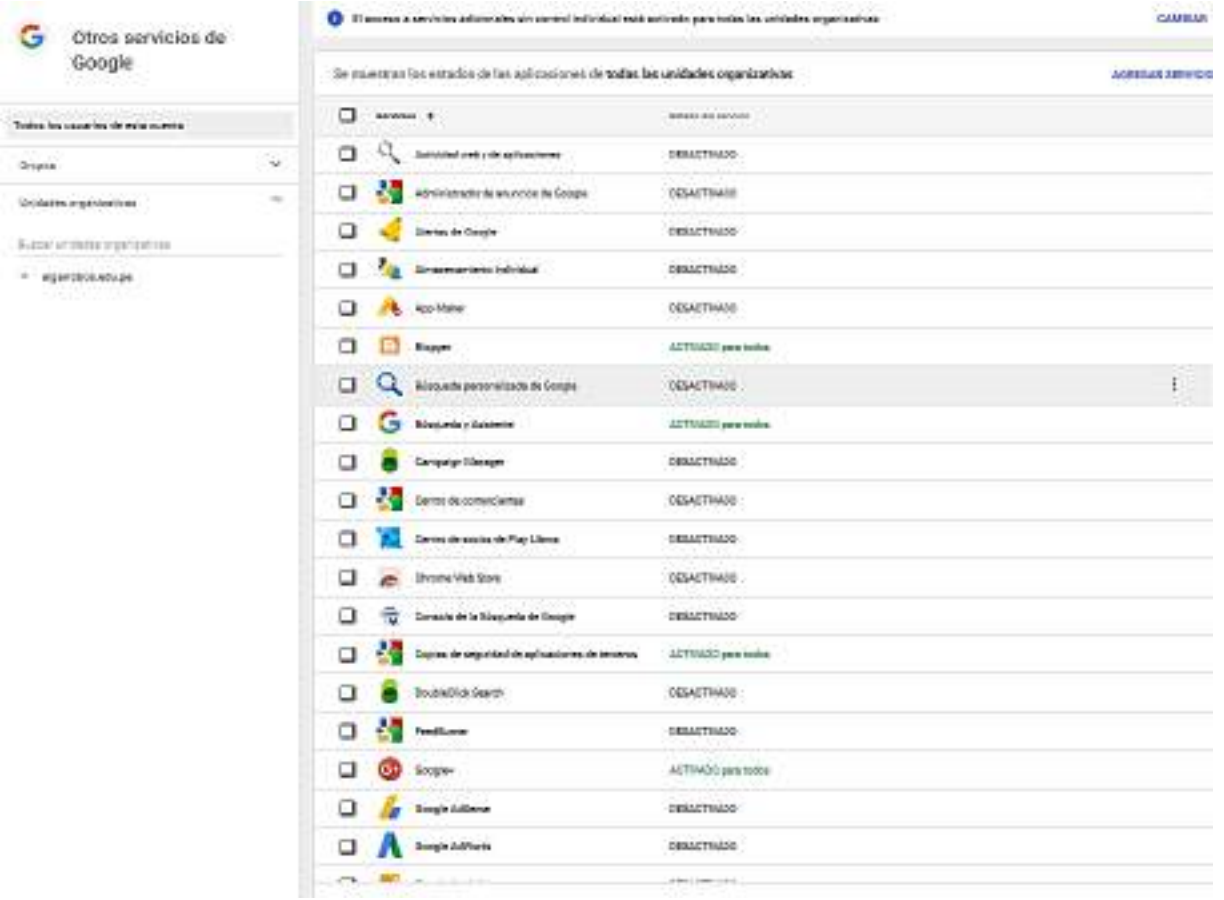

Las apps que el colegio ofrece a los usuarios registrados en su dominio @algarrobos.edu.pe son:

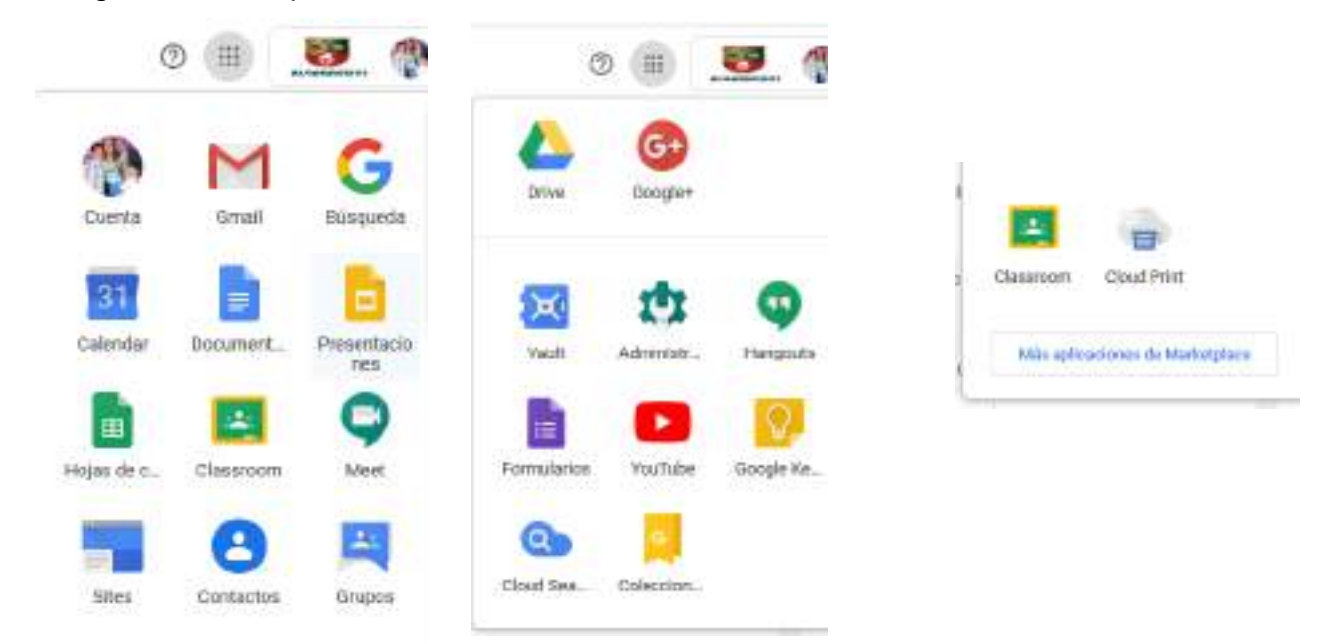

# ANEXO 6

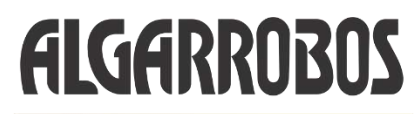

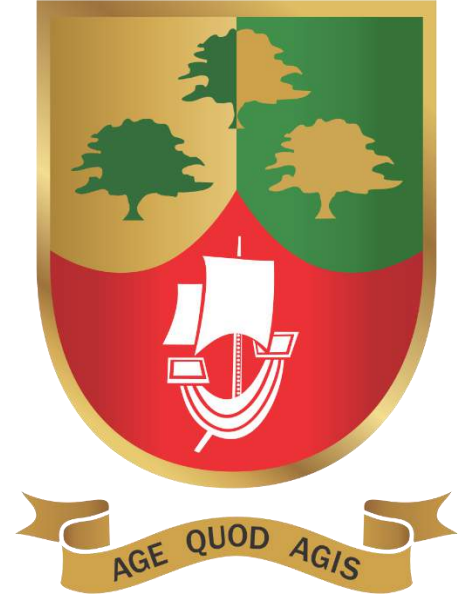

# **SINOPSIS DEL SITIO WEB DEL COLEGIO ALGARROBOS**

*Departamento de Informática y Tecnologías de Información*

**Pimentel, abril 2020**

#### **PORTAL WEB DEL COLEGIO ALGARROBOS**

El portal web del colegio, es un sitio web almacenado en un hosting externo con las estándares de calidad y seguridad que se requiere para su buen funcionamiento y acceso seguro y rápido.

El portal web del colegio es dinámico, lo que significa que sus contenidos son actualizados en forma constanste y mediante la gestión del responsable del mantenimiento de la web.

El dominio de la url del colegio es: [www.algarrobos.edu.pe](http://www.algarrobos.edu.pe/)

La actualziación y mantenimiento se realiza por dos áreas que cumplen el rol de la actualización y el de supervisar y mantener los archivos y carpetas de la web en forma segura:

Marketing: Actualiza contenidos.

DITI(Departamento de informática y Tecnologías de Información): Supervisa y evalua la estructura web del portal.

El portal es accesible desde cualquier lugar del país y del mundo: El colegio paga anualmente por hosting y dominio web. Este dominio y hosting los conserva de hace mas de once(11) años.

El portal web, tiene como finalidad informar las actividades del colegio, sucesos académicos y extraacadémicos así como todo lo relacionado a la formación de las familias y de los estudiantes según lo establecido en el Ideario del colegio Algarrobos. Por lo tanto, su actualización es constante y constituye para el colegio otro Recurso Tecnológico muy importante para el contacto virtual e informativa con los estudiantes, familias y comunidad en general.

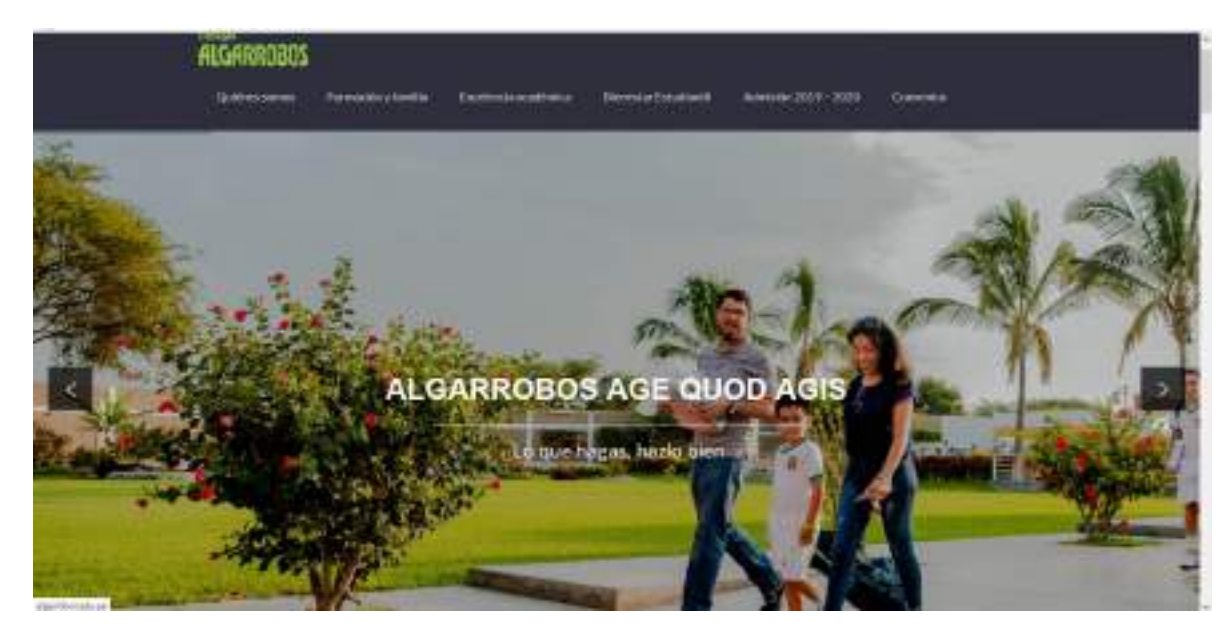

Observamos la barra de opciones el cual resume el contenido principal del portal web del colegio.

La estructura es la siguiente:

- A. Bloque inicial de barra de menús. El cual describe:
	- 1. Quénes somos:

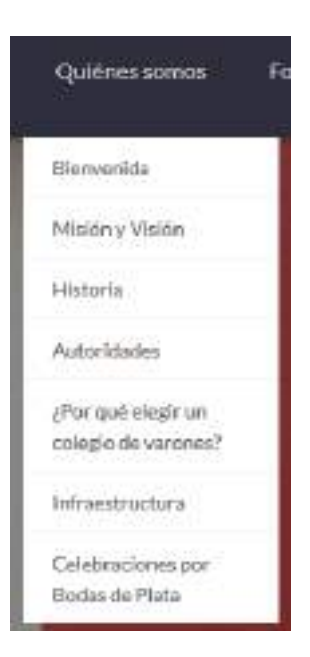

2. Formación y familia:

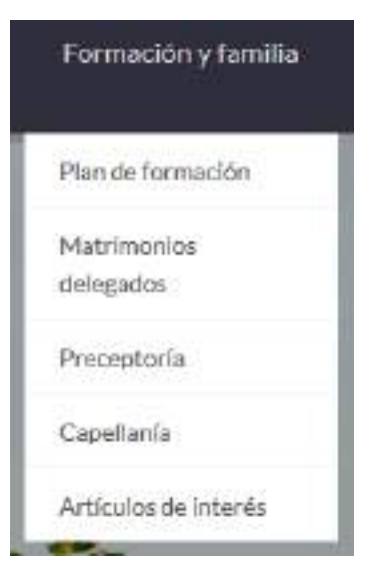

#### 3. Excelencia académica:

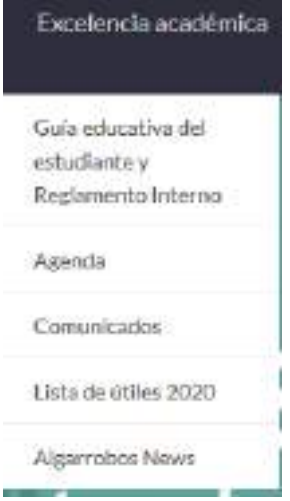

#### 4. Bienestar Estudiantil.

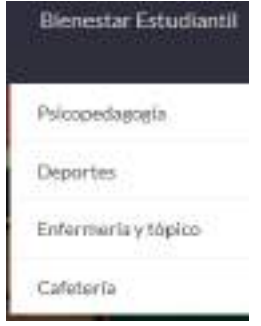

5. Admisión 2020 – 2021: Detalla todas las etapas que involucra el proceso de Admisión del colegio Algarrobos.

#### 6. Convenios

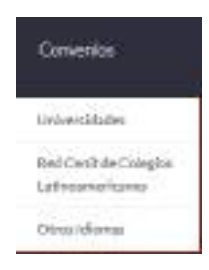

B. Barra secundaria:

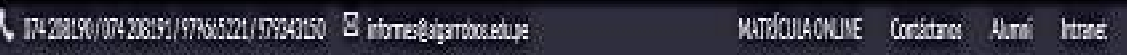

Informa los teléfonos de contactos del colegio así como la matrículas Online, datos de para contactarse con el colegio, información relacionados con Exalumnos y el acceso al intranet de los padres, de los alumnos y de los profesores:

El contenido principal es:

1. Alumni

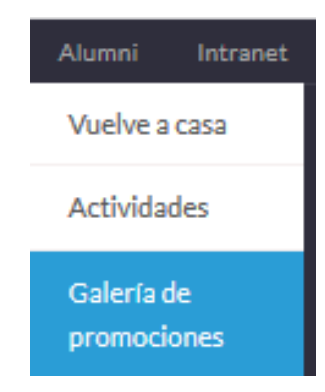

2. Intranet

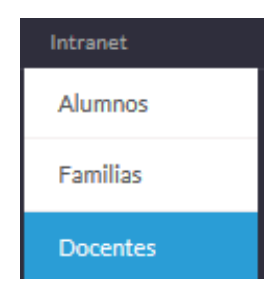

#### C. LA ESENCIA DEL COLEGIO:

#### **COLEGIO ALGARROBOS**

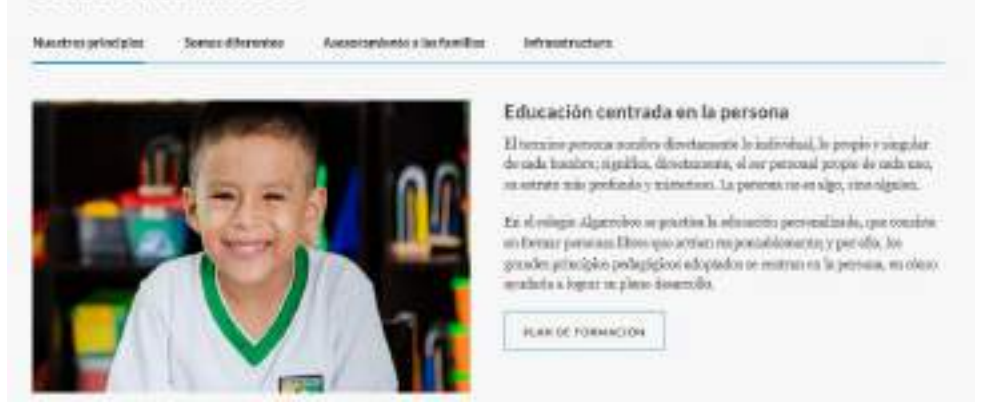

#### **COLEGIO ALGARROBOS**

Nastrara/indeks

Spraudforentes Association at a furallel

Missistranes

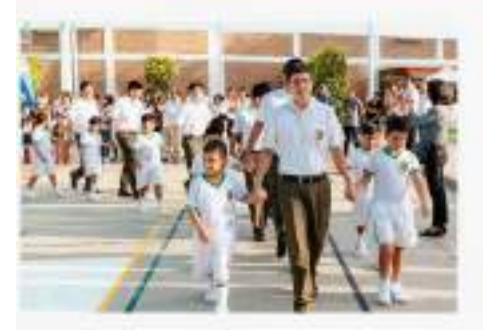

#### ¿Por qué un colegio de varones?

La eurosita ha de procurar que coda alcanos mátice las sustisfados propios de au noch de ne. Ea schensin, deutspieler ha diferentia: extra-chine y vition as have injusticies in naturalous y menos station has probabilitates despondinje

Openas que vas seu relatadón diferencials re prode observatelores. penhitidades para el rendimiento académico de los alemaco, ya que el fescentle de niñes y niños está rejeto o diferentes veloridades.

#### COLEGIO ALGARROBOS

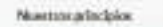

Spreadfreezer Associations studentist

Information

**VERMAR** 

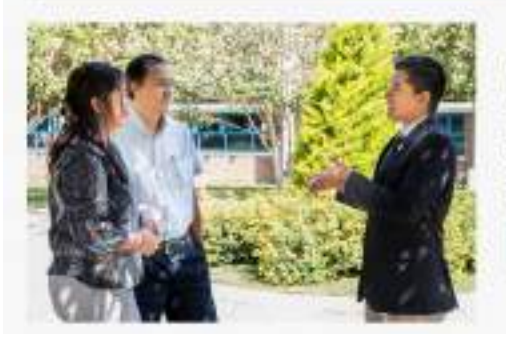

#### La familia es lo primero

El cologie pous a duposition de les polites de familia di vetes ausdire forestivo que los erados e mejorar el papel de genciaso educadores de sus ltjón. La artívidades incluyes desde cacon de Orientación Familiar. Enmantro de Padro (EFA), en Justa canaderías anfroadas a terras coursess. If arguets doctrinal religiose y superioul también esti-praisain a través de la Capellania del cologio.

BUS 28 LA MARLIN

#### **COLEGIO ALGARROBOS**

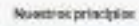

Somes differenties Associazioni a las familias

**Infrastructura** 

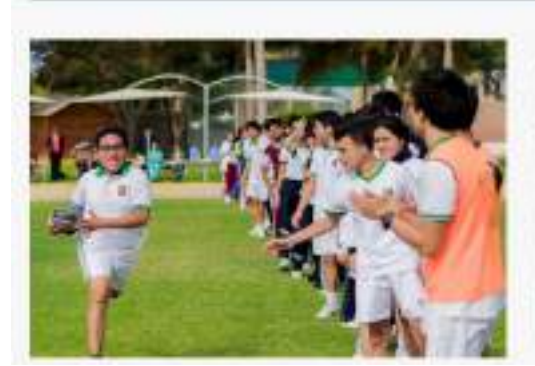

#### Jardines inigualables

El Colegio Algarrobio nospa una sotenzión de Aglicetianos, de los razóns 58 cil cettus contralas estão dedicados a jardiaes, áreas verdes y totas departines should be alarmon jungary as divisions channots for momentus de monetic y terraco.

En sus fastalaziones deportivas, tiene una condia de perto suturol conesolidos oficiales para la práctica de fútbol, dos candias maslinese para máxi-Erlad, documultar de unurono para badar, pinta atlética y anla para la grációs detecis de mesa.

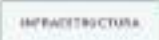

### D. Noticias del Colegio:

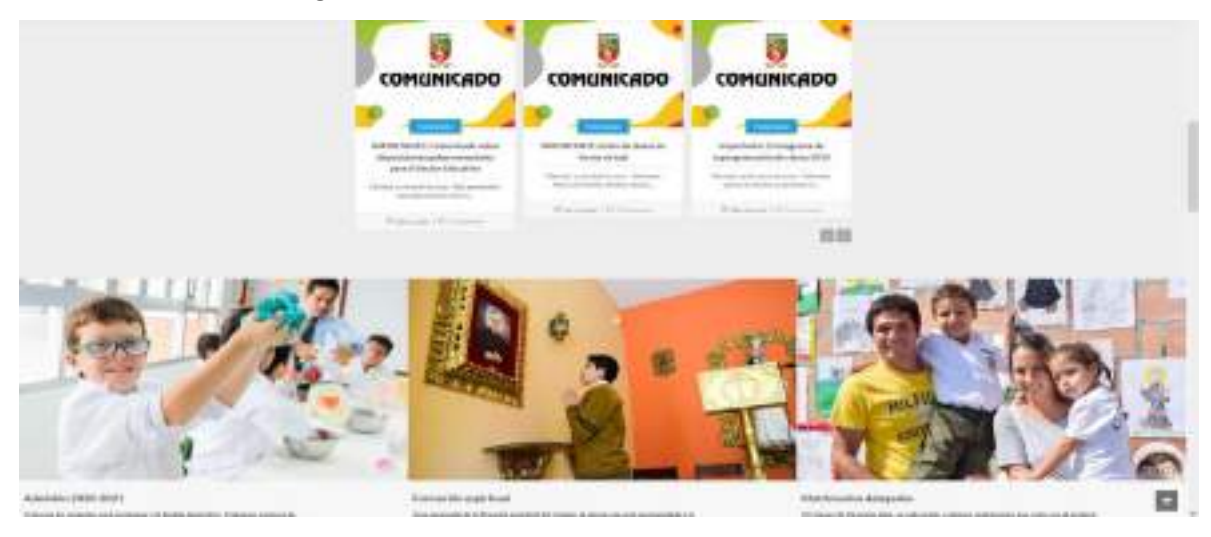

#### E. Blog de la Familia Algarrobos.

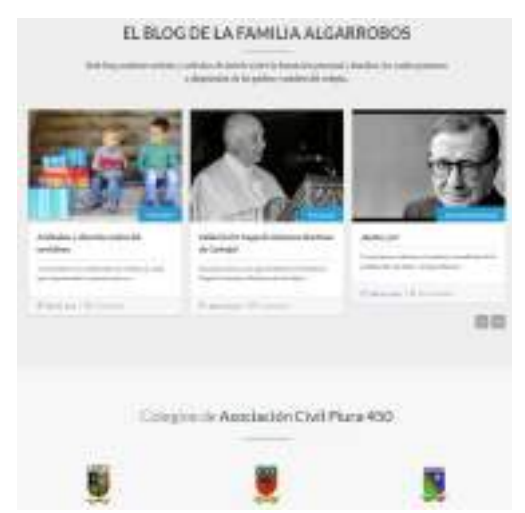